# SASL Reference Manual

April 18, 2024

# **Contents**

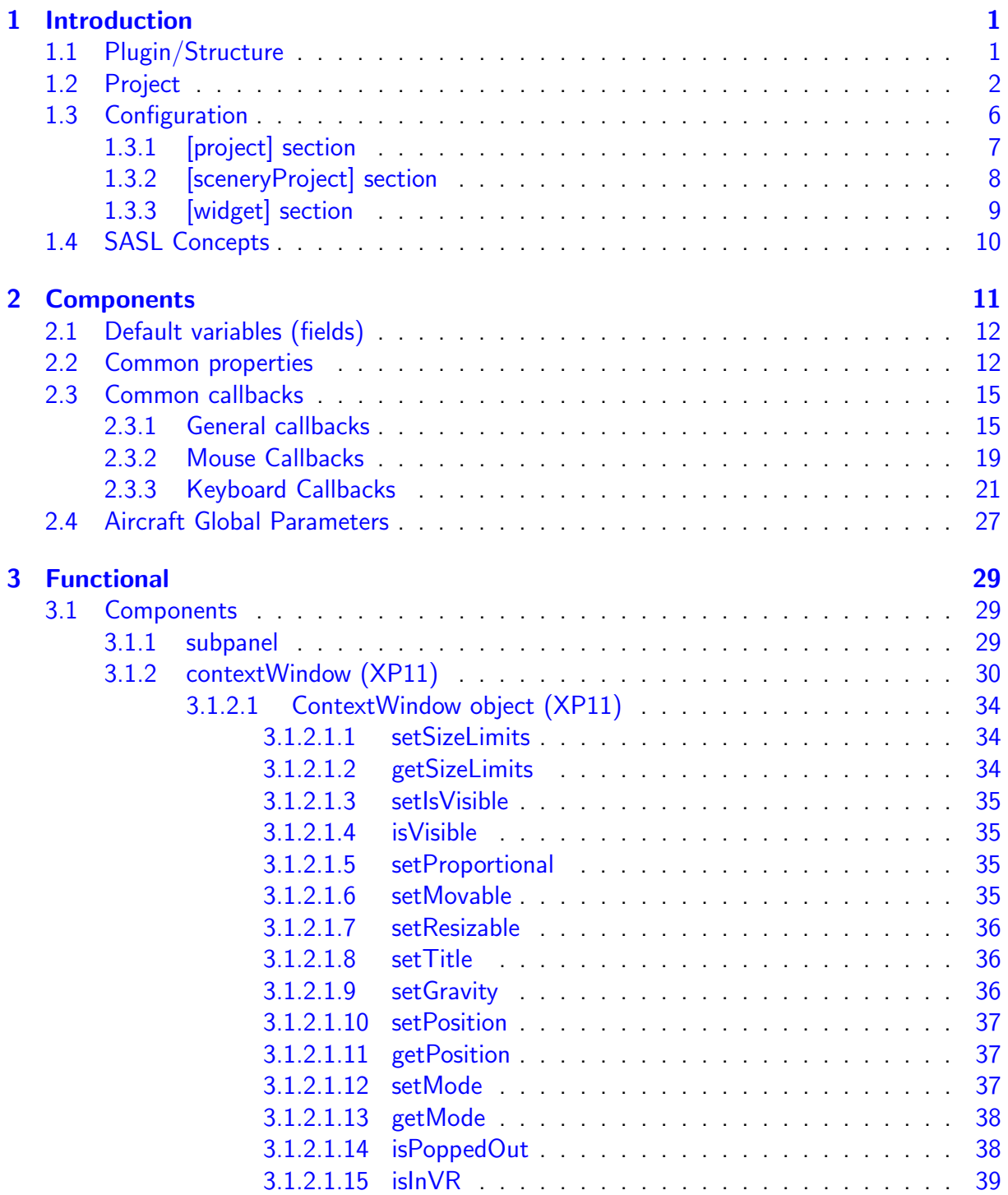

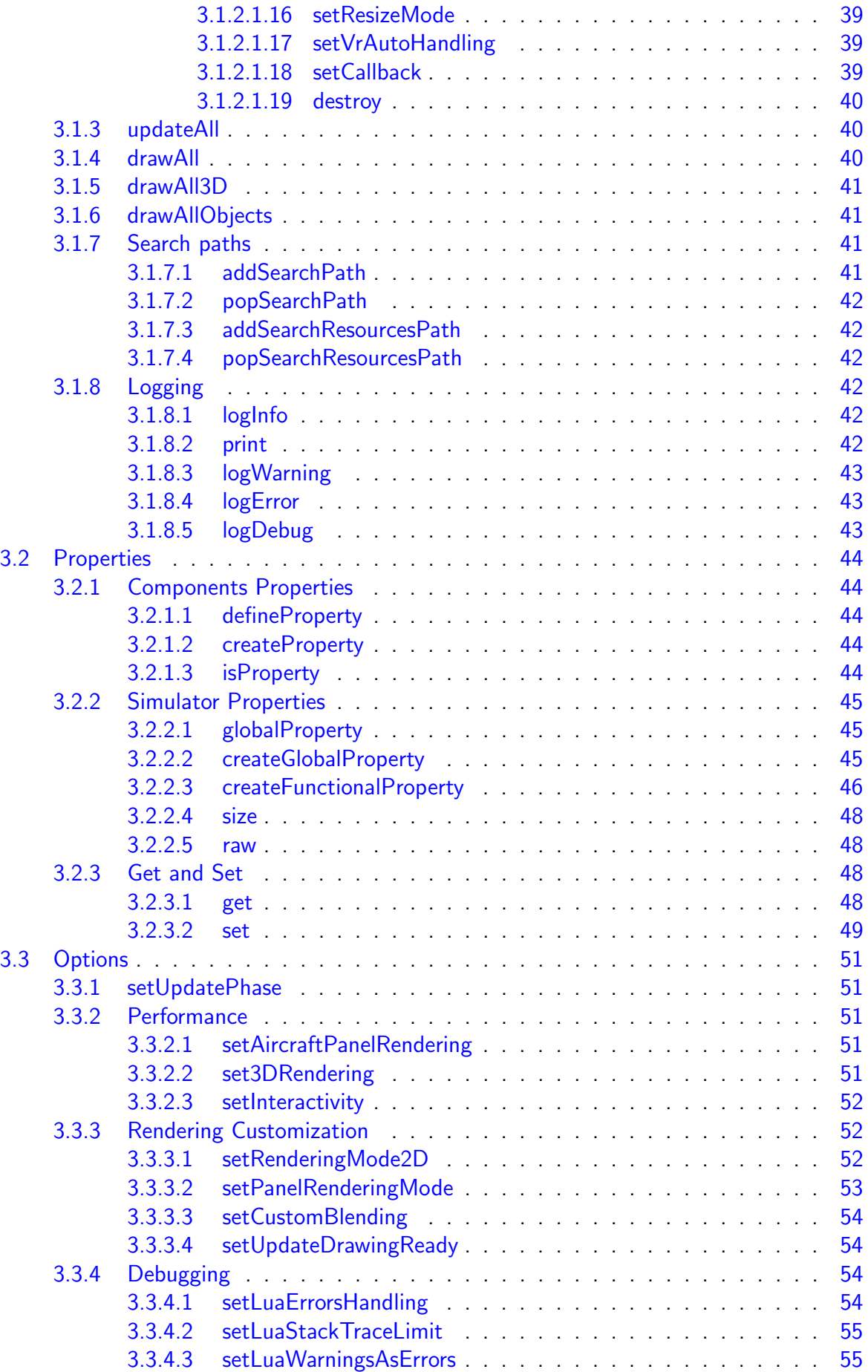

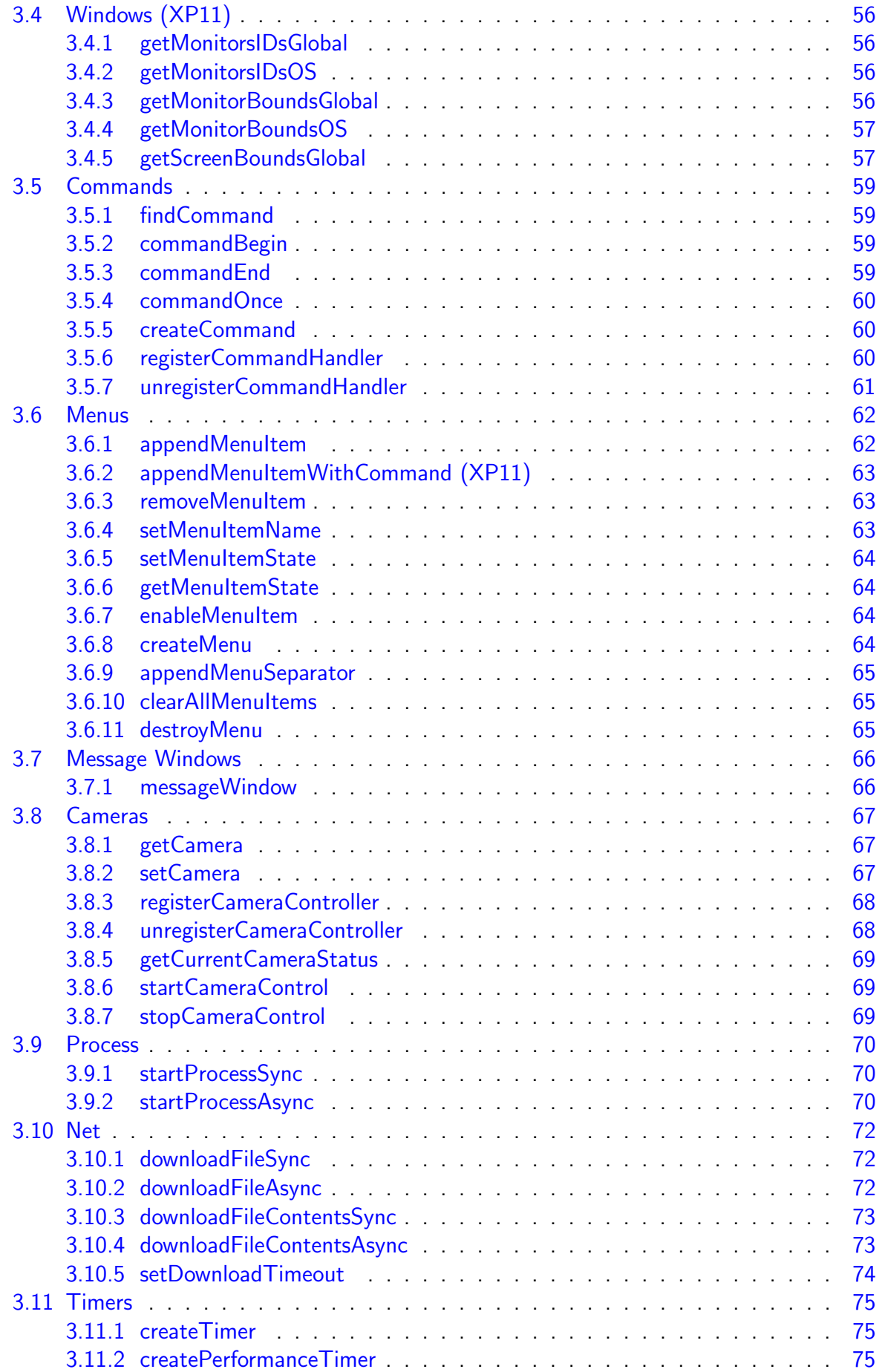

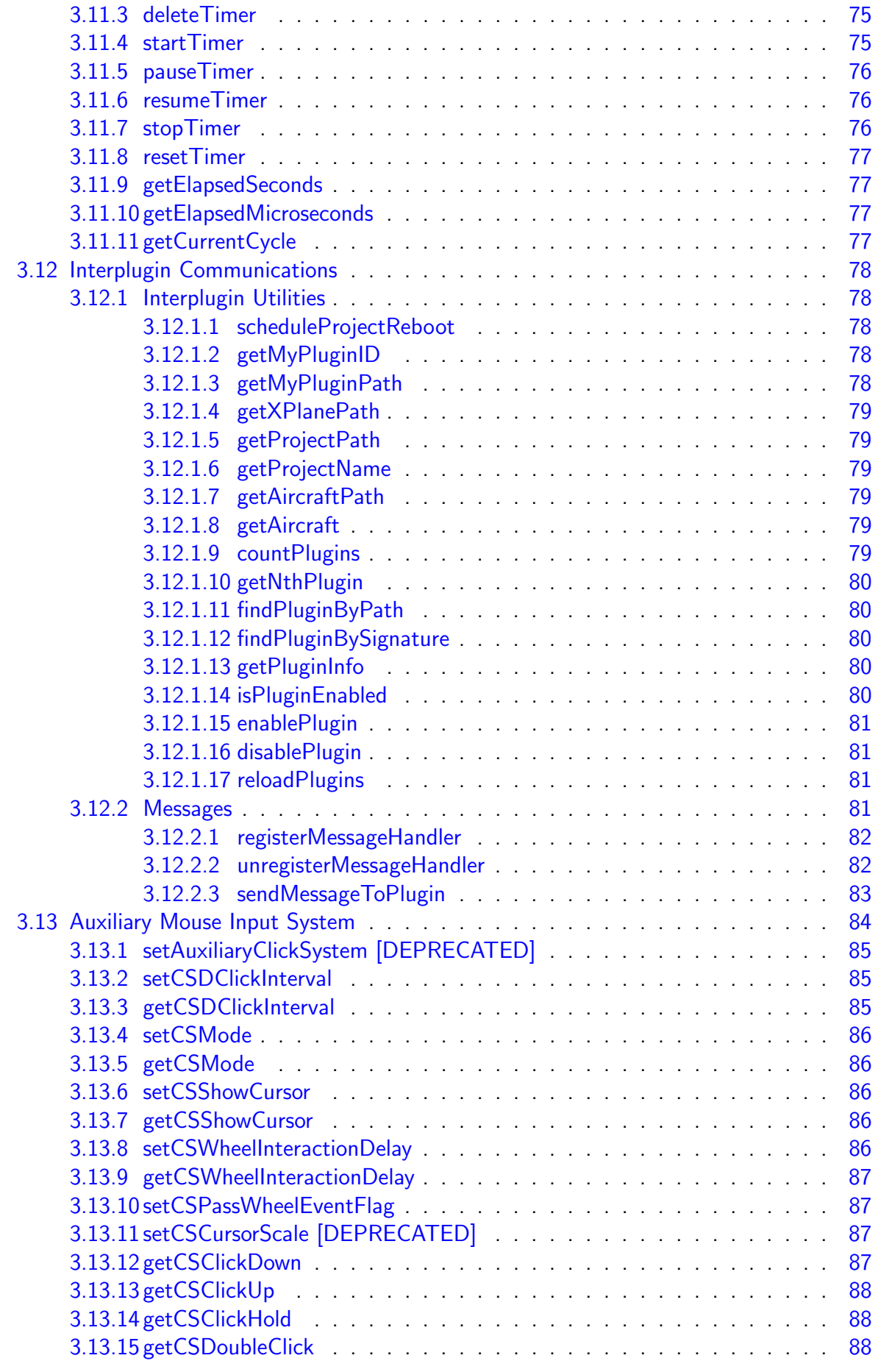

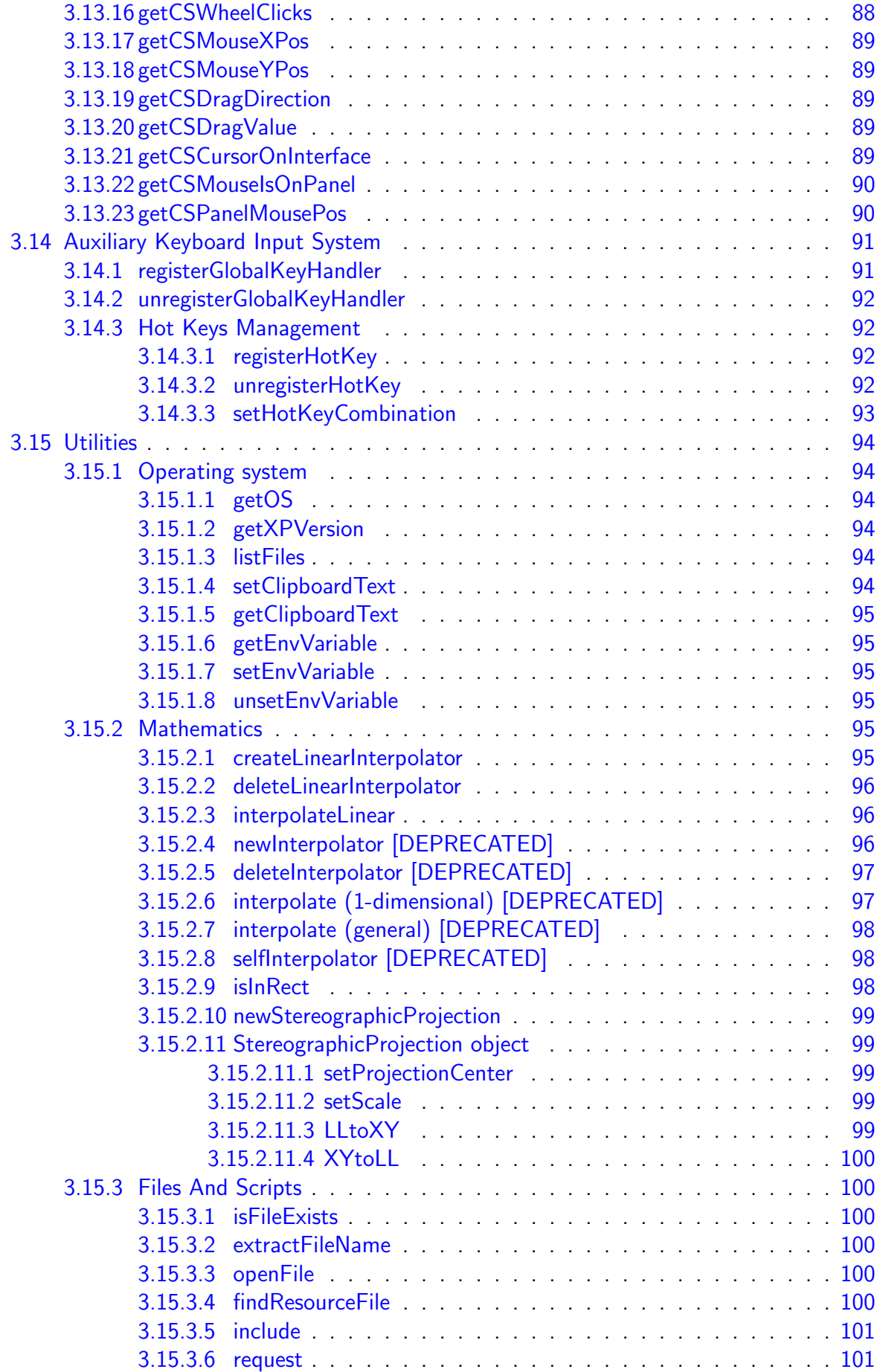

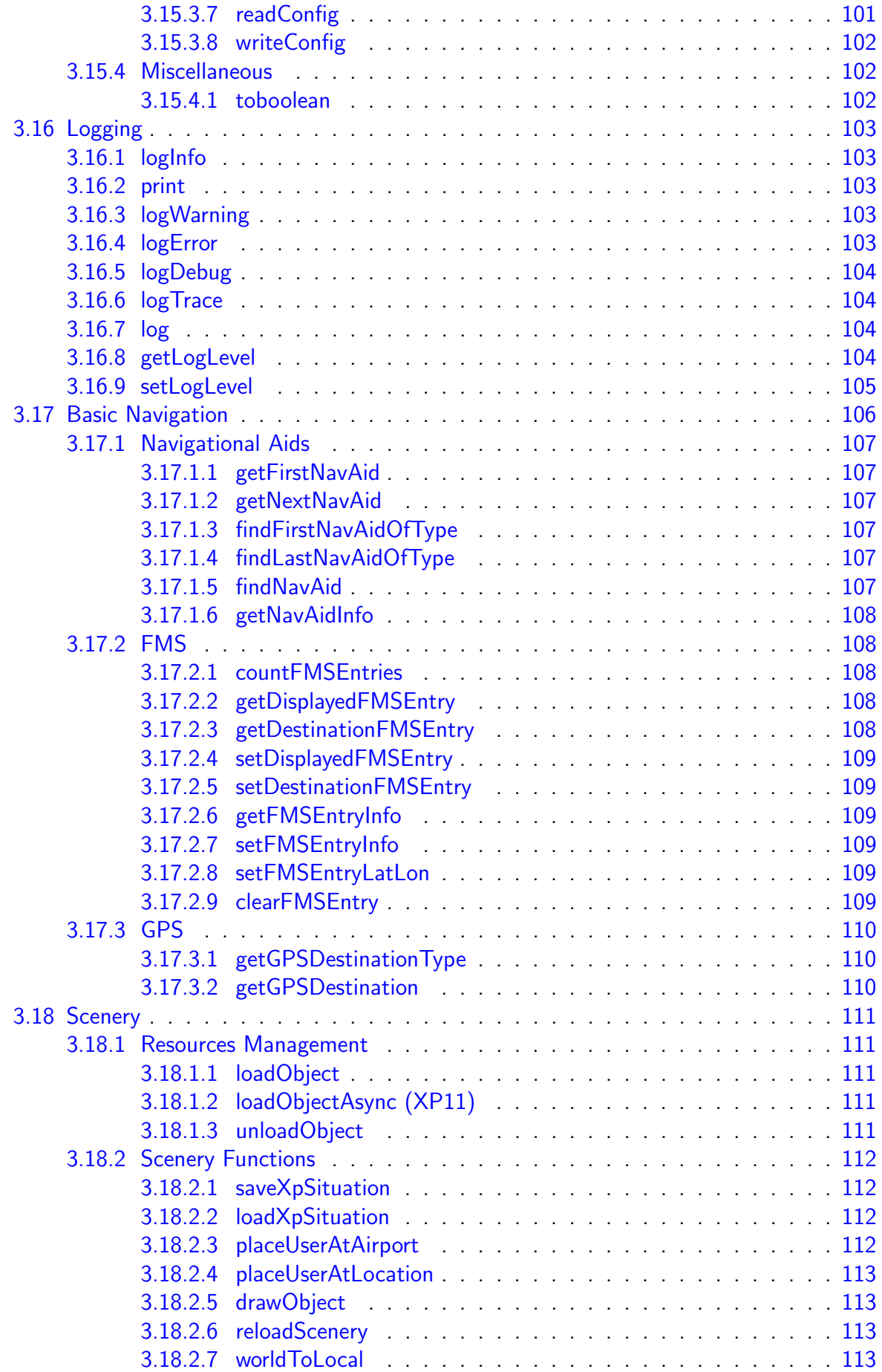

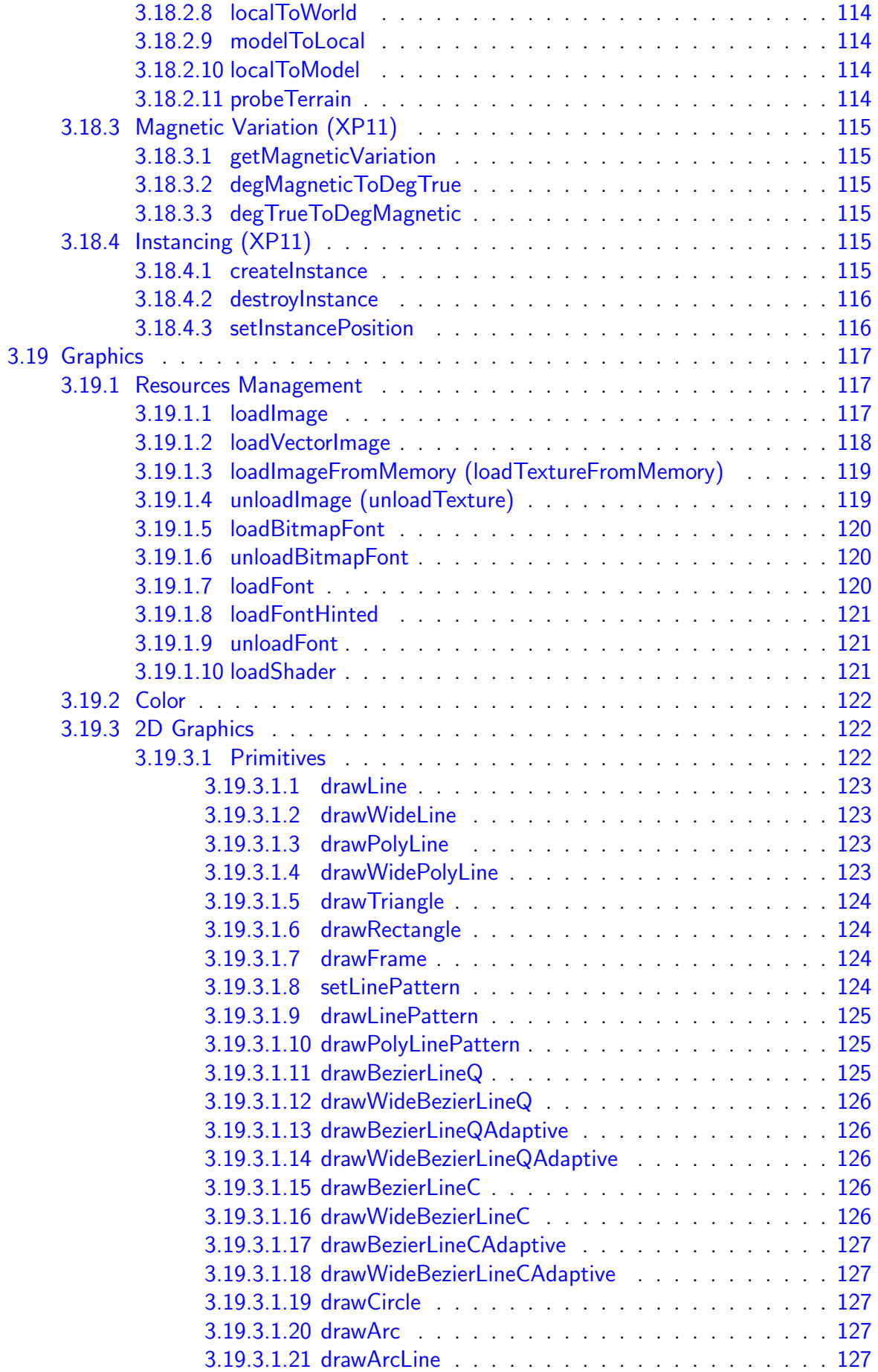

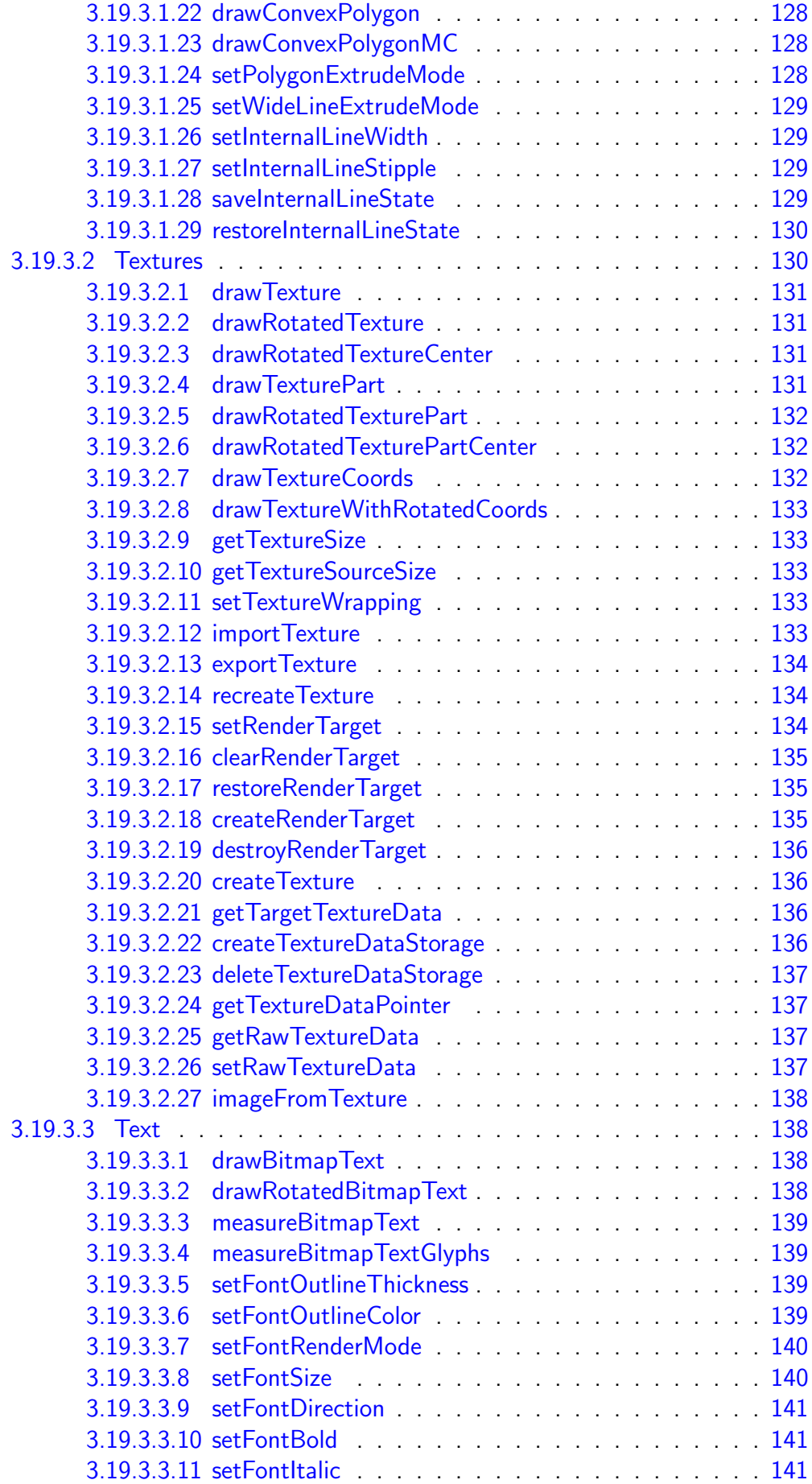

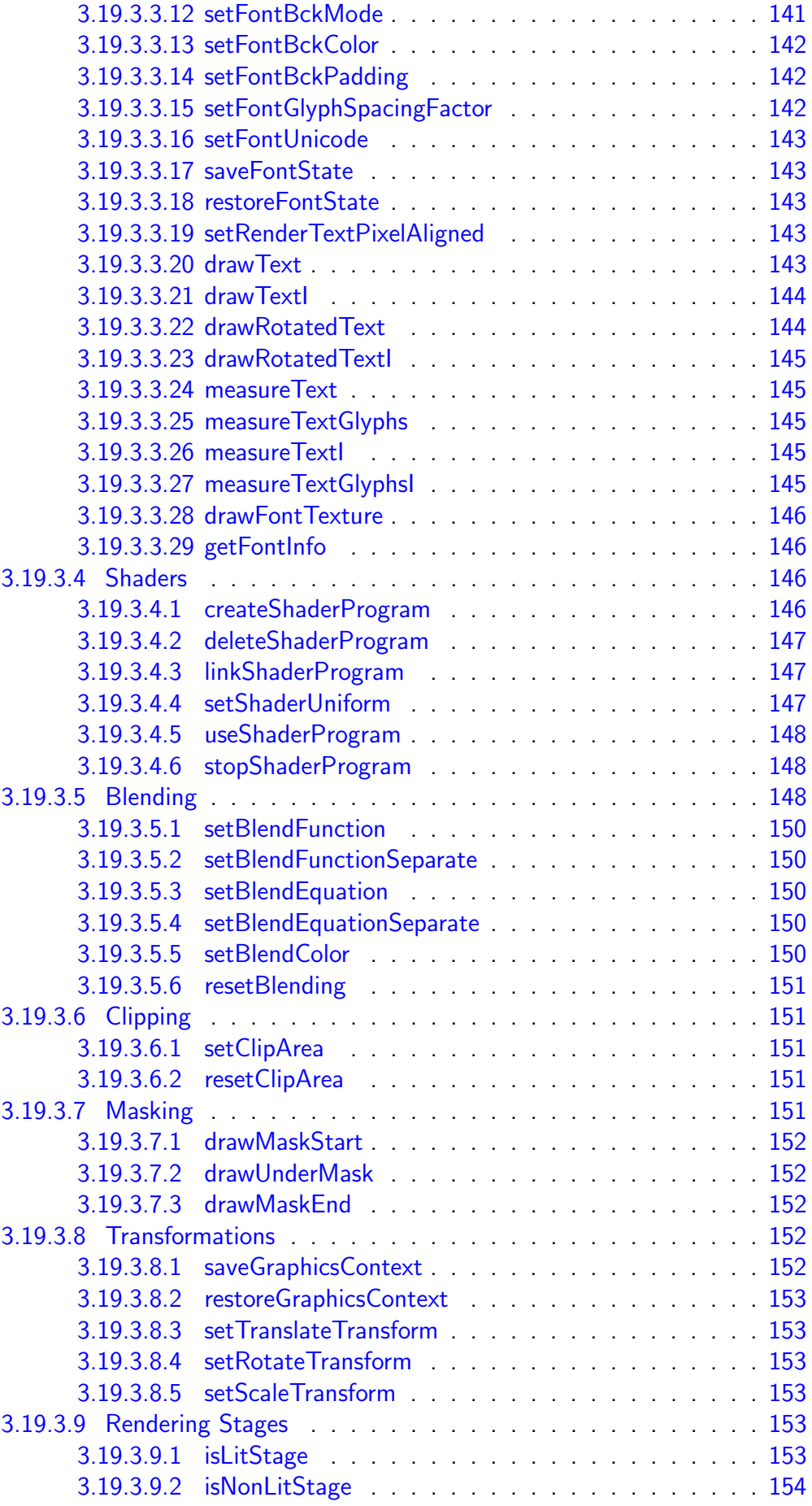

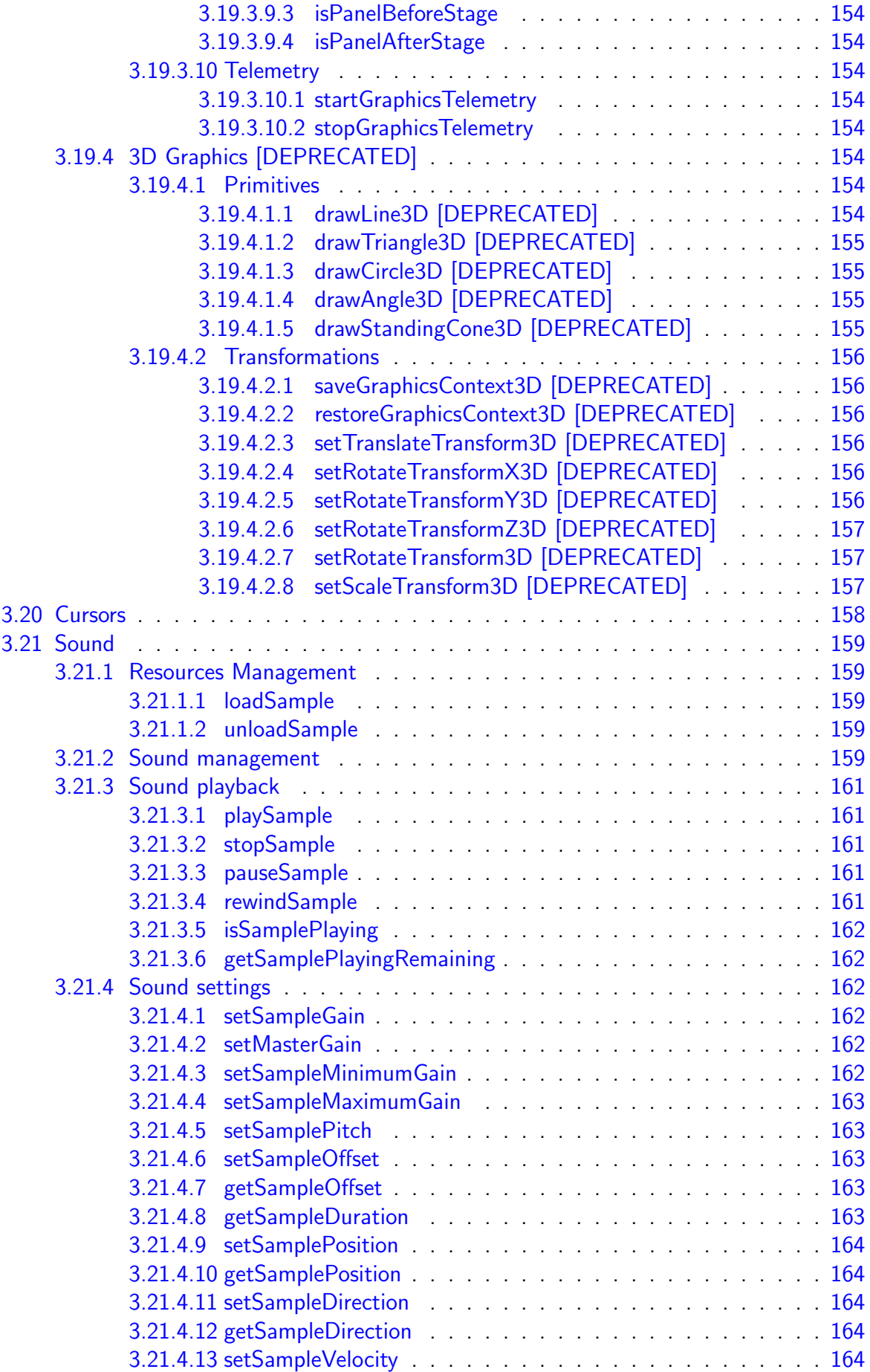

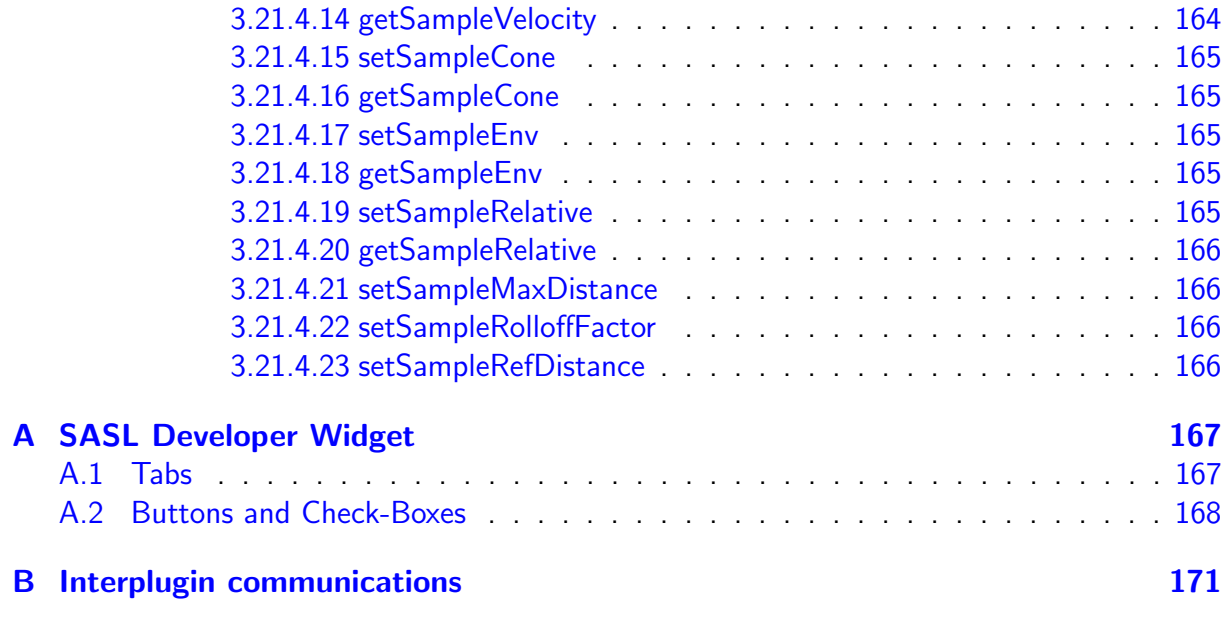

# <span id="page-12-0"></span>Chapter 1

# Introduction

SASL - is a plugin/framework for X-Plane which connects Lua scripts and runs them in a virtual machine.

It is a very powerful, yet easy to understand framework that allows designers to write complex or simple plugins for their products (global plugins, aircraft plugins, scenery plugins). SASL can basically do everything the native X-Plane SDK can do, and even more. SASL has many preprogrammed features and sub-systems for convenient add-ons developing process: modular components/scripts system, advanced graphics sub-system, user interaction system, windowing system and many more other built-in features/systems.

Current SASL version is compatible with X-Plane  $11.25+$  and runs on 64-bit systems. Versions 3.2.5 and lower are compatible with both X-Plane 10 and X-Plane 11. X-Plane versions lower than X-Plane 10 are not supported.

There is no limitation on how many SASL-driven projects may be installed and run simultaneously on user side - every SASL project is self-contained and independent.

Current SASL version supports following platforms:

- $\bullet$  Microsoft Windows  $(7+)$
- Linux (Ubuntu 14.04+ LTS or compatible)
- Mac OS  $(10.11+)$

# <span id="page-12-1"></span>1.1 Plugin/Structure

SASL plugin must be placed in plugins folder as an aircraft plugin, scenery plugin or global plugin (standard plugin installation layout for X-Plane plugins system). The folder containing SASL plugin can have any appropriate name - this is especially useful for **global** plugin creation, because all global plugins are installed next to each other and thus all global plugins folders should have unique names. SASL plugin distribution is an engine that runs SASL projects inside X-Plane environment. The basic SASL plugin distribution is shown on Figure [1.1.](#page-13-1)

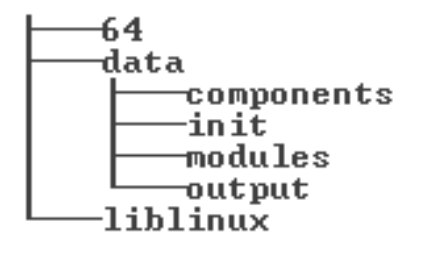

<span id="page-13-1"></span>Figure 1.1: SASL Plugin distribution structure

Folders 64 and liblinux contains plugin binaries and additional libraries. data folder contains all internal SASL engine files and the place for SASL project-specific files - modules folder.

- **components** standard SASL components folder (shouldn't be modified).
- $\bullet$  init SASL engine scripts folder (shouldn't be modified).
- **.** output empty folder. SASL-specific log file and other output will be dumped there while plugin is running in X-Plane.
- **modules** folder which may contain project definition files.

modules folder is first of two places, where SASL will perform lookup for project to run. Such project classified as **Inner Project**. The second place is the **modules** folder that might be placed next to **plugins** folder (for aircraft and scenery projects). Projects in this location classified as Outer Project. Developer is free to choose the project place and corresponding project class (Outer or Inner) with only one limitation: Global SASL projects must be Inner because of X-Plane global plugins installation layout. More information about Global project and other project types will follow in the next section.

Inner Project is preferred class of project by SASL, so SASL will try to find Outer Project only in case if there is no valid **Inner Project**. Certain products may even consist of multiple SASL plugins (global product) or include more than one SASL plugin (for aircraft or scenery products).

SASL distribution folder also may include additional files such as version file, changelog, licenses etc.

# <span id="page-13-0"></span>1.2 Project

SASL project can be of three types:

- Aircraft project.
- Scenery project.
- Global project.

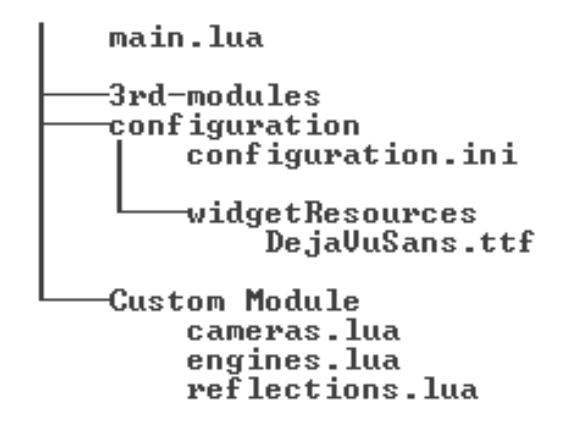

<span id="page-14-0"></span>Figure 1.2: Project structure example in modules folder

Every SASL project should have specific structure. Project files should be placed in modules folder. Figure [1.2](#page-14-0) shows an example of how SASL project files tree might look like. SASL project consists from Lua scripts, SASL project configuration files and may include resources files (images, fonts, sounds, shaders etc).

The core of the project is the **main.lua** root script. It's the only Lua file with pre-defined name in SASL project. Location and name of this file is fixed. Writing SASL Lua scripts (including main.lua) will be discussed later. Custom Module folder contains other project's Lua scripts and may contain nested sub-folders, allowing developer to define any project files structure.

The vital part of project setup is project **configuration**. For project validation there must be a special project configuration file **configuration.ini** inside **configuration** folder. This file is used by SASL engine to configure project inside simulator environment. Project type (aircraft, scereny, global) is one of configuration parameters.

Inside **configuration** folder there is also an optional folder called **widgetResources**. This folder and its contents will be described in next section.

In case if SASL project uses some of 3rd-party Lua libraries, these libraries might be placed inside 3rd-modules folder to separate them from main project files. This folder is set as default path for additional Lua modules lookup performed by standard **require** function. Examples of such 3rd modules are: LuaSocket, LuaUnit etc. 3rd-modules folder will be ignored by Commercial SASL encryption tools and modules files will be unchanged. Do not place SASL-specific scripts in this folder, it's not supported for Commercial SASL. Use standard require function to load such modules.

Note that SASL project structures and location rules gives the ability to run multiple separate projects even for single aircraft (in case if all these projects are located as **Inner Project** and configured as Aircraft Project). Or one of them can be Outer Project, still without any conflict.

More structure examples for different project types and classes will follow on figures [1.3,](#page-15-0)

[1.4,](#page-16-0) [1.5.](#page-17-1)

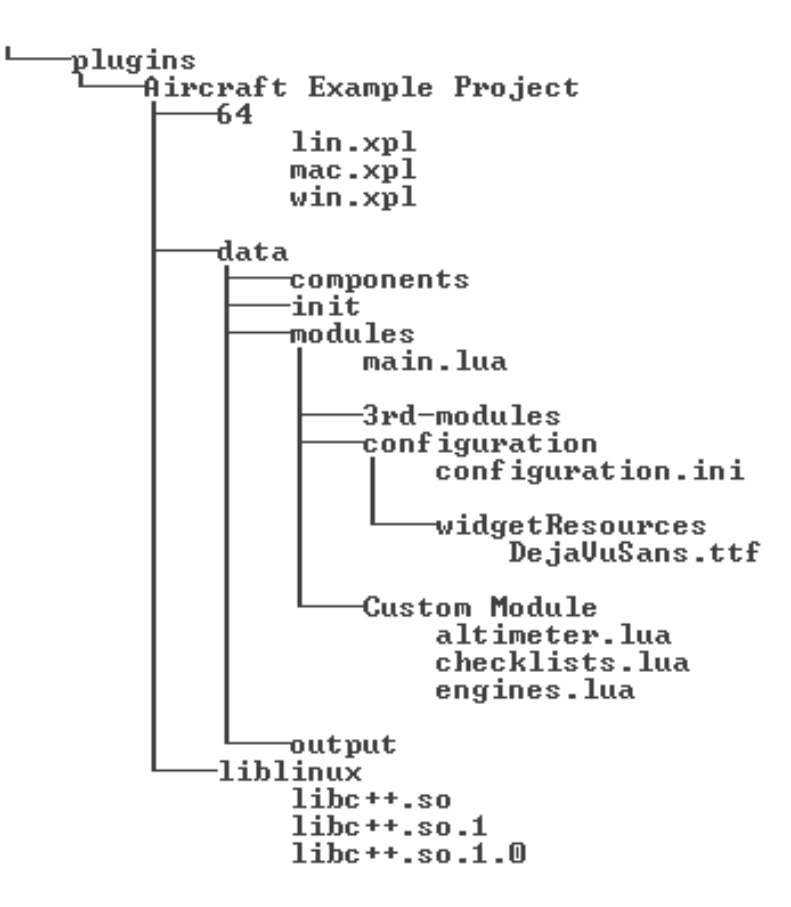

<span id="page-15-0"></span>Figure 1.3: Aircraft Inner Project

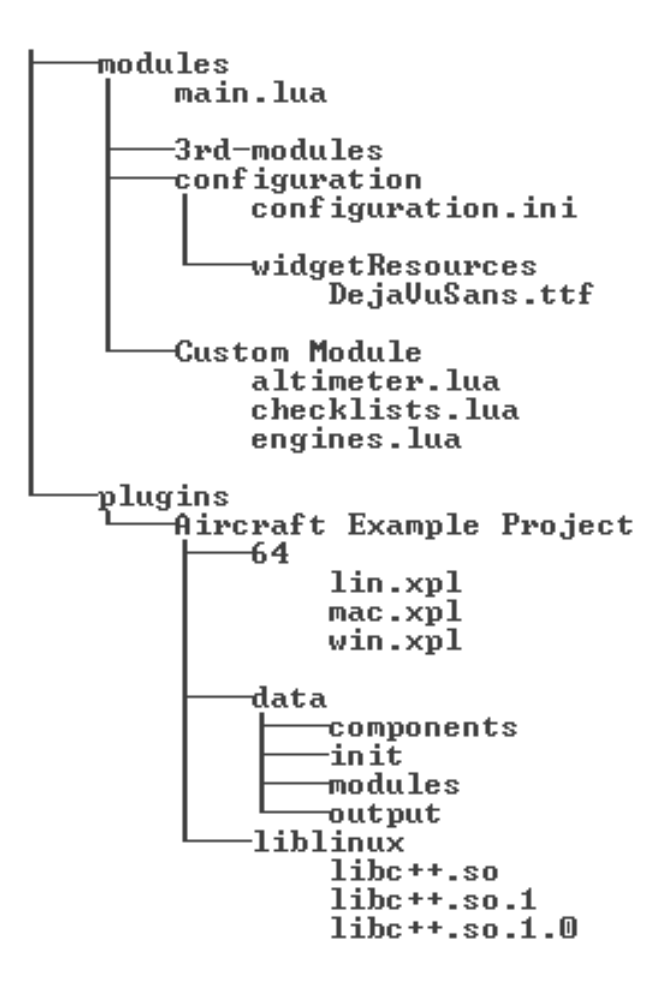

<span id="page-16-0"></span>Figure 1.4: Aircraft Outer Project

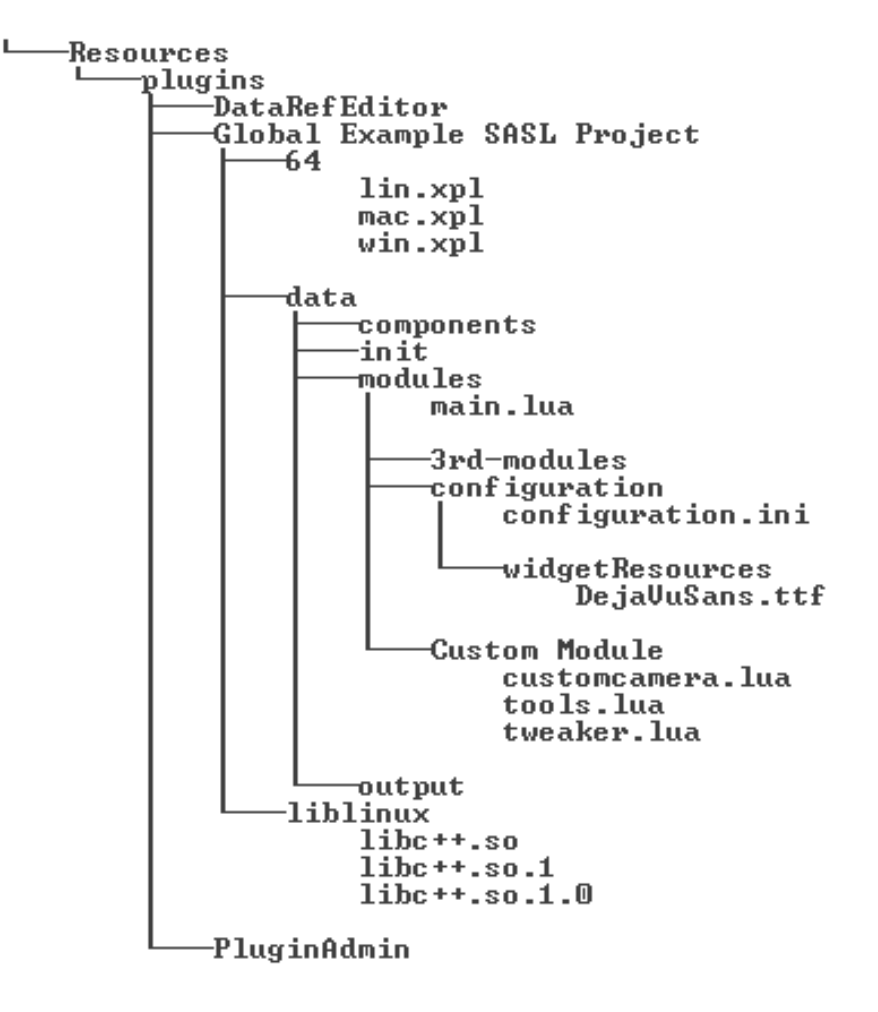

<span id="page-17-1"></span>Figure 1.5: Global Inner Project

# <span id="page-17-0"></span>1.3 Configuration

SASL project must be properly configured to run in simulator environment. SASL engine starts from lookup and reading configuration files and simply won't start in case of missing or incorrect configuration.

You can find **configurationExample.ini** file distributed with SASL plugin in **data/mod**ules/configuration folder. This is an example of project configuration that shows different options configured and corresponding syntax.

Other example of how project can be configured through configuration file is listed below:

configuration.ini

```
[project]
    id = 1name = MyProject
    type =2
    startDisabled=0
    widget =1
```
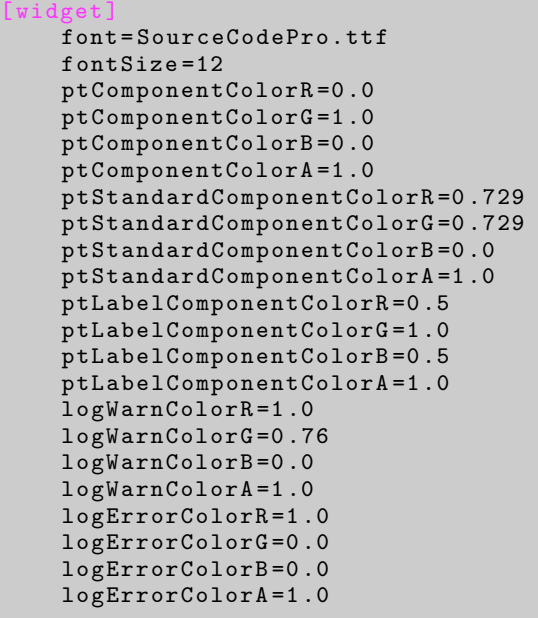

Along with **configuration.ini** file, **ovrdconfiguration.ini** file can be used to override any option provided in **configuration.ini** – this can be useful in case of VCS usage for project to have different widget setups for different users.

## <span id="page-18-0"></span>1.3.1 [project] section

project section in configuration.ini file has following configurable parameters:

- $\bullet$  id
- name
- $\bullet$  type
- startDisabled
- widget

This section in the the only mandatory section. Other sections are optional and depends on project section values.

id is an integer number, greater than 0. It's not used currently for any purpose, but reserved for future use. name is a string, which identifies project name. This option will be used for project logging, internal identifying etc. type is an integer number, which identifies project type and can be equal to the following values:

- $\bullet$  0 aircraft project
- $\bullet$  1 scenery project
- $\bullet$  2 global project

startDisabled is an integer number, which identifies required project state after loading and can be equal to following values:

- $\bullet$  0 start enabled
- $\bullet$  1 start disabled

In general, in most of the cases SASL project must be configured to start enabled. Use second option only when you want to enable SASL project later externally through other plugin.

widget is an integer number, which identifies whether you need active SASL Developer Widget for the project. Can be equal to following values:

- 0 Widget Off
- 1 Widget On

SASL Developer Widget - is a special widget which designed to make add-on developing process more convenient. Generally, widget should be enabled only in development process and should be disabled in release version of the project for better performance. More information about SASL Developer Widget can be found in Appendix A.

## <span id="page-19-0"></span>1.3.2 [sceneryProject] section

This section in **configuration.ini** file is used for **Scenery Project** specific configuration and must be specified for this type of project. Section has following parameters:

- · centerLatitude
- · centerLongitude
- maxElevation
- radius

centerLatitude is a floating point number, which identifies the latitude of scenery project center.

centerLongitude is a floating point number, which identifies the longitude of scenery project center.

maxElevation is a floating point number that identifies the maximum aircraft elevation (in meters), at which scenery project will be active.

radius is a floating point number, which identifies project radius in nautical miles.

These values defines a virtual zone, where scenery project will be active. If the user aircraft is outside of this zone, scenery project will become inactive. Activating and deactivating processes will be performed automatically by SASL internally, based on current user aircraft location.

## <span id="page-20-0"></span>1.3.3 [widget] section

This section in **configuration.ini** file is used for configuring SASL Developer Widget visual options in case if SASL Widget is enabled. Section has following parameters:

- $\bullet$  font
- fontSize
- ptComponentColorR
- ptComponentColorG
- ptComponentColorB
- ptComponentColorA
- ptStandardComponentColorR
- ptStandardComponentColorG
- ptStandardComponentColorB
- ptStandardComponentColorA
- ptLabelComponentColorR
- ptLabelComponentColorG
- ptLabelComponentColorB
- ptLabelComponentColorA
- logWarnColorR
- logWarnColorG
- · logWarnColorB
- · logWarnColorA
- · logErrorColorR
- · logErrorColorG
- · logErrorColorB
- · logErrorColorA

These parameters can be used to adapt widget for developer: change actual text size and font, select colors for logger output etc.

font is a string, which identifies file name of font that must be used in widget. This font must be located inside **configuration/widgetResources** folder. There is a default font shipped with SASL plugin distribution.

fontSize is an integer number which identifies font size, used in SASL widget. Use any value in  $[10; 25]$  range for the font size. Values outside of this range will be automatically clamped. Used only as a default value.

Other parameters are used for configuring colors of different interface elements inside SASL Developer Widget tabs.

# <span id="page-21-0"></span>1.4 SASL Concepts

With the help of different sub-systems, SASL gives the access to almost all manageable entities in X-Plane - datarefs, commands, cameras, menus, internal communications, objects, gauges, windows, sounds and others. This reference manual is not focused on deep details of certain X-Plane concepts (such as datarefs), but will describe the way how SASL can be used to work with them.

As any other plugin for X-Plane, SASL is callback-driven. It means that SASL won't decide when to do one thing or another, but will react on specific events in internal X-Plane processing pipeline. All such events SASL internally will pass to the Lua virtual machine and adapt these events for convenient usage on Lua code side, allowing developer to define project functionality.

Different callbacks will be called during different stages of the SASL project life cycle. Some of them will be called once at specific stages (loading/unloading), some of them will be called repeatedly as scheduled (drawing, updating), and some of them will be called in respond to some other event (for example, mouse click).

SASL project uses single update loop callback to implement update logic and can draw in 3 graphics contexts:

- Aircraft 2D/3D panel
- 2D windows
- 3D world

Some graphics context may be disabled for specific project types - for example, drawing to aircraft 2D/3D panel is disabled for Scenery projects.

Essentially, SASL project is a nested tree of many components, which combined in specific way and working together. SASL project is tunable in many areas and its behaviour may be altered in many ways. More information on this will follow further in the manual.

# <span id="page-22-0"></span>Chapter 2

# Components

The basic concept and building block of SASL is - the **Component**. In a gist, every SASL project is a tree of nested components and every component has a number of **properties** and callbacks. Some of them are default ones, and others can be defined by developer.

Properties are used to customize components and their behaviour. They can be changed outside of components definitions in every moment. Callbacks are used for defining graphics representation of component and defining how component responds on different events (such as mouse click or keyboard button press).

To create a component in SASL, developer must write its definition script. Such script can include properties definition and callbacks definition. Name of this script defines the component name. For example, needle.lua script defines component called "needle" and reflections.lua defines component called "reflections".

As already mentioned, every component can have subcomponents inside. It's up to developer how to organize particular project structure and how to define components hierarchy. Each SASL project has a root component, this component defined in project's root script main.lua.

For adding subcomponents to component, a special table named components must be created. Subcomponents definitions will be searched by SASL in Custom Module directory and other search paths. By default, **Custom Module** directory is the only search path for custom developer components. Let's take a look at project root example for Aircraft Project and describe how it will be processed by SASL.

main.lua, components hierarchy definition

```
size = { 2048, 2048 }components = {
    altimeter {
        position = \{ 0, 0, 200, 200 \};
    \lambdaengines {}.
    reflections {}
}
```
This simple root component contains only size specification and definition of its subcomponents (altimeter, engines, reflections). Scripts for these subcomponents will be searched in default search path, so there must be an altimeter.lua, engines.lua and reflections.lua scripts in Custom Module folder. There is also definition of position property for altimeter. This definition is used for specific configuration of component and such definitions overrides default properties values if they are present. Note the specific values for root size - it's recommended to set this value to the size of the panel texture in case if SASL project uses aircraft panel. Size assignment can be omitted for components that do not draw on the aircraft panel or in pop-ups.

Important: Scripts with components definitions may be searched in multiple paths. Use addSearchPath function to add new search path.

Each component has a set of default fields, properties and callbacks, which will be described in next sections. Fields is just an ordinary variables. Some of the properties affect only aircraft panels and pop-up panels, but most are common for all components.

# <span id="page-23-0"></span>2.1 Default variables (fields)

#### Property: size

**Type:** array of 2 numbers

**Description**: size of the component. The first number is the width and the second number is the height. Value of field can be specified in corresponding component script. When not explicitly specified, size is inherited from parent component. This value is used for aircraft panel or pop-up components.

#### example.lua, size definition

 $size = { 150, 150 }$ 

Property: name Type: string Description: contains the name of this component.

#### example.lua, printing component name to the log

print ( name )

# <span id="page-23-1"></span>2.2 Common properties

#### Property: position

Type: array of 4 numbers

**Description**: component's position, contains 4 numbers:  $\{x, y, width, height\}$ . Used

for aircraft panel or pop-ups, it specifies the position where the component is located.

#### main.lua, setting positions

```
components = {
     component1 {
         position = { 20 , 20 , 130 , 170 }
    } ,
    component2 {
        \frac{1}{\pi} position = { 345, 17, 200, 200 }
    } ,
}
```
#### Property: visible

Type: boolean

**Description:** it is false if the component is hidden and true if the component is visible.

main.lua, setting component initial visibility

```
components = {pushButton {
       position = \{ 10, 10, 50, 30 \},
        visible = false
    }
}
```
#### Property: movable

Type: boolean

**Description**: it is true if the component can be dragged with the mouse. By default it is false for all of the components except pop-up panels.

#### Property: resizable

Type: boolean

**Description**: it is true if the component can be resized with the mouse. By default it is false for all components except pop-up panels.

#### Property: resizeProportional

Type: boolean

Description: if true, SASL will try to keep the component proportions during the resize. By default it is true. This property is used only if component is resizable.

#### Property: focused

Type: boolean

**Description**: it is true if the component is an active one (the user clicked on it recently). Only focused components receive keyboard input events.

Property: clip Type: boolean **Description**: if true, then the component will be clipped during draw event. By default it is false.

#### someComponent.lua, setting clipping

```
components = {artificialH {
        position = \{20, 20, 100, 100\},
        clip = true
    }
}
```
#### Property: clipSize

Type: array of 4 numbers

**Description**: contains 4 numbers - x, y, width, height. It specifies the clipping area for component. If clip property is set to true and clipSize is not specified, then component will be clipped by its position. Note that in case of nested components hierarchy, even if children component's clip property is false, it will be clipped by all his parents components clip areas.

#### someComponent.lua, setting clipping with defined clip area

```
components = {
    artificialH {
        position = \{20, 20, 100, 100\},
        clip = true ,
        clipSize = \{ 10, 10, 50, 50 \}}
}
```
### Property: fbo

Type: boolean

**Description**: if true, the special FrameBuffer Object will be associated with the component. This will allow you to use additional graphics features during drawing component, such as using custom masks shapes and defining FPS limit for component. Note that any component with fbo value equal to true will be automatically clipped by the edges of the component, i.e. simple clipping will be applied to the component, and the component will be clipped by its position. Use with caution, FrameBuffer Object creation and rendering requires additional resources, use **clip** property if you need simple clipping only.

#### Property: fpsLimit

#### Type: number

Description: defines FPS limit for component, which means that the component will be redrawn only N times per second. The default value is  $-1$ .  $-1$  means that component's redraw event will be synchronized with actual simulator frame rate. Note that setting this property to positive values initiates the creation of FrameBuffer Object, use with caution.

#### someComponent.lua, setting clipping

```
components = {
    nd {
         position = \{ 0, 0, 300, 400 \},
        fbo = true,
        fpsLimit = 4}
}
```
#### Property: noRenderSignal

Type: boolean

**Description**: requires FrameBuffer Object creation (fbo property must be set to true). Set it to true if you want to skip rendering this component in the next frame's draw event. If property is set to true, the next frame will simply redraw the render from the previous frame with no changes. The assignment will last only one frame and then property will be automatically reset to false.

# <span id="page-26-0"></span>2.3 Common callbacks

After project configuration and loading all project scripts, project is live inside simulator environment. During simulator events loop all components can receive and handle a set of different events, such as draw, update and user interaction events, etc. For event handling, common callback functions must be defined.

In a few words, for example, for each aircraft panel component or pop-up component draw events will be received every frame. And the special events will be received by each component in case if project is unloading or new scenery just loaded. Developer can leave events callbacks undefined in case if this event handling is not needed.

## <span id="page-26-1"></span>2.3.1 General callbacks

#### Callback: update()

Description: called every time when X-Plane updates its state. Use this callback

to define update logic.

**Warning**: if you define your own **update** callback you are responsible for calling subcomponents update callbacks. Use the updateAll function to call update callback of all subcomponents.

fuelTank.lua, updating

```
function update ()
    local currentFuelAmount = getFuelAmount ()
    ... -- update logic
    updateAll (components) -- updating for subcomponents
end
components = {subcomponent1 \{\},
    subcomponent2 {}
}
```
#### Callback: draw()

Description: called when the component should draw itself. It is important to avoid any calculation (related to "update logic") inside of this function to make your SASL project faster. Use the **update** function for update logic. Note that inside **draw** callback you can use only 2D graphics drawing. **draw** callback is guaranteed to be called only after **onModuleInit** and first update calls are done.

Warning: if you define your own draw callback you are responsible for calling subcomponents draw callbacks. Use the drawAll function to call draw callback of all subcomponents.

nd.lua, drawing

```
function draw ()
    ... -- drawing it 's own component stuff
    drawAll (components) -- drawing of subcomponents
end
components = {
    subcomponent1 { position = { 0, 0, 20, 40 } },
    subcomponent2 { position = { 50, 50, 10, 10}}}
```
#### Callback: draw3D()

Description: called when the component should draw 3D graphics. This callback shouldn't be used to draw X-Plane objects represented with **obj** format. As in draw callback, update logic should be avoided. Note that inside draw3D callback you can use only 3D graphics drawing. draw3D callback is guaranteed to be called only after onModuleInit and first update calls are done.

Warning: if you define your own draw3D callback you are responsible for calling subcomponents draw3D callbacks. Use the drawAll3D function to call draw3D callback of all subcomponents.

#### Callback: drawObjects()

Description: called when the component should draw X-Plane objects. As in draw callback, update logic should be avoided. Note that inside drawObjects callback you can use only specific functions to draw X-Plane objects. **drawObjects** callback is guaranteed to be called only after onModulelnit and first update calls are done.

Warning: drawObjects callback responsible for calling drawObjects of its subcomponents. Use the drawAllObjects function to call drawObjects callback of all subcomponents.

#### Callback: onModuleInit()

**Description**: called right before first **update** call. Use this callback to perform deferred initialization in case if required resources/data is not ready during script load.

#### someComponent.lua, deferred initialization in script

```
function onModuleInit ()
    ...
```
end

### Callback: onModuleShutdown()

**Description**: called when the SASL project is about to be unloaded (before on-ModuleDone).

#### someComponent.lua, preparing for project shutdown

```
function onModuleShutdown ()
```
... end

### Callback: onModuleDone()

**Description**: called when the SASL project is about to be unloaded (after on-ModuleShutdown). Use this callback to finalize your project (save state, configurations, preferences, etc.).

Note that this callback won't be called in case if project is currently stopped due to error condition. For example, if project is stopped on Lua error (configured with sasl.options.setLuaErrorsHandling function) and you're reloading your project either with Reload button in widget or with corresponding sim command.

someComponent.lua, saving state for future use

```
function onModuleDone ()
    -- Saving our settings or whatever else
    saveState ( settingsFileName )
    ...
end
```
### Callback: onAirportLoaded(number flightNumber)

Description: called when the user's plane is positioned at new airport (in X-Plane  $11 - at$  every "Start New Flight" sequence). **flightNumber** parameter indicates the count of flights started since SASL plugin enabling. For example, it can be used to handle "Start New Flight" event on project side.

## Callback: onSceneryLoaded()

Description: called when the new scenery is loaded.

Callback: onPlaneLoaded()

Description: called when the user plane is loaded.

## Callback: onPlaneUnloaded()

Description: called when the user plane is unloaded.

## Callback: onAirplaneCountChanged()

**Description**: called whenever the user adjusts the number of X-Plane aircraft models.

## Callback: onPlaneCrash()

Description: this callback available only for Aircraft projects and called whenever the user plane is crashed. By default, when user plane is crashed the SASL system is reloads, but you can omit this action by returning 0 from this function in your root component (main.lua script). Note that if this callback is absent in root component or returns 1, this callback will not be called for other components and subcomponents.

#### main.lua, forcing project to not reload on plane crash

```
function onPlaneCrash ()
    return 0
end
```
## <span id="page-30-0"></span>2.3.2 Mouse Callbacks

All mouse callbacks can return boolean values. If you want to consume mouse event you need to return true and if you want to pass it through you need to return false. If false is returned, then passed mouse events can be handled by other plugins.

### Type: MouseButton

Description: mouse button identifier, can be equal to one of pre-defined constants:

- MB LEFT
- MB<sub>-</sub>RIGHT
- MB\_MIDDLE

Callback: onMouseDown(component component, number x, number y, Mouse-Button button, number parentX, number parentY).

**Description**: called when the mouse button is pressed down. The argument component contains reference to the component itself.  $x$  and  $y$  are the coordinates of the mouse pointer in this component coordinate system.  $parentX$  and  $parentY$  are the coordinates of the mouse pointer in the parent component coordinate system.

#### radio.lua, mouse down event

```
function onMouseDown (component, x, y, button, parentX, parentY)
   if button == MB_LEFT then
       print ("Handled!")
    end
    return true
end
```
Callback: onMouseUp(component component, number x, number y, MouseButton button, number parentX, number parentY)

**Description**: called when the mouse button is released. The argument **compo**nent contains reference to the component itself.  $x$  and  $y$  are the coordinates of the mouse pointer in this component coordinate system. parentX and parentY are the coordinates of the mouse pointer in the parent component coordinate system.

Callback: onMouseHold(component component, number x, number y, MouseButton button, number parentX, number parentY)

**Description**: called when the mouse button is in clicked state (hold down). The argument component contains reference to the component itself.  $x$  and  $y$  are the coordinates of the mouse pointer in this component coordinate system. parentX and parentY are the coordinates of the mouse pointer in the parent component coordinate system.

Callback: onMouseMove(component component, number x, number y, Mouse-Button button, number parentX, number parentY)

**Description**: called when the mouse pointer is moved. The argument **compo**nent contains reference to the component itself. x and y are the coordinates of the mouse pointer in this component coordinate system. parentX and parentY are the coordinates of the mouse pointer in the parent component coordinate system.

#### Callback: onMouseEnter()

Description: called when the mouse pointer enters the component's location. This function will be called for component only if you have specified onMouseMove callback for this component and return **true** from it.

### Callback: onMouseLeave()

Description: called when the mouse pointer leaves component's location. This function will be called for component only if you have specified **onMouseMove** callback for this component and return **true** from it.

Callback: onMouseWheel(component component, number x, number y, Mouse-Button button, number parentX, number parentY, number value)

**Description:** called when the mouse wheel clicked. The argument **component** contains reference to the component itself. x and y are the coordinates of the mouse pointer in this component coordinate system.  $parentX$  and  $parentY$  are the coordinates of the mouse pointer in the parent component coordinate system. The argument **button** must be ignored. value argument contains the number of performed mouse wheel clicks. Positive values means up direction.

## <span id="page-32-0"></span>2.3.3 Keyboard Callbacks

Keyboard callback will be called only for focused components. Component become focused after clicking on it.

## Type: AsciiKeyCode

Description: ASCII key code identifier, can contain corresponding numeric code or can be equal to one of pre-defined constants:

- SASL\_KEY\_RETURN
- SASL KEY ESCAPE
- SASL KEY TAB
- SASL KEY DELETE
- SASL KEY LEFT
- · SASL\_KEY\_RIGHT
- SASL\_KEY\_UP
- SASL KEY DOWN
- · SASL\_KEY\_0
- $\bullet$  SASL\_KEY\_1
- SASL\_KEY\_2
- SASL KEY 3
- SASL KEY 4
- · SASL\_KEY\_5
- · SASL\_KEY\_6
- SASL\_KEY\_7
- · SASL\_KEY\_8
- · SASL\_KEY\_9
- · SASL\_KEY\_DECIMAL

#### Type: VirtualKeyCode

Description: virtual key code identifier, can be equal to one of pre-defined constants:

- · SASL\_VK\_BACK
- SASL VK TAB
- SASL VK CLEAR
- · SASL\_VK\_RETURN
- SASL VK ESCAPE
- SASL VK SPACE
- · SASL\_VK\_PRIOR
- · SASL\_VK\_NEXT
- SASL VK END
- · SASL\_VK\_HOME
- SASL VK LEFT
- SASL\_VK\_UP
- · SASL\_VK\_RIGHT
- SASL\_VK\_DOWN
- SASL VK SELECT
- SASL VK PRINT
- SASL VK EXECUTE
- · SASL\_VK\_SNAPSHOT
- SASL VK INSERT
- SASL VK DELETE
- SASL VK HELP
- $\bullet$  SASL\_VK\_0
- $\bullet$  SASL\_VK\_1
- SASL\_VK\_2
- SASL\_VK\_3
- SASL VK 4
- SASL\_VK\_5
- $\bullet$  SASL\_VK\_6
- $\bullet$  SASL\_VK\_7
- $\bullet$  SASL\_VK\_8
- $\bullet$  SASL\_VK\_9
- SASL VK A
- $\bullet$  SASL\_VK\_B
- SASL\_VK\_C
- SASL\_VK\_D
- SASL VK E
- SASL VK F
- SASL VK G
- SASL\_VK\_H
- SASL VK I
- SASL VK J
- SASL\_VK\_K
- SASL VK L
- SASL\_VK\_M
- SASL\_VK\_N
- SASL\_VK\_O
- SASL\_VK\_P
- SASL\_VK\_Q
- SASL\_VK\_R
- SASL\_VK\_S
- SASL\_VK\_T
- SASL\_VK\_U
- SASL\_VK\_V
- SASL\_VK\_W
- SASL VK X
- SASL\_VK\_Y
- SASL VK Z
- · SASL\_VK\_NUMPAD0
- · SASL\_VK\_NUMPAD1
- · SASL\_VK\_NUMPAD2
- · SASL\_VK\_NUMPAD3
- · SASL\_VK\_NUMPAD4
- · SASL\_VK\_NUMPAD5
- · SASL\_VK\_NUMPAD6
- · SASL\_VK\_NUMPAD7
- · SASL\_VK\_NUMPAD8
- · SASL\_VK\_NUMPAD9
- · SASL\_VK\_MULTIPLY
- SASL VK ADD
- SASL VK SEPARATOR
- SASL\_VK\_SUBTRACT
- SASL\_VK\_DECIMAL
- SASL\_VK\_DIVIDE
- $\bullet$  SASL\_VK\_F1
- SASL\_VK\_F2
- $\bullet$  SASL\_VK\_F3
- SASL\_VK\_F4
- SASL\_VK\_F5
- SASL\_VK\_F6
- SASL\_VK\_F7
- SASL\_VK\_F8
- SASL\_VK\_F9
- $\bullet$  SASL\_VK\_F10
- $\bullet$  SASL\_VK\_F11
- $\bullet$  SASL\_VK\_F12
- $\bullet$  SASL\_VK\_F13
- $\bullet$  SASL<sub>-VK-F14</sub>
- $\bullet$  SASL<sub>-VK-F15</sub>
- $\bullet$  SASL\_VK\_F16
- $\bullet$  SASL\_VK\_F17
- $\bullet$  SASL\_VK\_F18
- $\bullet$  SASL\_VK\_F19
- SASL\_VK\_F20
- SASL\_VK\_F21
- SASL\_VK\_F22
- SASL\_VK\_F23
- SASL\_VK\_F24
- SASL VK EQUAL
- · SASL\_VK\_MINUS
- · SASL\_VK\_RBRACE
- SASL VK LBRACE
- SASL VK QUOTE
- · SASL\_VK\_SEMICOLON
- SASL VK BACKSLASH
- SASL VK COMMA
- SASL VK SLASH
- SASL VK PERIOD
- · SASL\_VK\_BACKQUOTE
- SASL VK ENTER
- · SASL\_VK\_NUMPAD\_ENT
- SASL VK NUMPAD EQ

Callback: onKeyDown(component component, AsciiKeyCode char, VirtualKey-Code key, number shiftDown, number ctrlDown, number altOptDown).

Description: called when the keyboard button is pressed. The argument component contains reference to the component itself. The argument **char** contains the pressed character ASCII code if the button has corresponding code. The argument key contains virtual key code of the pressed button.

shiftDown, ctrlDown, altOptDown - additional arguments which defines if special buttons is pressed or not. They can be equal to  $0$  (up) or  $1$  (down).

Callback must return true if the key was processed and event shouldn't be passed to other handlers.

#### radio.lua, key down event

```
function onKeyDown (component, char, key, shDown, ctrlDown, altOptDown)
   print ("Char:"..string.char (char))
```

```
end
```
Callback: onKeyUp(component component, AsciiKeyCode char, VirtualKeyCode key, number shiftDown, number ctrlDown, number altOptDown).

Description: called when the keyboard button is released. The argument component contains reference to the component itself. The argument char contains the pressed character ASCII code if the button has corresponding code. The argument key contains virtual key code of the pressed button.

shiftDown, ctrlDown, altOptDown - additional arguments which defines if special buttons is pressed or not. They can be equal to  $0$  (up) or  $1$  (down).

Callback must return true if the key was processed and event shouldn't be passed to other handlers.

# 2.4 Aircraft Global Parameters

In case if your SASL project is configured as **Aircraft Project**, a set of global parameters must be used to configure global entities (like aircraft panel). For now, there is only 5 such global parameters:

Parameter: panel2d Type: boolean Description: set this parameter to true, if aircraft support 2D panel view.

Parameter: panelWidth2d Type: number **Description**: width of 2D aircraft panel. Will be used only in case if  $\mathbf{panel2d} = \mathbf{true}$ 

#### Parameter: panelHeight2d

Type: number **Description**: height of 2D aircraft panel. Will be used only in case if  $\text{panel2d} = \text{true}$ 

#### Parameter: panelWidth3d

Type: number Description: width of 3D aircraft panel.

#### Parameter: panelHeight3d

Type: number Description: height of 3D aircraft panel.

All these parameters must be specified in main component of your **Aircraft Project**, if you are want to draw on aircraft panel and place your components there. Below you can find example of aircraft global parameters usage:

#### main.lua, aircraft global parameters setup

```
panel2d = false
panelWidth3d = 2048
panelHeight3d = 2048
```
There's also additional global parameters, which can be used in your processing and drawing (but you can't change their values from your project):

#### Parameter: globalShowInteractiveAreas

Type: boolean

Description: this value is true if the X-Plane option "Show mouse click-regions in the cockpit" enabled, and false otherwise. Use this value to highlight your interactive areas on 3D panel and pop-ups. This value by default used in standard component called interactive.

# Chapter 3

# Functional

# 3.1 Components

Namespace: global

### 3.1.1 subpanel

component comp = subpanel (table description)

Creates new pop-up panel component and returns it. Returns pop-up panel component. In description table you can specify values of following parameters: name, position, visible, savePosition, noBackground, noClose, noMove, noResize, fbo, clip, clipSize, command, description, pinnedToXWindow, proportionalToXWindow. Some of them has default values and not necessarily must be included in description.

name - name of pop-up panel. Default name is 'subpanel'.

**position** - pop-up panel position, specified by table -  $\{x, y, width, height\}$ . This parameter is mandatory.

visible - when true, pop-up will be created in visible state. Default value is false.

**savePosition** - when true, size and position of this components will be saved in the file popupsPositions.txt and re-used next time the project is loaded. This parameter shouldn't be used in case if you are using non-standard pinning options with pinnedToXWindow parameter.

noBackground - when true, default background won't be drawn for this pop-up panel. Default value is false.

noClose - when true, close click-spot won't be added for this pop-up panel. Default value is false.

noMove - when true, pop-up panel won't be movable. Default value is false.

noResize - when true, resize click-spot won't be added for this pop-up panel. Default value is false. Parameter will be ignored in case if proportinalToXWindow is true.

fbo, clip, clipSize parameters will be passed for parent component in this pop-up panel. Use them as described in Components chapter.

command and description are special values that allow to automatically create command for panel pop-up action. Value of command is name of command, value of description will be shown in X-Plane commands configuration dialogue.

pinnedToXWindow - table of two booleans - { horizontalDisplacement, verticalDisplacement }. Use this parameter for pinning pop-up panel to X-Plane window. Default value is  $\{$  false, true  $\}$ , which means that pop-up panel position won't change after X-Plane window resizing.

proportionalToXWindow - when true, SASL will try to keep pop-up panel size proportional to X-Plane window size. Default value is false.

components field is a table of pop-up panel child components.

```
main.lua, popup panel creation
```

```
somePanel = subpanel {
    name = 'Menu';
    position = \{50, 50, 600, 600\};savePosition = false;
    noBackground = false ;
    noClose = true ;
    noMove = false ;
    visible = true ;
    noResize = false ;
    pinnedToXWindow = { true , true } ;
    proportionalToXWindow = false ;
    components = {
        popupPanelComponent {
            position = { 0 , 0 , 600, 600 },
            clip = true
        };
    };
}
```
# 3.1.2 contextWindow (XP11)

ContextWindow  $w =$  contextWindow (table description)

Creates new modern SASL context window. Returns ContextWindow object. SASL Context Window is based on modern X-Plane 11 windows, which support multi-monitor systems, popping out in the first-class OS window, and VR. There are many different options that defines window depiction and functionality. In description table you can specify values of following parameters: name, position, minimumSize, maximum-Size, visible, proportional, gravity, noBackground, layer, noDecore, noFocus, customDecore, decoration, noResize, noMove, fbo, clip, clipSize, command, description, resizeCallback, saveState. Some of them has default values and not necessarily must be included in description.

name - name of context window. When context window is created in XP decorated mode (noDecore  $=$  false, customDecore  $=$  false), or if the window is in OS pop-out state, this name will appear as the window title.

**position** - context window position, specified by table -  $\{x, y, width, height \}$ . This parameter is mandatory.

**minimumSize** - minimum window size, specified by table -  $\{$  width, height  $\}$ . Default value is { 100, 100 }. In case if resizing is allowed, window will automatically maintain its size limits.

**maximumSize** - maximum window size, specified by table -  $\{$  width, height  $\}$ . Default value is  $\{2048, 2048\}$ . In case if resizing is allowed, window will automatically maintain its size limits.

visible - when true, context window will be created in visible state. Default value is false.

proportional - when true, window will automatically maintain initial window proportion after resize. Default value is true.

**gravity** - table with gravity values for context window edges -  $\{$  left, top, right, bottom }. Window gravity controls how the window shifts as the whole simulator window resizes. A gravity value of 1 means the window maintains its positioning relative to the right or top edges, 0 the left/bottom, and 0.5 keeps it centered. Default gravity table is  $\{0, 1, 0, 1\}$ , meaning your window will maintain its position relative to the top left and will not change size as its containing window grows.

noBackground - when true, default background won't be drawn for this context window. Default value is **false** 

 $$ This option may be useful if window is not meant to be interactive in any way and shouldn't affect currently focused window when this window visibility changes.

layer - specified the window layer. There are four window layer identifiers, which you can use:

SASL CW LAYER FLIGHT OVERLAY - lowest layer, used for HUD-like displays

- SASL\_CW\_LAYER\_FLOATING\_WINDOWS default layer, most of X-Plane modern windows live in this layer
- SASL\_CW\_LAYER\_MODAL interruptive modal that covers the screen with a transparent black overlay
- SASL\_CW\_LAYER\_GROWL\_NOTIFICATIONS highest level notifications layer

noDecore - when true, window won't enable decoration (window header, title, close and OS pop-out buttons). Default value is false.

customDecore - when true (and noDecore  $=$  false), window will be created with custom SASL decoration.

decoration - optional table that customize window decoration depiction and events handling (when custom Decore  $=$  true). You can specify only those callbacks or values which you want to override.

```
decoration = {
    headerHeight = ..., -- Default header height is 25px.
    draw = function (w, h) -- draw window header
       ...
    end ,
    onMouseDown = function (x, y, w, h, but... -- return true to consume event
    end ,
    onMouseUp = function (x, y, w, h, but... -- return true to consume event
    end ,
    onMouseHold = function (x, y, w, h, but... -- return true to consume event
    end ,
    onMouseMove = function (x, y, w, h)...
    end ,
    onMouseWheel = function(x, y, w, h, clicks)...
    end ,
    main = fdraw = function (w, h) -- draw window header
             ...
        end ,
        onMouseDown = function (x, y, w, h, but... -- return true to consume event
        end ,
        onMouseUp = function (x, y, w, h, button)... -- return true to consume event
        end ,
        onMouseHold = function (x, y, w, h, but... -- return true to consume event
        end ,
        onMouseMove = function(x, y, w, h)...
        end ,
        onMouseWheel = function (x, y, w, h, clicks)...
        end
    }
\mathbf{R}
```
noResize - when true, context window won't enable resize spots on the window edges. On XP decorated windows this parameter will only force window resize limits to be equal to the original size. Default value is false.

resizeMode - specifies resize mode for window. There are two values can be specified:

- SASL\_CW\_RESIZE\_ALL\_BOUNDS window will be resizable by all edges. Default value
- SASL\_CW\_RESIZE\_RIGHT\_BOTTOM window will be resizable only with right bottom click spot (15x15). Use custom decoration to define its graphic representation

noMove - when true, context window won't be movable. This parameter is taken into account only if the window is not **XP decorated**. Default value is false.

**vrAuto** - when true, context window will automatically handle transferring to VR and from VR. Default value is false.

fbo, clip, clipSize parameters will be passed for parent component in this context window. Use them as described in Components chapter.

command and description are special values that allow to automatically create command for context window show action. Value of command is name of command, value of description will be shown in X-Plane commands configuration dialogue.

callback - is an optional callback function which will be called during changing of window (windowing system) state. **id** is a window unique identifier, and **event** can be equal to one of these predefined values:

- SASL\_CW\_EVENT\_VISIBILITY visibility of window changed
- SASL\_CW\_EVENT\_MODE window mode changed
- SASL\_CW\_EVENT\_POSITION window position changed
- SASL\_CW\_EVENT\_SCR\_BOUNDS global screen bounds changed

```
callback = function(id, event)...
end
```
resizeCallback is an optional callback function. It will be called whenever context window is resized. Default resize callback will simply change the size of the higher level component for this context window, but you can alter this behaviour by providing your own resize function. This should be a function, which takes 5 arguments: higher level component, new width and height of resized window, current window mode and current **proportional** identifier. The function should return 4 values  $- x$ , y, width and height of resized higher level component.

 $resizeCalback = function(c, w, h, mode, proportional)$ ... end

saveState - when true, context window will try to save its state (position, mode, etc) between loadings of SASL project. Windows VR state currently can't be saved. Default value is false.

components field is a table of context window child components.

main.lua, creation of context window

```
newWindow = contextWindow {
    name = 'Window';position = \{50, 50, 600, 600\};noBackground = false ;
    minimumSize = { 300 , 300 };
    maximumSize = { 1200 , 1200 };
    gravity = { 0, 1, 0, 1 };
    visible = true;
    components = {
        myComponent {
            position = { 0 , 0 , 600 , 600 }
        };
    };
}
```
Returned **ContextWindow** object can be used further for window manipulation.

#### 3.1.2.1 ContextWindow object (XP11)

#### 3.1.2.1.1 setSizeLimits

ContextWindow : setSizeLimits ( number minW , number minH , number maxW , number maxH )

Applies provided size limits for the context window.

```
myWindow = contextWindow {
```
}

...

myWindow : setSizeLimits (50 , 50 , 650 , 600)

#### 3.1.2.1.2 getSizeLimits

number minW, number minH, number maxW, number maxH = ContextWindow: getSizeLimits ()

Returns current size limits for the context window.

```
myWindow = contextWindow {
    ...
\vert }
print ( myWindow : getSizeLimits () )
```
#### 3.1.2.1.3 setIsVisible

ContextWindow : setIsVisible ( boolean isVisible )

Changes context window visibility state.

myWindow = contextWindow {

}

...

...

...

}

 $\vert \}$ 

myWindow : setIsVisible ( false )

#### 3.1.2.1.4 isVisible

```
boolean visible = ContextWindow : isVisible ()
```
Returns context window visibility state.

myWindow = contextWindow {

print ( myWindow : isVisible () )

#### 3.1.2.1.5 setProportional

ContextWindow : setProportional ( boolean isProportional )

Enables/disables proportional mode for context window contents.

myWindow = contextWindow {

myWindow : setProportional ( true )

 $\vert$  }

#### 3.1.2.1.6 setMovable

ContextWindow : setMovable ( boolean isMovable )

Enables/disables movable mode for context window. This function only affects context windows that are not created with X-Plane decoration.

```
myWindow = contextWindow {
   ...
```

```
myWindow : setMovable ( true )
```
#### 3.1.2.1.7 setResizable

ContextWindow : setResizable ( boolean isResizable )

Enables/disables ability to resize window. This function only affects context windows that are not created with X-Plane decoration.

```
myWindow = contextWindow {
```
myWindow : setResizable ( true )

#### 3.1.2.1.8 setTitle

...

}

}

```
ContextWindow : setTitle ( string title )
```
Changes window title. Note that window title is only shown in XP decorated mode or in OS pop-out mode.

```
myWindow = contextWindow {
   ...
```

```
myWindow : setTitle ( " Configuration " )
```
#### 3.1.2.1.9 setGravity

ContextWindow : setGravity ( number left , number top , number right , number bottom )

...

}

Changes window gravity values. The meaning of the parameters is the same as in gravity parameter for contextWindow function.

```
myWindow = contextWindow {
```

```
myWindow: setGravity (1, 1, 0, 1)
```
#### 3.1.2.1.10 setPosition

ContextWindow: setPosition (number x, number y, number width, number height)

Sets the position of the context window. Note that you need to take into account the current window mode (in-sim, OS pop-out, VR), when you're setting window position, because different coordinate systems are used in different modes.

```
myWindow = contextWindow {
   ...
}
```
myWindow: setPosition (0, 0, 600, 400)

#### 3.1.2.1.11 getPosition

number x, number y, number width, number height = ContextWindow: getPosition  $($ )

Retunrs the position of the context window, depending on current window **mode** (in-sim, OS pop-out, VR).

```
myWindow = contextWindow {
   ...
}
-- Print window position if the window is popped out in OS window
if myWindow : isPoppedOut () then
    local x, y, w, h = myWindow: getPosition()print(x, y, w, h)end
```
#### 3.1.2.1.12 setMode

ContextWindow : setMode ( CwMode mode , number monitor )

Sets current mode for window. Acceptable values for mode:

- SASL CW MODE FREE in-sim default mode
- SASL\_CW\_MODE\_POPOUT first-class OS window mode (pop-out)
- SASL\_CW\_MODE\_VR VR mode
- SASL\_CW\_MODE\_MONITOR\_CENTER mode, which will keep window centered on specified monitor
- SASL\_CW\_MODE\_MONITOR\_FULL mode, which will keep window full-screen on specified monitor

monitor is a numeric monitor identifier and can be used to select specific monitor for window. This parameter can be omitted and only applies for specific modes. You can pass SASL CW MONITOR MAIN constant to identify that you want to use main monitor for the mode setting.

Use functional from Windows section to obtain monitors numeric identifiers and/or their bounds in different coordinate systems (getMonitorsIDsGlobal, getMonitorsIDsOS, getMonitorBoundsGlobal, getMonitorBoundsOS).

Note that you need to maintain current modes for your windows in different possible scenarios. For example, if you wan't some window to appear in VR, you need to handle this - window will not change its mode automatically when you're entering/leaving VR.

```
myWindow = contextWindow {
   ...
}
-- Pop-out context window
myWindow : setMode ( SASL_CW_MODE_POPOUT )
```
#### 3.1.2.1.13 getMode

CwMode mode , number monitor = ContextWindow : getMode ()

Returns current mode for window and current monitor identifier if the mode is associated with specific monitor.

#### 3.1.2.1.14 isPoppedOut

boolean isPoppedOut = ContextWindow : isPoppedOut ()

Returns true, if the context window is currently in first-class OS window mode, and false otherwise.

```
myWindow = contextWindow {
   ...
}
if myWindow : isPoppedOut () then
   ...
end
```
#### 3.1.2.1.15 isInVR

boolean inVr = ContextWindow : isInVR ()

Returns true, if the context window is currently in VR mode, and false otherwise.

```
myWindow = contextWindow {
   ...
}
```

```
if myWindow : isInVR () then
   ...
```
end

### 3.1.2.1.16 setResizeMode

ContextWindow : setResizeMode ( CWResizeMode mode )

Sets resize **mode** for context window.

### 3.1.2.1.17 setVrAutoHandling

ContextWindow : setVrAutoHandling ( boolean auto )

Enables/disables VR auto handling mode for context window.

#### 3.1.2.1.18 setCallback

ContextWindow: setCallback (function callback)

Sets callback function for context window.

#### 3.1.2.1.19 destroy

```
ContextWindow : destroy ()
```
Destroys context window object by freeing all associated resources, leaving dummy window object which should be removed on user side by assigning a nil to it.

```
myWindow = contextWindow {
    ...
}
...
myWindow : destroy ()
myWindow = nil
```
# 3.1.3 updateAll

updateAll ( table components )

Calls update callback for all components in specified table.

main.lua, dispatching update calls for subcomponents

```
function update ()
     ...
    updateAll ( components )
end
components = {
    first {} ,
     second {}
}
```
# 3.1.4 drawAll

drawAll (table components)

Calls draw callback for all components in specified table.

#### main.lua, dispatching draw calls for subcomponents

```
function draw ()
     ...
    drawAll ( components )
end
components = {
    first {} ,
    second {}
}
```
# 3.1.5 drawAll3D

```
drawAll3D ( table components )
```
Calls draw3D callback for all components in specified table.

main.lua, dispatching 3D drawing calls for subcomponents

```
function draw3D ()
     ...
    drawAll3D ( components )
end
components = {
    first {} ,
    second {}
}
```
# 3.1.6 drawAllObjects

```
drawAllObjects ( table components )
```
Calls drawObjects callback for all components in specified table.

main.lua, dispatching objects drawing calls for subcomponents

```
function drawObjects ()
     ...
    drawAllObjects ( components )
end
components = {
    first {},
    second {}
}
```
### 3.1.7 Search paths

There are two lists of search path for SASL project. One is for searching components definitions (scripts) and resources (such as textures, sounds, shaders, etc). And second only for resources.

#### 3.1.7.1 addSearchPath

```
addSearchPath ( string path )
```
Adds **path** to search paths table. New path will be inserted at the beginning of table.

#### 3.1.7.2 popSearchPath

```
popSearchPath ()
popSearchPath ( string path )
```
Removes top search path from the stack, or removes specific search path.

#### 3.1.7.3 addSearchResourcesPath

```
addSearchResourcesPath ( string path )
```
Adds **path** to search resources paths table. New path will be inserted at the beginning of table.

altimeter.lua, adding search path for resources

```
addSearchPath ( moduleDirectory.. " / backgroungs / " )
image = loadImage ( " altbackground.png " )
```
#### 3.1.7.4 popSearchResourcesPath

```
popSearchResourcesPath ()
popSearchResourcesPath ( string path )
```
Removes top search resources path from the stack, or removes specific search resources path.

### 3.1.8 Logging

#### 3.1.8.1 logInfo

#### $logInfo( ... )$

Writes data into simulator and SASL log with "info"-level. New log entry will include component's name.

#### 3.1.8.2 print

#### $print$  (...)

Writes data into simulator and SASL log with "info"-level. New log entry will include component's name.

#### 3.1.8.3 logWarning

#### logWarning (...)

Writes data into simulator and SASL log with "warning"-level. New log entry will include component's name.

#### 3.1.8.4 logError

Writes data into simulator and SASL log with "error"-level. New log entry will include component's name.

#### 3.1.8.5 logDebug

#### logDebug ( ... )

Writes data into simulator and SASL log with "debug"-level. New log entry will include component's name.

logError (...)

# 3.2 Properties

Namespace: global

Along with internal components properties in SASL, developer can also use so called Simulator Properties or Global Properties (as opposed to internal). Those properties allows interacting with X-Plane DataRefs and are created using specific functions.

Simulator properties can hold following datarefs types: int, float, double, string(data), int array, float array. Functions, which work with array types, uses standard Lua tables for getting and setting properties values.

### 3.2.1 Components Properties

#### 3.2.1.1 defineProperty

```
defineProperty (string name, value inValue)
```
Defines internal component property with specified name and assigns inValue value to it. You can use references to simulator properties as values. Name must use the same name conventions as all Lua variables. This function defines only internal properties, but internal properties can hold references to simulator properties as well.

#### someComponent.lua, internal properties definition

```
defineProperty ("angle", 0.0)
defineProperty ("framerate", globalPropertyf ("sim/operation/misc/
    frame_rate_period " ) )
```
#### 3.2.1.2 createProperty

property prop = createProperty ( value )

Creates new property and assigns **value** to it. get and set functions may be called to set/retrieve the value of the property.

#### 3.2.1.3 isProperty

```
boolean result = isProperty (\text{any } p)
```
Returns true if passed argument is valid property and false otherwise.

#### 3.2.2 Simulator Properties

#### 3.2.2.1 globalProperty

```
property p = globalPropertyi ( string name )
property p = globalPropertyf ( string name )
property p = globalPropertyd (string name)
property p = globalPropertys (string name)
property p = globalPropertyia ( string name )
property p = globalPropertyfa ( string name )
property p = globalPropertyi (string name, boolean suppCastsWarn)
property p = globalPropertyf (string name, boolean suppCastsWarn)
property p = globalPropertyd (string name, boolean suppCastsWarn)
property p = globalPropertys (string name, boolean suppCastsWarn)
property p = globalPropertyia ( string name , boolean suppCastsWarn )
property p = globalPropertyfa ( string name , boolean suppCastsWarn )
property p = globalProperty ( string name )
property p = globalPropertyiae (string name, number index)
property p = globalPropertyfae ( string name , number index )
property p = globalPropertyiae ( string name , number index , boolean
    suppCastsWarn )
property p = globalPropertyfae (string name, number index, boolean
    suppCastsWarn )
```
Returns reference to simulator property of type (int, float, double, string(data), int array, float array) with corresponding name. suppCastsWarn is a boolean optional argument that changes function verbosity. If it's **true**, then no warning will be generated in case of allowable type casts.

There is a special version of this function, which automatically determine type and returns corresponding created property: **globalProperty**.

globalPropertyiae and globalPropertyfae functions variants allows to use index binding for specific element in array dataref. Returned **property** is associated with this single element in such case.

someComponent.lua, lookup for simulator standard datarefs

```
planeX = globalPropertyf ( " sim / flightmodel / position / local_x " )
planeY = globalPropertyf ( " sim / flightmodel / position / local_y " )
planeZ = globalPropertyf ("sim/flightmodel/position/local_z")
wFixed = globalProperty ( " sim / flightmodel / weight / m_fixed " )
```
#### 3.2.2.2 createGlobalProperty

```
property p = createGlobalPropertyi (string name, value default)
property p = \text{createGlobalPropertyf}(\text{string name}, \text{value default})property p = createGlobalPropertyd (string name, value default)
property p = createGlobalPropertys (string name, value default)
```

```
property p = createGlobalPropertyia (string name, value default)
property p = createGlobalPropertyfa (string name, value default)
property p = createGlobalPropertyia ( string name , number size )
property p = createGlobalPropertyfa ( string name , number size )
property p = createGlobalPropertyi (string name, value default, boolean
    isNotPublished , boolean isShared , boolean isReadOnly )
property p = createGlobalPropertyf ( string name , value default , boolean
    isNotPublished , boolean isShared , boolean isReadOnly )
property p = createGlobalPropertyd ( string name , value default , boolean
    isNotPublished , boolean isShared , boolean isReadOnly )
property p = createGlobalPropertys ( string name , value default , boolean
    isNotPublished , boolean isShared , boolean isReadOnly )
property p = createGlobalPropertyia (string name, value default, boolean
    isNotPublished , boolean isShared , boolean isReadOnly )
property p = createGlobalPropertyfa (string name, value default, boolean
    isNotPublished , boolean isShared , boolean isReadOnly )
property p = createGlobalPropertyia ( string name , number size , boolean
    isNotPublished, boolean isShared, boolean isReadOnly)
property p = createGlobalPropertyfa ( string name , number size , boolean
    isNotPublished, boolean isShared, boolean isReadOnly)
```
Creates new simulator property of type (int, float, double, string(data), int array, float array) with corresponding name and assign default value to it. There is optional boolean parameters isNotPublished, isShared and isReadOnly. If isNotPublished is true, then such property will be not accessible in DataRefEditor plugin. If isShared is true, then property will be shared by all plugins and not will be owned by SASL project. This means that such properties will not be destroyed when SASL project is unloaded if any other plugin still use them. Shared properties owned by X-Plane itself. If **isReadOnly** is true, then property wont be modifiable by other plugins. By default **isNotPublished**, isShared and isReadOnly is false.

Array variants of function (ia, fa) can also accept initial array size instead of array value. Property will be initialized by array of 0 values in this case.

Returns reference to created property.

someComponent.lua, creating our project's datarefs

```
panelBrt = createGlobalPropertyf ("project/panel/brightness", 1.0)
panelR = createGlobalPropertyf ("project/panel/red_component", 0.0, true,
    false )
trafficLat = createGlobalPropertyfa ("project/traffic/position/latitude", { 0
    .0, 0.0, 0.0, 0.0}
trafficLon = createGlobalPropertyfa ("project/traffic/position/longitude", 4)
defineProperty ("menuTab", createGlobalPropertyi ("project/menu/tab", 0))
```
#### 3.2.2.3 createFunctionalProperty

```
property p = createFunctionalPropertyi ( string name , function getter ,
    function setter)
```

```
property p = createFunctionalPropertyf ( string name , function getter ,
    function setter)
property p = createFunctionalPropertyd ( string name , function getter ,
    function setter)
property p = createFunctionalPropertys ( string name , function getter ,
   function setter)
property p = createFunctionalPropertyia ( string name , function getter ,
   function setter )
property p = createFunctionalPropertyfa (string name, function getter,
   function setter)
property p = createFunctionalPropertyi (string name, function getter,
    function setter, boolean isNotPublished)
property p = createFunctionalPropertyf ( string name , function getter ,
   function setter, boolean isNotPublished)
property p = createFunctionalPropertyd ( string name , function getter ,
   function setter, boolean isNotPublished)
property p = createFunctionalPropertys ( string name , function getter ,
   function setter, boolean isNotPublished, function sizeGetter)
property p = createFunctionalPropertyia ( string name , function getter ,
    function setter, boolean isNotPublished, function sizeGetter)
property p = createFunctionalPropertyfa ( string name , function getter ,
    function setter, boolean isNotPublished, function sizeGetter)
```
Creates new functional simulator property of type (int, float, double, string or data, int array, float array) with corresponding name. There is optional boolean parameter **isNotPublished.** If **isNotPublished** is true, then such property will be not accessible in DataRefEditor plugin. By default isNotPublished is false.

For int, float, double properties: getter callback is a function without arguments that returns value of property type. setter function takes one argument of property type.

```
function getterFunction ()
    return something
end
function setterFunction (value inValue)
    something = inValue
end
```
For int array, float array and string properties: getter callback is a function which takes 2 arguments and returns value of property type. setter function takes 2 arguments. For these types of properties additional callback sizeGetter may be specified. sizeGetter is a function without arguments which returns current size of array-like property.

```
function getterFunction (number offset, number numValues)
    ...
    return ...
end
function setterFunction (value inValue, number offset)
    ...
end
function sizeGetterFunction ()
   return ...
end
```
Returns reference to created functional property.

someComponent.lua, functional property creation

-- Will be called when some plugin changes dataref value

```
function setMenuTabCallback ( inValue )
    setTabID ( inValue )
end
-- Will be called when some plugin wants to get dataref value
function getMenuTabCallback ()
    return currentTabID ()
end
tabIDProp = createFunctionalPropertyi ( " project / menu / tab " , getMenuTabCallback
    , setMenuTabCallback )
```
#### 3.2.2.4 size

```
number size = property.size ()
```
Returns size of simulator property (array size or string length). Can be used only for array or string properties.

#### someComponent.lua, dataref size

```
instType = globalPropertyia ( " sim / aircraft / panel / acf_ins_type " )
instTypeSize = instType.size ()
```
#### 3.2.2.5 raw

userdata ref = property.raw()

Returns raw pointer to simulator property object (DataRef).

### 3.2.3 Get and Set

get and set are families of functions that used for accessing and changing values of properties (both component internal properties and global simulator properties)

#### 3.2.3.1 get

```
value val = get (property prop)
```
Returns value of property prop (internal component property or global simulator property).

#### someComponent.lua, getting components position

```
currentPosition = get ( position )
```
value val = get (property prop, number firstIndex, number numElements)

Returns specific part of array simulator property **prop**. This part is defined by firstIndex and numElements.

someComponent.lua, getting first 10 values of array dataref

```
instType = globalPropertyia ( " sim / aircraft / panel / acf_ins_type " )
local values = get (instType, 1, 10)
```
number value = get (property prop, number index)

Returns single value of array simulator property **prop** with specified **index**.

someComponent.lua, getting 5-th element of array dataref

```
instType = globalPropertyia ( " sim / aircraft / panel / acf_ins_type " )
local values = get ( instType , 5)
```
#### 3.2.3.2 set

```
set (property prop, value val)
```
Sets val as current prop property value (internal component property or global simulator property).

someComponent.lua, setting component's property

set ( image , altBackground )

set (property prop, table value, number firstIndex, number numElements)

Sets specific part of array simulator property **prop**. This part is defined by **firstIndex** and numElements.

someComponent.lua, partial setting of dataref value

```
instType = globalPropertyia ( " sim / aircraft / panel / acf_ins_type " )
set(intstType, {0, 0, 0}, 4, 3)
```
set (property prop, number value, number index)

Sets single value of array simulator property **prop**, specified by **index**.

#### someComponent.lua, setting array dataref element

instType = globalPropertyia ( " sim / aircraft / panel / acf\_ins\_type " ) set ( instType , 0 , 4)

# 3.3 Options

Use functional from this section to customize behaviour and internal processing inside SASL engine.

## 3.3.1 setUpdatePhase

sasl.options.setUpdatePhase ( UpdatePhaseIdentifier ID )

Changes the behaviour on when to call 'update' callback for SASL project, before or after simulator flight model calculation. Calling 'update' after sim flightmodel calculation should be used when SASL project calculates some values based on current flightmodel values. ID can be one of the following pre-defined constants:

- SASL UPDATE BEFORE FM default option.
- SASL UPDATE AFTER FM call 'update' after flightmodel calculation.

### 3.3.2 Performance

While it's not mandatory, using this functional is good for better over-all simulator performance.

As an example, consider SASL project, which has a simple 2D user interface and operates some simulator data. Such project don't need 3D rendering capabilities and aircraft panel rendering, so it's better to disable these parts of SASL engine via corresponding functions. Similar actions may be applied in case if you don't need other parts of SASL engine.

#### 3.3.2.1 setAircraftPanelRendering

```
sasl.options.setAircraftPanelRendering (boolean isOn)
```
Enables/disables rendering on aircraft panel (for non-scenery SASL project types). isOn defines whether the rendering should be enabled or disabled. By default, aircraft panel rendering is on.

#### main.lua, disabling aircraft panel rendering

```
-- Disabling aircraft panel rendering stage in SASL engine
sasl.options.setAircraftPanelRendering ( false )
```
#### 3.3.2.2 set3DRendering

```
sasl.options.set3DRendering ( boolean isOn )
```
Enables/disables 3D rendering for SASL project. **isOn** defines whether the rendering should be enabled or disabled. By default, 3D rendering is off (since SASL 3.14). main.lua, disabling 3D rendering

```
-- Disabling 3D rendering
sasl.options.set3DRendering (false)
```
### 3.3.2.3 setInteractivity

```
sasl.options.setInteractivity (boolean isOn)
```
Enables/disables some default interactive abilities for SASL project.  $\mathbf{isOn}$  defines whether the subset of interactivity should be enabled or disabled. When interactivity is partially disabled using this option, mouse and keyboard callbacks won't be called for components on 3D aircraft panel, and for components placed inside deprecated subpanel windows. Also, with disabled interactivity, functions **getCSMouseIsOnPanel** and **getC**-SPanelMousePos won't return valid data. contextWindow and all their functional will work even if this option is set to **false**, so you can freely set this option to **false** if you only need **context Window** functional and their interactive capabilities. By default, interactivity is on.

main.lua, disabling interactivity

```
-- Disabling interactivity
sasl.options.setInteractivity (false)
```
# 3.3.3 Rendering Customization

### 3.3.3.1 setRenderingMode2D

sasl.options.setRenderingMode2D ( RenderingMode2DIdentifier ID )

Changes current 2D rendering mode based on the passed ID value. ID can be one of the following pre-defined constants:

- SASL\_RENDER\_2D\_DEFAULT default 2D rendering mode using single draw pass.
- SASL\_RENDER\_2D\_MULTIPASS advanced 2D rendering mode using separate draw calls for lit and non-lit drawing.

Warning: in case of using SASL\_RENDER\_2D\_MULTIPASS mode you are responsible for correct handling of lit and non-lit drawing. When **draw** function of component will be called for the Aircraft Panel, use **isLitStage** and **isNonLitStage** functions from Graphics section for determining current rendering stage.

main.lua, setting advanced 2D rendering mode

```
sasl.options.setRenderingMode2D ( SASL_RENDER_2D_MULTIPASS )
function draw ()
    if sasl.gl.isNonLitStage () then
         -- ...
    end
    if sasl.gl.isLitStage () then
         -- ...
    end
    drawAll ( components )
end
components = {
    myPanelComponent { position = { 0 , 0 , 300 , 200 } } ,
    myPanelComponent2 { position = { 430 , 10 , 200 , 200 } }
}
```
#### 3.3.3.2 setPanelRenderingMode

sasl.options.setPanelRenderingMode ( PanelRenderingModeIdentifier ID )

Changes current rendering mode of Aircraft Panel based on the passed ID value. ID can be one of the following pre-defined constants:

- SASL RENDER PANEL DEFAULT default panel rendering mode using single Aircraft Panel draw call after X-Plane
- SASL RENDER PANEL BEFORE AND AFTER advanced panel rendering mode using separate draw calls before X-Plane rendering on panel and after

Warning: in case of using SASL\_RENDER\_PANEL\_BEFORE\_AND\_AFTER mode you are responsible for correct handling of drawing before and after X-Plane. When draw function of component will be called for the Aircraft Panel, use **isPanelBeforeStage** and isPanelAfterStage functions from Graphics section for determining current rendering stage.

main.lua, setting advanced panel rendering mode

```
sasl.options.setPanelRenderingMode ( SASL_RENDER_PANEL_BEFORE_AND_AFTER )
function draw ()
    if sasl.gl.isPanelBeforeStage () then
         -- ...
    end
    if sasl.gl.isPanelAfterStage () then
         -- ...
    end
    drawAll ( components )
end
components = {
    myPanelComponent { position = { 0 , 0 , 300 , 200 } } ,
    myPanelComponent2 { position = { 430 , 10 , 200 , 200 } }
}
```
#### 3.3.3.3 setCustomBlending

sasl.options.setCustomBlending ( boolean isOn )

Enables/disables ability to alter blending parameters when drawing to 2D targets. By default it is enabled.

main.lua, custom blending option

```
sasl.options.setCustomBlending (false)
```
#### 3.3.3.4 setUpdateDrawingReady

sasl.options.setUpdateDrawingReady ( boolean isOn )

Enables/disables possible optimization when SASL project uses rendering into texture targets in **update** callback. When this option is on, during **update** function calls drawing subsystem will be correctly initialized before the call, and multiple consecutive calls to setRenderTarget and restoreRenderTarget won't cause re-initialization. By default it is disabled, in order to not initialize drawing subsystem when it's not used at all. main.lua

sasl.options.setUpdateDrawingReady ( true )

# 3.3.4 Debugging

#### 3.3.4.1 setLuaErrorsHandling

sasl.options.setLuaErrorsHandling ( ErrorsHandlingModeID ID )

Sets different modes for handling Lua errors during project development, depending on the passed ID value. ID can be one of the following pre-defined constants:

- SASL\_KEEP\_PROCESSING default errors handling mode.
- SASL\_STOP\_PROCESSING mode, which stops SASL processing when error occures. This mode can be useful during development stage, when you don't want same error stack trace dumped every drawing frame or update cycle. This mode is unlikely very useful in release versions of SASL projects, so make sure that proper mode is used for release versions.

main.lua, setting errors handling mode

sasl.options.setLuaErrorsHandling ( SASL\_STOP\_PROCESSING )

### 3.3.4.2 setLuaStackTraceLimit

sasl.options.setLuaStackTraceLimit ( number limit )

Sets limit for Lua stack trace entries, which is used during warning or error message dump. Default stack trace limit is 6.

main.lua, setting stack trace limit

```
sasl.options.setLuaStackTraceLimit (5)
```
#### 3.3.4.3 setLuaWarningsAsErrors

sasl.options.setLuaWarningsAsErrors ( boolean isOn )

Enables/disables mode, where all Lua warnings are treated as errors.

# 3.4 Windows (XP11)

Functions from this section are can be used for gathering general information about simulator desktop window, monitors count, and monitors bounds in different coordinate systems (Global simulator desktop bounds and OS bounds).

For the same monitor, monitor IDs, which will be returned from **getMonitorsIDsGlobal** and getMonitorsIDsOS functions will match. But for the same monitor ID, global bounds and OS bounds may not match, because of different coordinates systems (since the X-Plane global desktop may not match the operating system's global desktop and due to UI scaling applied).

### 3.4.1 getMonitorsIDsGlobal

table ids = sasl.windows.getMonitorsIDsGlobal ()

Returns the table of monitor IDs, which are covered with global simulator desktop window (only monitors with simulator in full-screen mode are included). Monitors with only an X-Plane window (not in full-screen mode) will not be included.

### 3.4.2 getMonitorsIDsOS

table ids = sasl.windows.getMonitorsIDsOS ()

Returns the table of all monitor IDs in the OS. This may include monitors that are not covered by the simulator window.

### 3.4.3 getMonitorBoundsGlobal

```
number x, number y, number width, number height =
    sasl.windows.getMonitorBoundsGlobal ( number id )
```
Returns the bounds (taking scaling into account) of each full-screen X-Plane window within the X-Plane global desktop space. id is a numeric identifier of particular monitor. Use getMonitorsIDsGlobal function to get all monitors IDs.

If X-Plane is running in full-screen and your monitors are of the same size and configured contiguously in the OS, then the combined global bounds of all full-screen monitors will match the total global desktop bounds, as returned by **getScreenBoundsGlobal** function. (Of course, if X-Plane is running in windowed mode, this will not be the case.

Likewise, if you have differently sized monitors, the global desktop space will include wasted space.)

#### test.lua, traversing global monitors bounds

```
local ids = sasl.windows.getMonitorsIDsGlobal ()
for i = 1, #ids do
    local x, y, w, h = sasl.windows.getMonitorBoundsGlobal(ids[i])
    print(ids[i], x, y, w, h)end
```
# 3.4.4 getMonitorBoundsOS

```
number x, number y, number width, number height =
   sasl.windows.getMonitorBoundsOS (number id)
```
Returns the bounds of the monitor in OS pixels. id is a numeric identifier of particular monitor. Use getMonitorsIDsOS function to get all monitors IDs.

test.lua, traversing OS monitors bounds

```
local ids = sasl.windows.getMonitorsIDsOS ()
for i = 1, #ids do
    local x, y, w, h = sas1<u>.windows.getMonitorBoundsOS(ids[i])</u>
    print(ids[i], x, y, w, h)end
```
# 3.4.5 getScreenBoundsGlobal

number x, number y, number width, number height = sasl.windows.getScreenBoundsGlobal ()

This routine returns the bounds of the "global" X-Plane desktop. This function is multi-monitor aware and takes into account current UI scaling option.

If the user is running X-Plane in full-screen on two or more monitors (typically configured using one full-screen window per monitor), the global desktop will be sized to include all X-Plane windows.

The origin of the screen coordinates is not guaranteed to be (0, 0). Suppose the user has two displays side-by-side, both running at 1080p. Suppose further that they've configured their OS to make the left display their "primary" monitor, and that X-Plane is running in full-screen on their right monitor only. In this case, the global desktop bounds would be the rectangle from (1920, 0) to (3840, 1080). If the user later asked X-Plane to draw on their primary monitor as well, the bounds would change to (0, 0) to (3840, 1080).

If the usable area of the virtual desktop is not a perfect rectangle (for instance, because the monitors have different resolutions or because one monitor is configured in the operating system to be above and to the right of the other), the global desktop will include any wasted space. Thus, if you have two 1080p monitors, and monitor 2 is configured to have its bottom left touch monitor 1's upper right, your global desktop area would be the rectangle from (0, 0) to (3840, 2160).

Note that popped-out windows (windows drawn in their own operating system windows, rather than "floating" within X-Plane) are not included in these bounds.

# 3.5 Commands

Commands interface provides ability to manipulate simulator commands in any possible way: find and execute already existing commands, and create new project-specific commands. In order to create functioning custom command, developer need to create new command first with createCommand function and specify the callback function (or multiple callback functions) for the command with registerCommandHandler routine.

### 3.5.1 findCommand

```
command commandID = sasl.findCommand ( string name )
```
Find simulator command by specified name. Returns command or nil if corresponding command can't be found.

commands.lua, typical command lookup

viewOutsideCommand = sasl.findCommand ( " sim / view / chase " )

# 3.5.2 commandBegin

sasl.commandBegin ( number commandID )

Starts command execution. Obtain commandID with findCommand function.

commands.lua, command execution

```
viewOutsideCommand = sasl.findCommand ( " sim / view / chase " )
sasl.commandBegin ( viewOutsideCommand )
```
# 3.5.3 commandEnd

sasl.commandEnd ( number commandID )

Finishes command execution. Obtain commandID with findCommand function.

commands.lua, command execution

```
viewOutsideCommand = sasl.findCommand ( " sim / view / chase " )
sasl.commandBegin ( viewOutsideCommand )
sasl.commandEnd ( viewOutsideCommand )
```
### 3.5.4 commandOnce

```
sasl.commandOnce (number commandID)
```
Starts and finishes command immediately. Obtain commandID with findCommand function.

commands.lua, command execution

```
viewOutsideCommand = sasl.findCommand ( " sim / view / chase " )
sasl.commandOnce ( viewOutsideCommand )
```
# 3.5.5 createCommand

command commandID = sasl.createCommand (string name, string description)

Creates new command, specified by name and description. Returns command if command was successfully created or nil in case of errors. All created command can be seen in corresponding simulator menu along with provided descriptions.

commands.lua, custom command creation

testCommand = sasl.createCommand ( " project / test / test\_command " , " Description " )

# 3.5.6 registerCommandHandler

```
sasl.registerCommandHandler (command commandID, number isBefore, function
   handler )
```
Adds handler to command commandID. If isBefore equals to 1, handler will be called before simulator handles the command. If isBefore equals to 0, handler will be called after simulator. **handler** is a function with one argument.

function handler (number phase)

phase can be equal to one of pre-defined constants:

- SASL\_COMMAND\_BEGIN command started.
- SASL COMMAND CONTINUE command execution continues.
- SASL\_COMMAND\_END command finished.

Command handler must return 0 to stop further command processing or return 1 to allow more handlers to do their job.

commands.lua, specifying commands callback
```
function testCommandHandler (number phase)
    if phase == SASL_COMMAND_BEGIN then
        print ("Started!")
    else if phase == SASL_COMMAND_END then
        print ("Finished!")
    end
    return 1
end
testCommand = sasl.createCommand ( " project / test / test_command " , " Description " )
sasl.registerCommandHandler ( testCommand , 0 , testCommandHandler )
```
# 3.5.7 unregisterCommandHandler

sasl.unregisterCommandHandler ( command commandID, number isBefore)

Removes command handler from command commandID and isBefore pair. Use this function to change behaviour of your command (unregister old callback and register new ones) or to disable command functional (unregister all callbacks).

commands.lua, unregistering command handler

```
sasl.registerCommandHandler (testCommand, 0, testCommandHandler)
...
sasl.unregisterCommandHandler ( testCommand , 0)
```
# 3.6 Menus

SASL provides functions for creating and manipulating simulator menus. There are two basic entities in SASL that allow you to interfere with menus: menu identifiers called menuID, and menu items identifiers called menuItemID.

All created main menu items can be appended only to simulator **plugins** menu that already exists for that purpose.

Note that you do not have to necessarily clean up menus stuff, when your SASL project is about to be unloaded. This will be performed automatically, so you can use provided cleanup routines (removeMenuItem, clearAllMenuItems, destroyMenu) only if you want to change your menus.

There are two pre-defined constant value of **menuID**:

- PLUGINS\_MENU\_ID corresponds to simulator plugins menu.
- AIRCRAFT\_MENU\_ID corresponds to simulator aircraft menu. Only available for aircraft projects (XP11).

All menu items has state, that can be defined by following type:

#### Type: MenuItemState

Description: menu item state identifier, can be equal to one of pre-defined constants:

- MENU NO CHECK menu item hasn't check mark. Default state.
- MENU UNCHECKED menu item is unchecked now.
- MENU CHECKED menu item is checked now.

## 3.6.1 appendMenuItem

```
menuItemID id = sasl.appendMenuItem ( menuID inMenuID , string name , function
    callback )
menuItemID id = sasl.appendMenuItem ( menuID inMenuID , string name )
```
Appends new menu item with name to the menu with specified inMenuID. callback is a function without arguments, which will be called, when menu item will be clicked. callback argument can be omitted, if the created menu item only must contain other sub-menus. Creating project menus must be started from calling this function and appending menus to the simulator plugins menu.

#### menus.lua, appending new menu item

```
-- Appending new menu item to simulator 's plugins menu.
testMenuItemID = sasl.appendMenuItem ( PLUGINS_MENU_ID , " TestMenu " )
```
## 3.6.2 appendMenuItemWithCommand (XP11)

```
menuItemID id = sasl.appendMenuItemWithCommand ( menuID inMenuID , string name ,
     command commandID )
```
Appends new menu item with name to the menu with specified inMenuID. commandID is an identifier of a command, which will be executed after click on corresponding menu item. This function may be used instead of appendMenuItem function with providing callback function. Use this function for creating menu items without sub-menus.

### 3.6.3 removeMenuItem

```
sasl.removeMenuItem ( menuID inMenuID , menuItemID inMenuItemID )
```
Removes menu item specified by **inMenuItemID** from menu that corresponds to inMenuID.

menus.lua, removing menu item

```
testMenuItemID = sasl.appendMenuItem ( PLUGINS_MENU_ID , " TestMenu " )
sasl.removeMenuItem ( PLUGINS_MENU_ID , testMenuItemID )
```
## 3.6.4 setMenuItemName

```
sasl.setMenuItemName (menuID inMenuID, menuItemID inMenuItemID, string name)
```
Sets name for menu item, specified by **inMenuItemID** that corresponds to menu with inMenuID.

menus.lua, rename menu item

...

```
testMenuItemID = sasl.appendMenuItem ( PLUGINS_MENU_ID , " InitialName " )
```

```
sasl.setMenuItemName ( PLUGINS_MENU_ID , testMenuItemID , " ChangedName " )
```
## 3.6.5 setMenuItemState

```
sasl.setMenuItemState ( menuID inMenuID , menuItemID inMenuItemID ,
    MenuItemState inState )
```
Sets current state of menu item, specified by **inMenuItemID** that corresponds to menu with **inMenuID**.

menus.lua, changing state of menu item

```
sasl.setMenuItemState (PLUGINS_MENU_ID, testMenuItemID, MENU_CHECKED)
```
# 3.6.6 getMenuItemState

```
MenuItemState state = sasl.getMenuItemState ( menuID inMenuID , menuItemID
    inMenuItemID )
```
Gets current state of menu item, specified by inMenuItemID that belongs to menu with inMenuID.

menus.lua, getting current state of menu item

testState = sasl.getMenuItemState ( PLUGINS\_MENU\_ID , testMenuItemID )

## 3.6.7 enableMenuItem

```
sasl.enableMenuItem ( menuID inMenuID , menuItemID inMenuItemID , number
   inEnable )
```
Enables or disables menu item, specified by **inMenuItemID** that corresponds to menu inMenuID. If inEnable is equal to 1, then item will be enabled (active). If inEnable is equal to 0, then item will be disabled (greyed out).

menus.lua, disabling menu item

```
testMenuItemID = sasl.appendMenuItem ( PLUGINS_MENU_ID , " Name " )
...
sasl.enableMenuItem ( PLUGINS_MENU_ID , testMenuItemID , 0)
```
## 3.6.8 createMenu

```
menuID id = sasl.createMenu ( string name , menuID parentMenuID , menuItemID
    parentMenuItemID )
```
Creates new child menu with specified parent menu parentMenuID in menu item specified by parentMenuItemID. Returns identifier of created menu object.

menus.lua, creating menu in menu item

```
testMenuItemID = sasl.appendMenuItem ( PLUGINS_MENU_ID , " Project " )
testMenuID = sasl.createMenu ( " Project " , PLUGINS_MENU_ID , testMenuItemID )
```
### 3.6.9 appendMenuSeparator

sasl.appendMenuSeparator ( menuID inMenuID )

Appends menu separator to the menu, specified by inMenuID. Separator will be appended to the end of current menu items list.

menus.lua, appending separator to menu

sasl.appendMenuSeparator ( testMenuID )

## 3.6.10 clearAllMenuItems

sasl.clearAllMenuItems ( menuID inMenuID )

Deletes all menu items from menu that corresponds to **inMenuID**. Use this function if you want to create new list of menu items.

menus.lua, removing all menu items from menu

sasl.clearAllMenuItems ( PLUGINS\_MENU\_ID , testMenuID )

### 3.6.11 destroyMenu

sasl.destroyMenu ( menuID inMenuID )

Destroys menu, specified by **inMenuID** argument.

menus.lua, destroying menu

```
testMenuItemID = sasl.appendMenuItem ( PLUGINS_MENU_ID , " Project " )
testMenuID = sasl.createMenu ( " Project " , PLUGINS_MENU_ID , testMenuItemID )
...
sasl.destroyMenu ( testMenuID )
```
# 3.7 Message Windows

Message windows can be used for simple user informing or basic interaction with user ("Yes or No" dialogs, choices).

## 3.7.1 messageWindow

```
sasl.messageWindow (number x, number y, number width, number height, string
   title, string message, number buttonsCount, ...)
sasl.messageWindow (number x, number y, number width, number height, string
   title, string message, 0, number lifetime)
sasl.messageWindow (number x, number y, number width, number height, string
   title, string message, 1, string buttonName1, function callback1)
sasl.messageWindow (number x, number y, number width, number height, string
   title, string message, 2, string buttonName1, function callback1, string
    buttonName2 , function callback2 )
...
```
Creates interactive message window for users. The location of message window is defined by  $x$ ,  $y$ , width and height arguments, where  $x$  and  $y$  is coordinates of left bottom corner of the window. Window title and the message itself are specified as fifth and sixth argument. **buttonsCount** is a number of dialog buttons for the message window. If **buttonsCount** is equal to  $0$ , then you must specify the lifetime of window as eighth argument (in seconds). In case **buttonsCount** is not equals to  $0$ , then you must provide additional **buttonsCount** pairs of arguments. Every such pair consists from buttons name and callback function. Callbacks for buttons are functions without arguments. Corresponding callback will be called after click on button and then message window will disappear.

messageWindow.lua, showing message windows

```
function testYesCallback ()
    print ( " Yes - - pressed " )
end
function testNoCallback ()
    print ( " No - - pressed " )
end
sasl.messageWindow (1000, 600, 400, 250, "MessageTitle", "Message", 2, "YES",
     testYesCallback , " NO " , testNoCallback )
sasl.messageWindow (600, 600, 300, 200, "MessageTitle", "Message", 0, 10)
```
# 3.8 Cameras

Camera state in SASL defined by set of 7 parameters: x, y, z, pitch, yaw, roll and zoom. x, y, z is a coordinates of camera in global OpenGL coordinates system. pitch, yaw and roll are rotation factors from a camera facing flat north in degrees. zoom defines current zooming factor.

To control the camera you must register a special camera controller callback with registerCameraControlling function, take control wit startCameraControl function and use set Camera function to set current camera position. For leaving camera control you must use stopCameraControl function.

Note that you do not necessarily have to unregister your camera controllers, when the SASL project is about to be unloaded. This will be performed automatically.

Current camera state can be defined with following type:

Type: CameraStatus Description: camera state identifier, can be equal to one of pre-defined constants:

- CAMERA NOT CONTROLLED camera not controlled.
- CAMERA\_CONTROLLED\_UNTIL\_VIEW\_CHANGE camera controlled until forced view change.
- CAMERA\_CONTROLLED\_ALWAYS camera controlled.

## 3.8.1 getCamera

```
number x, number y, number z, number pitch, number yaw, number roll, number
   zoom = sasl.getCamera ()
```
Gets current camera state.

## 3.8.2 setCamera

```
sasl.setCamera (number x, number y, number z, number pitch, number yaw,
   number roll , number zoom )
```

```
Sets current camera state.
```
## 3.8.3 registerCameraController

```
number id = sasl.registerCameraController ( function callback )
```
Registers new camera controller with provided **callback**. When you take camera control with this controller, callback will be called every time when simulator is needed to set camera state. Function returns numeric camera controller identifier that can be used to take camera control.

```
cameras.lua, registering camera control function
```

```
planeX = globalPropertyf ( " sim / flightmodel / position / local_x " )
planeY = globalPropertyf ( " sim / flightmodel / position / local_y " )
planeZ = globalPropertyf ("sim/flightmodel/position/local_z")
testCameraHeading = 0 .0
testCameraPitch = 0.0testCameraDistance = 200 .0
testCameraddvance = 0.2function testCameraController ()
    testCameraHeading = (testCameraHeading + 0.1) % 360
    if testCameraDistance > 400 .0 or testCameraDistance < 45 .0 then
        testCameraAdvance = - testCameraAdvance
    end
    testCameraDistance = testCameraDistance + testCameraAdvance
    dx = - testCameraDistance * math.sin ( testCameraHeading * 3 .1415 / 180 .0 )
    dz = testCameraDistance * math.cos ( testCameraHeading * 3 .1415 / 180 .0 )
    dy = testCameraDistance / 5
    x = get(planeX) + dxy = get(planeY) + dyz = get(planeZ) + dzsasl.setCamera(x, y, z, testCameraPitch, testCameraHeading, -30.0, 1.0)end
testControllerID = sasl.registerCameraController ( testCameraController )
```
# 3.8.4 unregisterCameraController

sasl.unregisterCameraController ( number id ) Unregisters camera controller function with provided numeric identifier id. cameras.lua, unregistering camera control function sasl.unregisterCameraController ( testControllerID )

# 3.8.5 getCurrentCameraStatus

CameraStatus status = sasl.getCurrentCameraStatus ()

Gets current camera status.

# 3.8.6 startCameraControl

sasl.startCameraControl ( number id , CameraStatus status )

Starts camera control with camera controller, specified by numeric identifier id and with provided status. Provided status can't be equal to CAMERA\_NOT\_CONTROLLED.

cameras.lua, taking control over camera

```
if ( sasl.getCurrentCameraStatus () ∼= CAMERA_CONTROLLED_ALWAYS ) then
    sasl.startCameraControl (testControllerID,
        CAMERA_CONTROLLED_UNTIL_VIEW_CHANGE )
end
```
# 3.8.7 stopCameraControl

sasl.stopCameraControl ()

Stops camera controlling.

# 3.9 Process

# 3.9.1 startProcessSync

boolean status, userdata pOut, number outSize, userdata pErr, number errSize , string sOut, string sErr = sasl.startProcessSync (string path, table args, string toStdIn, boolean stdOutToString, boolean stdErrToString)

Synchronously start process, specified by **path**. If the process needs passed parameters, you can pass them to as table of strings **args**, with each string representing single parameter. If the process need passed data in stdin, pass it to **toStdIn**. By default, output data and error data will be returned as raw pointers and the data sizes, you can set stdOutToString as true and get data to string sOut. Same applies for the error data receiving. If status is true, the process has finished without errors and you can get output data from **pOut** pointer. **outSize** in the size of output data. Same applies for the error data if returned status is false.

testProcessWindows.lua, starting process

```
fullPathToCoutHelloWorld = moduleDirectory .. "/Custom<sub>u</sub>Module/testExecute/
    coutHelloWorld.exe "
status , pOut , outSize , pErr , errSize , sOut = sasl.startProcessSync (
    fullPathToCoutHelloWorld, "", "", true, false)
if status then
    print ( pOut )
    print ( outSize )
    print (s0ut) -- print "Hello World!"
else
    print ( pErr )
    print ( errSize )
end
```
# 3.9.2 startProcessAsync

sasl.startProcessAsync (string path, table args, string toStdIn, boolean stdOutToString , boolean stdErrToString , function callback )

Asynchronously start process, specified by path. If the process needs passed parameters, you can pass them to as table of strings **args**, with each string representing single parameter. If the process need passed data in stdin, pass it to **toStdIn**. By default, output data and error data in the callback function will be returned as raw pointers and the data sizes, but you can set stdOutToString as true and get data to string sOut in the callback. Same applies for the error data receiving. Last argument is a **callback** function, which will be called upon process finish.

function callback (boolean status, number pOut, number outSize, number pErr, number errSize, string inOutString, string inErrString)

Callback parameters are the same as returned values in startProcessSync.

#### testProcessWindows.lua, starting process

```
function onProcessFinished ( inIsOk , inRefToOut , inSizeOut , inRefToError ,
     inSizeToError , inOutString , inErrString )
     if inIsOk then
          logInfo("Process<sub>U</sub> finishes!)logInfo ( inRefToOut )
          logInfo ( inSizeOut )
     else
          \texttt{logInfo("Process{\texttt{\texttt{if}in}}}\texttt{ished{\texttt{\texttt{with}}}}\texttt{error}\texttt{!}\texttt{\texttt{"}})logInfo ( inRefToError )
           logInfo ( inSizeToError )
           logInfo ( inErrString )
     end
end
<code>fullPathToExe = moduleDirectory .. "/Custom\llcornerModule/testExecute/program.exe"</code>
startProcessAsync ( fullPathToExe , " -- args " , " " , true , true , onProcessFinished
     )
```
# 3.10 Net

# 3.10.1 downloadFileSync

```
boolean result, string error = sasl.net.downloadFileSync(string url, string
   path )
```
Synchronously downloads file, specified by url and writes it to the specified path. Function returns only when downloading is done or in case of errors (lost internet connection, etc). Returns true on success and returns false otherwise. In case of unsuccessful downloading, error message string is returned as second return value.

#### test.lua, downloading file from server

```
downloadResult , error = sasl.net.downloadFileSync ( " http :// mycoolsite.com /
    myFile.txt " , moduleDirectory.. " / myFile.txt " )
if not downloadResult then
    sasl.logWarning ( " Downloading : " , error )
end
```
## 3.10.2 downloadFileAsync

sasl.net.downloadFileAsync (string url, string path, function callback)

Asynchronously downloads file, specified by url and writes it to the specified path. When downloading ended, callback will be called.

callback (string url, string path, boolean isOk, string error)

Callback contains url and path with which downloadFileAsync were called, and error message in case of an error.

test.lua, downloading file from server

```
function onFileDownloaded (inUrl, inFilePath, inIsOk, inError)
    if inIsOk then
        logInfo("File_{||}downloaded!")logInfo ( inUrl )
        logInfo ( inFilePath )
    else
        logInfo ( inUrl )
        logInfo ( inFilePath )
        logWarning ( inError )
    end
end
sasl.net.downloadFileAsync ( " http :// mycoolsite.com / myFile.txt " ,
    moduleDirectory.. "/myFile.txt", onFileDownloaded)
```
## 3.10.3 downloadFileContentsSync

```
boolean result, string contents = sasl.net.downloadFileContentsSync(string
   url)
```
Synchronously downloads contents from file, specified by url. Function returns only when downloading is done or in case of errors (lost internet connection, etc). Function returns two values - first one is result (equal to true on success and to false otherwise). If result is true, second returned value is file contents. Otherwise second value is error message string.

test.lua, downloading file contents from server

```
downloadResult , contents = sasl.net.downloadFileContentsSync ( " http ://
    mycoolsite.com / myFile.txt " )
if downloadResult then
    -- ... process data
else
    sasl.logWarning ( " Downloading : " , contents )
end
```
## 3.10.4 downloadFileContentsAsync

sasl.net.downloadFileContentsAsync (string url, function callback)

Asynchronously downloads contents from file, specified by url. When downloading ended, callback will be called.

callback (string url, string contents, boolean isOk, string error)

Callback contains url with which downloadFileAsync were called, contents in case of downloading was successful or error message in case of an error.

test.lua, downloading file contents from server

```
function onContentsDownloaded (inUrl, inString, inIsOk, inError)
    if inIsOk then
        logInfo("String_Udownload!")logInfo ( inUrl )
        logInfo ( inString )
    else
        logInfo ( inUrl )
         logWarning ( inError )
    end
end
sasl.net.downloadFileContentsAsync ( " http ://25 .io / toau / audio / sample.txt " ,
    onContentsDownloaded )
```
### 3.10.5 setDownloadTimeout

sasl.net.setDownloadTimeout (TimeoutType type, number time) sasl.net.setDownloadTimeout (TimeoutType type, number time, number speed)

Sets download timeout options for SASL project net functionality. Timeout Type can be equal to the following values:

- SASL TIMEOUT CONNECTION sets connection timeout
- SASL TIMEOUT OPERATION sets timeout for whole download operation
- SASL\_TIMEOUT\_SPEEDLIMIT sets timeout based on download speed limit

time is value of timeout limit in seconds. In case if timeout will be set based on download speed limit, third argument is required - speed (in bytes per second). In this case operation will be aborted if the speed with be slower than speed during time seconds.

Pass SASL\_TIMEOUT\_VALUE\_DEFAULT as time to reset the timeout to the default value.

# 3.11 Timers

### 3.11.1 createTimer

```
timerID id = sasl.createTimer ()
```
Creates new simple timer object based on simulator clock and returns its identifier id.

```
timers.lua, new timer object creation
```

```
testTimerID = sasl.createTimer ()
```
# 3.11.2 createPerformanceTimer

timerID id = sasl.createPerformanceTimer ()

Creates new high resolution performance timer object and returns its identifier id. This timer can be used to measure time within callbacks.

timers.lua, new timer object creation

```
testTimerID = sasl.createPerformanceTimer ()
```
# 3.11.3 deleteTimer

```
sasl.deleteTimer (timerID id)
```
Deletes timer object by specific timer id. Note that you do not necessarily need to delete your timers when your project is about to be unloaded. This will be performed automatically by SASL.

#### timers.lua, deleting timer

```
testTimerID = sasl.createTimer ()
...
sasl.deleteTimer ( testTimerID )
```
# 3.11.4 startTimer

sasl.startTimer (timerID id)

Starts timer, specified by id. Obtain timer identifier with createTimer function.

```
timers.lua, starting timer
```

```
testTimerID = sasl.createTimer ()
sasl.startTimer ( testTimerID )
```
### 3.11.5 pauseTimer

```
sasl.pauseTimer ( timerID id )
```
Pauses timer, specified by id. Obtain timer identifier with create Timer function.

timers.lua, set timer to pause

```
testTimerID = sasl.createTimer ()
sasl.startTimer ( testTimerID )
...
sasl.pauseTimer ( testTimerID )
```
## 3.11.6 resumeTimer

```
sasl.resumeTimer ( timerID id )
```
Resumes previously paused timer, specified by id. Obtain timer identifier with createTimer function.

timers.lua, set timer to pause

sasl.pauseTimer ( testTimerID ) ...

sasl.resumeTimer ( testTimerID )

## 3.11.7 stopTimer

```
sasl.stopTimer (timerID id)
```
Stops timer, specified by id. Obtain timer identifier with create Timer function.

```
timers.lua, stopping timer
```

```
sasl.startTimer ( testTimerID )
```

```
...
sasl.stopTimer ( testTimerID )
```
### 3.11.8 resetTimer

sasl.resetTimer ( timerID id )

Resets timer to its initial state.

## 3.11.9 getElapsedSeconds

number seconds = sasl.getElapsedSeconds ( timerID id )

Returns elapsed time in seconds for timer, specified by id. Obtain timer identifier with createTimer function.

timers.lua, getting current time

sasl.startTimer ( testTimerID )

... time = sasl.getElapsedSeconds ( testTimerID )

# 3.11.10 getElapsedMicroseconds

number seconds = sasl.getElapsedMicroseconds ( timerID id )

Returns elapsed time in microseconds for timer, specified by id. Obtain timer identifier with **createTimer** function.

timers.lua, getting current time

sasl.startTimer ( testTimerID )

... time = sasl.getElapsedMicroseconds ( testTimerID )

# 3.11.11 getCurrentCycle

number currentCycle = sasl.getCurrentCycle ()

Returns overall count of performed updating cycles in simulator.

# 3.12 Interplugin Communications

Plugins in simulator system can be identified by value of following type:

#### Type: PluginID

Description: plugin identifier, can be equal to special pre-defined constant:

NO PLUGIN ID - means that ID not corresponds to any available plugin.

## 3.12.1 Interplugin Utilities

#### 3.12.1.1 scheduleProjectReboot

sasl.scheduleProjectReboot ()

Schedules manual SASL project reboot in the next update cycle. This utility function can be used if you need to reboot SASL project asynchronously from Lua code.

main.lua, requesting reboot

```
-- Reboot SASL on "Start New Flight" XP event
function onAirportLoaded (flightNumber)
   if flightNumber > 1 then
        sasl.scheduleProjectReboot ()
    end
end
```
#### 3.12.1.2 getMyPluginID

PluginID id = sasl.getMyPluginID ()

Returns identifier of the SASL project plugin in simulator plugins system.

#### 3.12.1.3 getMyPluginPath

string path = sasl.getMyPluginPath ()

Returns full path to SASL project plugin.

#### 3.12.1.4 getXPlanePath

string path = sasl.getXPlanePath ()

Returns full path to simulator folder.

#### 3.12.1.5 getProjectPath

string path = sasl.getProjectPath ()

Returns full path to the SASL project folder (for every project type and location).

#### 3.12.1.6 getProjectName

string name = sasl.getProjectName ()

Returns name of SASL project.

#### 3.12.1.7 getAircraftPath

string path = sasl.getAircraftPath ()

Returns full path to the currently loaded aircraft. Function must be called only after aircraft is loaded.

#### 3.12.1.8 getAircraft

```
string filename = sasl.getAircraft ()
```
Returns filename of the currently loaded aircraft. Function must be called only after aircraft is loaded.

#### 3.12.1.9 countPlugins

```
number count = sasl.countPlugins ()
```
Returns total number of currently loaded plugins in simulator system.

#### 3.12.1.10 getNthPlugin

PluginID id = sasl.getNthPlugin (number index)

Returns the identifier of the plugin, represented by **index** in simulator plugins system. **index** is 0-based from 0 to **countPlugins()** $-1$ . Plugins identifiers may be returned in any arbitrary order. In case there is no plugin with such *index*, a special value NO\_PLUGIN\_ID will be returned.

#### 3.12.1.11 findPluginByPath

PluginID id = sasl.findPluginByPath (string path)

Returns the identifier of the plugin, which located in specified **path**. A special value NO PLUGIN ID may be returned.

#### 3.12.1.12 findPluginBySignature

```
PluginID id = sasl.findPluginBySignature ( string signature )
```
Returns the identifier of the plugin with specified signature. A special value NO PLUGIN ID may be returned.

#### 3.12.1.13 getPluginInfo

```
string name, string path, string signature, string description =
   sasl.getPluginInfo (PluginID id)
```
Returns the set of information about plugin, specified by id. The information contains plugin name, path to plugin, its signature and description. If there is no such id in the plugin system, then returned info will contain empty strings.

#### 3.12.1.14 isPluginEnabled

number enabled = sasl.isPluginEnabled (PluginID id)

Returns the state (enabled or disabled) identifier of plugin with specified id. Returns 1 if plugin is enabled and 0 if plugin is disabled.

#### 3.12.1.15 enablePlugin

number success = sasl.enablePlugin ( PluginID id )

Enables plugin, specified by  $id.$  The function returns  $1$  in case of successful enabling or 0 if the plugin refused to enable.

#### 3.12.1.16 disablePlugin

sasl.disablePlugin ( PluginID id )

Disables plugin, specified by id.

#### 3.12.1.17 reloadPlugins

sasl.reloadPlugins ()

Reloads all plugins in simulator system.

## 3.12.2 Messages

SASL projects are able to send/receive messages to/from any other plugin, loaded in simulator system. It is also possible to send data with the message. To receive messages you must register message handlers. Note that you do not need to necessarily unregister your handlers when SASL project is about to be unloaded. This will be performed automatically on project unloading stage.

#### Type: MessageDataType

Description: type identifier for interplugin messaging, can be equal to one of pre-defined constants:

- TYPE\_UNKNOWN
- TYPE INT ARRAY
- TYPE FLOAT ARRAY
- TYPE\_STRING

#### 3.12.2.1 registerMessageHandler

```
sasl.registerMessageHandler ( number messageID , MessageDataType type , function
     callback )
```
Registers new message handler for message with unique specified **messageID**. Handler receives data that corresponds to data type identifier type. callback will be called every time, when you receive corresponding message. callback function might have following signatures (depending on specified data type):

```
function callback (PluginID id, number messageID, string data),
function callback (PluginID id, number messageID, table data),
function callback (PluginID id, number messageID).
```
data argument can be omitted if the data is not supplied with message, which has been sent to your project plugin.

Warning: be careful in case of handling messages with some data, such messaging is works only in case of messaging between two SASL plugins. If you want to exchange some data between SASL plugin and other plugin, other plugin should use technique described in Appendix B.

messages.lua, registering message handler

```
function testMessageCallback (id, messageID)
    print ( " Message ! " )
end
-- Register simple message handler
sasl.registerMessageHandler ( someMessageID , TYPE_UNKNOWN , testMessageCallback
    )
```
#### 3.12.2.2 unregisterMessageHandler

sasl.unregisterMessageHandler ( number messageID )

Unregisters message handler for message with unique specified messageID.

messages.lua, unregistering message handler

```
sasl.registerMessageHandler ( someMessageID , TYPE_UNKNOWN , testMessageCallback
    )
...
```
sasl.unregisterMessageHandler ( someMessageID )

#### 3.12.2.3 sendMessageToPlugin

```
sasl.sendMessageToPlugin ( PluginID id , number messageID , MessageDataType type
    , string data )
sasl.sendMessageToPlugin (PluginID id, number messageID, MessageDataType type
    , table data )
sasl.sendMessageToPlugin (PluginID id, number messageID, MessageDataType type
   )
```
Sends message with unique identifier messageID to the plugin with identifier id. If id is equal to NO PLUGIN ID, then the message will be sent to all enabled plugins. Last argument data can be omitted in case if type equals to TYPE\_UNKNOWN.

messages.lua, sending messages

```
sasl.sendMessageToPlugin (NO_PLUGIN_ID, 20222, TYPE_STRING, "Hello!")
sasl.sendMessageToPlugin ( somePluginID , 20223 , TYPE_UNKNOWN " )
```
# 3.13 Auxiliary Mouse Input System

SASL provides a number of functions for implementing advanced mouse input handling. Functions from this section must be used only in case if standard mouse handling with components can't help. Advanced mouse input system represents a simple finite state automaton and you are able to query current system state parameters and set these parameters.

Developer can use custom cursor to show depending on current cursor location or other factor. Cursor bitmaps located in special texture cursors.png inside components folder. Developer can use the default one or replace it with other texture. Requirements for this texture - size, size of one cursor and name. Texture size must be 512x512, and one cursor size is 64x64. Current custom cursor can be identified via CursorID numeric identifier. Below you will find correspondence scheme between texture part and CursorID:

| id:11 |                 | $id:12$ $id:13$ |       | id:14   id:15   id:16 |       | id:17 | id:18 |
|-------|-----------------|-----------------|-------|-----------------------|-------|-------|-------|
| id:21 | $id:22$ $id:23$ |                 | id:24 | id:25                 | id:26 | id:27 | id:28 |
| id:31 | id:32           | id:33           | id:34 | id:35                 | id:36 | id:37 | id:38 |
| id:41 |                 | $id:42$ id:43   | id:44 | id:45                 | id:46 | id:47 | id:48 |
| id:51 | $id:52$ $id:53$ |                 | id:54 | id:55                 | id:56 | id:57 | id:58 |
| id:61 | id:62           | id:63           | id:64 | id:65                 | id:66 | id:67 | id:68 |
| id:71 | id:72           | id:73           | id:74 | id:75                 | id:76 | id:77 | id:78 |
| id:81 | id:82           | id:83           | id:84 | id:85                 | id:86 | id:87 | id:88 |

Figure 3.1: Cursors ID scheme

There are a number of events that may be caught for three mouse buttons (left, right and middle):

- Mouse button down event
- Mouse button up event
- Mouse button hold event
- Mouse button double-click event
- Mouse button drag event
- Mouse wheel rotation events

#### Type: MouseButton

Description: mouse button identifier, can be equal to one of pre-defined constants:

- MB LEFT
- MB\_RIGHT
- MB\_MIDDLE

## 3.13.1 setAuxiliaryClickSystem [DEPRECATED]

sasl.setAuxiliaryClickSystem (boolean isActive)

Enables auxiliary click system if isActive is true, and disables auxiliary click system if isActive is false.

Deprecation note: auxiliary click system is permanently enabled.

## 3.13.2 setCSDClickInterval

sasl.setCSDClickInterval (number interval)

Sets interval in seconds for double-click events. If the two clicks will happen in less than a time interval, double-click event will be generated.

mouseEvents.lua, setting interval for double-click

sasl.setCSDClickInterval (0 .4 )

## 3.13.3 getCSDClickInterval

```
number interval = sasl.getCSDClickInterval ()
```
Returns interval in seconds for double-click events.

### 3.13.4 setCSMode

```
sasl.setCSMode ( number mode )
```
Sets current auxiliary click system mode, represented by number. Currently there are only two modes. If **mode** is equal to  $0$ , click events will not be generated and standard simulator cursor will be drawn. If mode is equal to 1, all click events will be generated and custom cursor will be drawn.

# 3.13.5 getCSMode

```
number mode = sasl.getCSMode ()
```
Returns current auxiliary click system mode.

# 3.13.6 setCSShowCursor

```
sasl.setCSShowCursor ( number cursorID )
```
Enables custom cursor showing and sets the cursor that corresponds to cursorID. If cursorID is equal to 0, custom cursor will be not shown. Custom cursors that can be drawn defined in special texture cursors.png, which located inside components folder.

```
mouseEvents.lua, show custom cursor with ID = 15
```

```
sasl.setCSMode (1)
sasl.setCSShowCursor (15)
```
# 3.13.7 getCSShowCursor

```
number cursorID = sasl.getCSShowCursor ()
```
Returns current selected cursor identifier cursorID.

# 3.13.8 setCSWheelInteractionDelay

sasl.setCSWheelInteractionDelay ( number delay )

Sets delay in seconds between last mouse zoom event and first possible mouse wheel custom event handling.

### 3.13.9 getCSWheelInteractionDelay

number delay = sasl.getCSWheelInteractionDelay ()

Returns delay in seconds between last mouse zoom event and first possible mouse wheel custom event handling.

### 3.13.10 setCSPassWheelEventFlag

sasl.setCSPassWheelEventFlag ( number flag )

Sets special flag for auxiliary click system to ignore mouse wheel events one update cycle. Pass 1 to set the flag.

# 3.13.11 setCSCursorScale [DEPRECATED]

sasl.setCSCursorScale ( number scale )

Sets the scale of the drawn custom cursor. scale equals to  $1.0$  means standard cursor size, scale equals to 2.0 means cursor that two times larger and etc.

Deprecation note: does nothing in the current implementation.

## 3.13.12 getCSClickDown

number state = sasl.getCSClickDown ( MouseButton buttonID )

Gets current mouse down state for mouse button, specified by buttonID. The function returns current button state identifier. If state is equal to 0, button is not down. If state is equal to 1, then button is down.

mouseEvents.lua, querying current right mouse button state

```
if ( sasl.getCSClickDown (MB_RIGHT) == 1) then
    showContextMenu ()
end
```
# 3.13.13 getCSClickUp

number state = sasl.getCSClickUp ( MouseButton buttonID )

Gets current mouse up state for mouse button, specified by **buttonID**. The function returns current button state identifier. If state is equal to  $0$ , button is not up. If state is equal to 1, then button is up.

## 3.13.14 getCSClickHold

number state = sasl.getCSClickHold ( MouseButton buttonID )

Gets current mouse hold state for mouse button, specified by **buttonID**. The function returns current button state identifier. If state is equal to 0, button is not in hold state. If state is equal to 1, then button is in hold state.

# 3.13.15 getCSDoubleClick

number state = sasl.getCSDoubleClick ( MouseButton buttonID )

Gets current mouse double-click state for mouse button, specified by buttonID. The function returns current button state identifier. If state is equal to  $0$ , button was double-clicked. If state is equal to 1, then button was not double-clicked.

## 3.13.16 getCSWheelClicks

```
number wheelClicks = sasl.getCSWheelClicks ()
```
Gets the number of performed wheel clicks. Negative number means that mouse wheel was rotated in down direction, and positive number means that mouse wheel was rotated in up direction.

# 3.13.17 getCSMouseXPos

number xCoordinate = sasl.getCSMouseXPos ()

Gets current abscissa coordinate of mouse pointer in simulator window.

# 3.13.18 getCSMouseYPos

number xCoordinate = sasl.getCSMouseYPos ()

Gets current ordinate coordinate of mouse pointer in simulator window.

# 3.13.19 getCSDragDirection

number direction = sasl.getCSDragDirection ()

Gets dragging direction. Drag event generated when the mouse button was clicked and holds with changing cursor position. **direction** is value between  $0$  and  $360$ .

# 3.13.20 getCSDragValue

number value = sasl.getCSDragValue ()

Gets dragging value. Drag event generated when the mouse button was clicked and holds with changing cursor position. **value** is a distance between the point where mouse button was clicked and current cursor position.

## 3.13.21 getCSCursorOnInterface

number state = sasl.getCSCursorOnInterface ()

Determines if cursor is currently on SASL window context. If state is equal to 0, then cursor is located on some other window. If state is equal to 1, the cursor is on SASL window context. Basically, you need to react on some mouse input events only if state is equal to 1. In other case, such events must be handled by other plugins or by simulator

itself.

#### mouseEvents.lua, check currect cursor context

```
sasl.setAuxiliaryClickSystem ( true )
```

```
...
if ( sasl.getCSCursorOnInterface () == 1 and sasl.getCSMouseDown ( MB_MIDDLE ) )
    then
    reactSomehow ()
end
```
# 3.13.22 getCSMouseIsOnPanel

```
boolean onPanel = sasl.getCSMouseIsOnPanel ()
```
Determines if mouse cursor is currently on 3D panel. Works only in case if interactivity option is enabled for project.

# 3.13.23 getCSPanelMousePos

```
number x, number y = sasl.getCSPanelMousePos()
```
Returns 3D panel mouse position in texture coordinates  $(0.0 - 1.0)$  in case if mouse is currently on 3D panel and returns nil otherwise. Works only in case if interactivity option is enabled for project.

# 3.14 Auxiliary Keyboard Input System

Generally, keyboard input handling in SASL must be performed with components callbacks onKeyDown and onKeyUp. Only focused components receive keyboard input in this case. But you can also perform global keyboard input handling with functions, described in this section. This can be done via registering global key callback with registerGlobalKeyHandler function. Registered callbacks will be called independently of components focusing.

#### Type: KeyEventType

Description: type of keyboard event, can be equal to one of pre-defined constants:

- KB\_DOWN\_EVENT
- KB UP EVENT
- KB HOLD EVENT

## 3.14.1 registerGlobalKeyHandler

number id = sasl.registerGlobalKeyHandler (function inCallback)

Registers keyboard input callback. **inCallback** is a function with 6 arguments. Returns unique numeric identifier of registered callback.

function inCallback (AsciiKeyCode char, VirtualKeyCode key, number shiftDown, number ctrlDown , number altOptDown , KeyEventType event )

This function will be called when the keyboard event is processed. The argument **char** contains the pressed character ASCII code if the button has corresponding code. The argument key contains virtual key code of the pressed button.

shiftDown, ctrlDown, altOptDown - additional arguments which defines if special buttons is pressed or not. They can be equal to  $0$  (up) or  $1$  (down).

event identifies the current event type.

Callback must return true if the key was processed and event shouldn't be passed to other handlers.

keyCallbackExample.lua, key input handling

```
function keyHandler ( charCode , virtualKeyCode , shiftDown , ctrlDown ,
    altOptDown , event )
    ...
end
sasl.registerGlobalKeyHandler ( keyHandler )
```
# 3.14.2 unregisterGlobalKeyHandler

```
sasl.unregisterGlobalKeyHandler ( number id )
```
Unregisters keyboard input callback, specified with numeric identifier id.

### 3.14.3 Hot Keys Management

Use functional provided below to manage Hot Keys for your SASL project. Basically, you just need to register new Hot Key via registerHotKey function and associate this Hot Key with specific action (callback). Then user will have the ability to select preferred combination for this action.

You can also redefine key combination by calling setHotKeyCombination function.

#### 3.14.3.1 registerHotKey

```
number id = sasl.registerHotKey ( VirtualKeyCode key , number shiftDown , number
     ctrlDown , number altOptDown , string description , function callback )
```
Registers new Hot Key ID. Four first parameters defines key combination. description provides description for user about this Hot Key combination. Last argument is a callback, which will be called when the Hot Key is triggered by user. callback is a function without arguments and return value. Returns numeric identifier id of created Hot Key.

main.lua, registering Hot Key

```
function someAction ()
    print ("Hello!")
end
local test = sasl.registerHotKey (SASL_VK_A, 0, 1, 1, "Testing", someAction)
```
#### 3.14.3.2 unregisterHotKey

```
sasl.unregisterHotKey ( number id )
```
Unregisters Hot Key, specified by numeric identifier id. You don't necessarily need to manually unregister your Hot Keys when your SASL project is about to be unloaded. This will be performed automatically.

...

#### 3.14.3.3 setHotKeyCombination

```
number id = sasl.setHotKeyCombination (number id, VirtualKeyCode key, number
    shiftDown, number ctrlDown, number altOptDown)
```
Sets key combination for the Hot Key. First parameter is a Hot Key numeric identifier, and four other parameters defines key combination. You can obtain id by calling registerHotKey function.

#### main.lua, setting Hot Key combination

```
myHotKey = sasl.registerHotKey (\ldots)
```

```
sasl.setHotKeyCombination (myHotKey, SASL_VK_ENTER, 1, 1, 0)
```
## 3.15 Utilities

### 3.15.1 Operating system

```
3.15.1.1 getOS
```
string osName = sasl.getOS()

Returns operating system identifier. The **osName** values that may be returned: "Windows", "Linux", "Mac".

#### 3.15.1.2 getXPVersion

number version = sasl.getXPVersion ()

Returns numeric identifier of current X-Plane version.

#### 3.15.1.3 listFiles

table contents = sasl.listFiles ( string path )

Returns specific array-like table containing data about directories and files, which located in the specified **path**. Each table entry is a table with two fields: field **name** contains name of file or directory. Field type contains string "directory" or "file" depending on the entry type. In case of errors during querying directory contents - returns empty table.

main.lua, print information about main X-Plane directory contents

```
local contents = sasl.listFiles ( sasl.getXPlanePath () )
if # contents > 0 then
    for i = 1, #contents do
        local currentName = contents[i].nameprint ( current Name, contents [i].type)
    end
end
```
#### 3.15.1.4 setClipboardText

sasl.setClipboardText (string text)

Sets text, specified in **text** into OS clipboard. Warning: this function might not be available for Linux.

#### 3.15.1.5 getClipboardText

string text = sasl.getClipboardText ()

Gets current text from OS clipboard.

Warning: this function might not be available for Linux.

#### 3.15.1.6 getEnvVariable

boolean result , string value = sasl.getEnvVariable ( string env )

Returns the value of environment variable env for current process. result will be true if variable exists and false otherwise.

#### 3.15.1.7 setEnvVariable

boolean result = sasl.setEnvVariable (string env, string value)

Sets the **value** of environment variable env for current process. Variable will be created, if it doesn't exist. result will be true if variable is succesfully set/created and false otherwise.

#### 3.15.1.8 unsetEnvVariable

```
boolean result = sasl.unsetEnvVariable ( string env )
```
Perform unsetting of environment variable env for current process. result will be true if variable is succesfully unset and false otherwise.

### 3.15.2 Mathematics

#### 3.15.2.1 createLinearInterpolator

```
number createLinearInterpolator (table x, table f)
number createLinearInterpolator (table x, table y, table (matrix) f)
number createLinearInterpolator (table x, table y, table z, table (matrix) f)
```
Creates a stepwise linear interpolator object from given arguments x, y, z and function values f.

Creation example of 2d interpolator

```
number handle2d = createLinearInterpolator ( { x1, x2 }, { y1, y2 }, { {
   f_x1_y1, f_x1_y2, f_x2_y1, f_x2_y2} })
```
Returns interpolator object numeric handle or nil in case of errors.

#### 3.15.2.2 deleteLinearInterpolator

deleteLinearInterpolator ( number handle )

Deletes the interpolator object by given handle.

Deletion example of interpolator

deleteLinearInterpolator (handle)

#### 3.15.2.3 interpolateLinear

```
number interpolateLinear ( number handle , number x )
number interpolateLinear ( number handle , table args )
number interpolateLinear(number handle, boolean extrapolate, number x)
number interpolateLinear ( number handle, boolean extrapolate, table args)
```
Interpolates given point using interpolation object specified by handle. Returns interpolated value in given point. If extrapolate  $=$  false, will not extrapolate function.  $ext{rapolate}$  = true by default.

Interpolation

```
number result1d = interpolateLinear (handle1d, x)
number result1d = interpolateLinear (handle1d, \{ x \})
number result2d = interpolateLinear(handle2d, { x, y })
number result3d = interpolateLinear(handle3d, { x, y, z })
```
#### 3.15.2.4 newInterpolator [DEPRECATED]

```
number handle = newInterpolator (table g1, table g2, ..., table gn, table (
   matrix) T
```
Creates a stepwise linear interpolator object from given grids  $g1, g2, \ldots$  gn, which are arrays of variable length, and result N-dimensional matrix T. This result matrix is used to interpolate points in N-dimensional space, represented by the grids. Returns interpolator object numeric handle or nil in case of errors.
interpolation.lua, creating simple 1-dimensional interpolator

```
-- X \text{ values } = \{5, 20\} \text{ and } Y(X) \text{ values } = \{0.025, 0.1\}testInterp = newInterpolation({5, 20}, {6.025, 0.1})
```
interpolation.lua, creating simple 2-dimensional interpolator

```
-- X and Y grid
\vert local xGrid = { 140, 200, 260 }
\vert local yGrid = { 5, 15, 20, 25 }
- Z(X, Y) table
local ZFunc = { { 3.6, 1.3, 1.2, 1.7}, { 2.8, 1.2, 1.4, 1.7}, { 2.0, 1.0, 1
    .2, 1.6} }
testInterp = newInterpolator (xGrid, yGrid, { ZFunc })
```
## 3.15.2.5 deleteInterpolator [DEPRECATED]

deleteInterpolator (number handle)

Deletes interpolator object, represented by numeric **handle** identifier. Note that you don't necessarily need to manually delete your interpolators when your SASL project is about to be unloaded. This will be performed automatically.

interpolation.lua, deleting interpolator object

testInterp = newInterpolator $({5, 20}, {6, 025}, 0.1})$ ...

deleteInterpolator ( testInterp )

## 3.15.2.6 interpolate (1-dimensional) [DEPRECATED]

```
number y = interpolate (number x, number handle)
```
Interpolates given value x and using given interpolator object with numeric identifier handle. Returns result value. Works only for one-dimensional interpolators.

interpolation.lua, interpolation example

```
testInterp = newInterpolator({5, 20}, {6, 025}, 0.1})
```

```
-- Prints result - 0.05
print ( interpolate (10 , testInterp )
```
## 3.15.2.7 interpolate (general) [DEPRECATED]

```
number result = interpolate (table x, number handle, boolean isClosed)
```
Interpolates given N-dimensional point x represented by table, and a given interpolator object with numeric identifier handle. If isClosed is true, interpolation will be cut at the edges. If isClosed is false, the result value will be extrapolated. This parameter pass can be omitted. By default, interpolation is not closed. Returns result value.

interpolation.lua, 2-dimensional interpolation

```
-- X and Y grid
local xGrid = { 140, 200, 260 }\vert local yGrid = { 5, 15, 20, 25 }
- Z(X, Y) table
local ZFunc = { { 3.6, 1.3, 1.2, 1.7}, { 2.8, 1.2, 1.4, 1.7}, { 2.0, 1.0, 1
    .2, 1.6}
testInterp = newInterpolator (xGrid, yGrid, { ZFunc })
...
result = interpolate ({175 .5 , 17 .7 } , testInterp , true )
```
## 3.15.2.8 selfInterpolator [DEPRECATED]

```
InterpolatorObject handle = selfInterpolator (table g1, table g2, \dots, table
     gn, table (matrix) T)
```
Acts like newInterpolator, but returns Lua table with interpolate field (function). interpolate function in returned table acts like global interpolate function, but doesn't take handle argument.

interpolation.lua, self-interpolator example

```
testInterp = selfInterpolation({5, 20}, {6.025, 0.1})result = testInterp.interpolate (10)
```
## 3.15.2.9 isInRect

boolean result = isInRect (table rect, number  $x$ , number  $y$ )

Determines if the point, specified by  $x$ , y coordinates lies inside rect rectangle. rect is a table:  $\{x, y, width, height\}$ .

## 3.15.2.10 newStereographicProjection

```
StereographicProjection p = newStereographicProjection ( number lat , number
    lon , number nmRange , number cartesianRange )
```
Creates new stereographic projection object. lat and lon specifies geographic projection center. **nmRange** and **cartesianRange** specifies the scale to be applied for projection values. Returns StereographicProjection object with methods to use the projection.

```
proj = newStereographicProjection (34 .456 , 145 .2987 , 80 , 600)
```
### 3.15.2.11 StereographicProjection object

## 3.15.2.11.1 setProjectionCenter

StereographicProjection : setProjectionCenter ( number lat , number lon )

Sets geographic projection center for stereographic projection object.

```
proj = newStereographicProjection ( ... )
proj : setProjectionCenter (35 .6098 , 154 .2902 )
```
## 3.15.2.11.2 setScale

StereographicProjection : setScale ( number nmRange , number cartesianRange )

Sets scale values for stereographic projection object.

```
proj = newStereographicProjection ( ... )
proj : setProjectionScale (40 , 600)
```
## 3.15.2.11.3 LLtoXY

x , y = StereographicProjection : LLtoXY ( number lat , number lon )

Converts geographic position to position in Cartesian space, using stereographic projection parameters.

```
proj = newStereographicProjection ( ... )
local x , y = proj : LLtoXY (45 .2356 , 123 .4589 )
```
### 3.15.2.11.4 XYtoLL

x , y = StereographicProjection : XYtoLL ( number x , number Y )

Converts position in Cartesian space to geographic position, using stereographic projection parameters.

```
proj = newStereographicProjection ( ... )
local lat, lon = proj: XYtolL(50.0, 0.0)
```
## 3.15.3 Files And Scripts

### 3.15.3.1 isFileExists

boolean result = isFileExists ( string pathToFile )

Returns true if the file, specified by full path **pathToFile** exists and returns false otherwise.

#### 3.15.3.2 extractFileName

string path = extractFileName ( string pathToFile )

Removes extension from specified full pathToFile and returns the result.

#### 3.15.3.3 openFile

```
function chunk = openFile (string fileName)
```
Loads chunk of Lua code in Lua function, specified by fileName and returns it as a function that may be executed. File will be searched like components, according to current list of search paths. Use **addSearchPath** function to add new search paths. Returns **nil** in case of failure.

#### 3.15.3.4 findResourceFile

```
string fullPath = findResourceFile (string fileName)
```
Searches the file, specified by name fileName. File will be searched according to current list of search resources paths. Use addSearchResourcesPath function to add new search resources path. Returns full path to file or nil, if the specified file is not found.

## 3.15.3.5 include

```
include ( string fileName )
```
Executes Lua script in context of current component. File will be searched like components, according to current list of search paths. Use addSearchPath function to add new search paths. Use include function to make your project structured.

## main.lua, including scripts

```
include ( " basic.lua " )
include ( " variables.lua " )
...
function update ()
     ...
end
...
```
## 3.15.3.6 request

```
local module = request ( string fileName , boolean forceInstance )
```
Loads and executes Lua module in a manner similar to standard Lua require function, but with a few differences. First of all, request will only load Lua modules (not C), and will use SASL project search paths for lookup instead of standard virtual paths model for require. Module will be searched like components, according to current list of search paths. Use addSearchPath function to add new search paths. Use request function to load specific modules and to make your project structured. Optional forcelnstance parameter can be used to specify that you want to create a separate instance of loaded module instead of using the cache if the module was already loaded, default value is **false**.

Warning: don't use request function to load 3rd-party modules from 3rd-modules folder or to load standard Lua/LuaJIT modules. Use require function for that.

### main.lua, requesting scripts

```
local myModule = request ("warningSystem.lua")
myModule.addWarning ( ... )
myModule.run ()
```
## 3.15.3.7 readConfig

table t = sasl.readConfig (string pathToFile, string format)

Reads file specified by **pathToFile** using data **format** specification. Returns corresponding Lua table or nil in case of fail. Supports .ini, .xml, .info, .json formats. ini or INI, xml or XML, etc. - both options are correct.

#### configReadTest.lua, config read test

```
t = sasl.readConfig(INIpath, "ini") -- reading from ini
t = sasl.readConfig(XMLpath, "xml") -- reading from xml
t = sasl.readConfig(INFOpath, "info") -- reading from info
t = sasl.readConfig(JSONpath, "json") -- reading from json
```
## 3.15.3.8 writeConfig

boolean result = sasl.writeConfig (string pathToFile, string format, table t)

Converts table t to the data in specified format and writes data to file pathToFile. Returns true if data was successfully written and false otherwise. Supports .ini, .xml, .info, .json extensions. ini or INI, xml or XML, etc. - both options are correct.

configWriteTest.lua, write config test

```
t = ff \circ \circ = " \text{bar"},widget = {
         name = " simpleName "
     }
}
sasl.writeConfig (INFOpath, "info", t)
sasl.writeConfig ( INIpath , " ini " , t )
sasl.writeConfig ( JSONpath , " JSON " , t )
sasl.writeConfig ( XMLpath , " XML " , t )
```
## 3.15.4 Miscellaneous

### 3.15.4.1 toboolean

```
any result = toboolean (any value )
```
Converts value to false if value equals to 0.

# 3.16 Logging

## Type: LogLevelID

**Description**: identifier of logging level, can be equal to one of pre-defined constants:

- LOG DEFAULT all log messages will be shown.
- LOG TRACE all log messages will be shown.
- LOG DEBUG all log messages will be shown.
- LOG INFO all log messages will be shown, except "debug" level.
- LOG WARN only "warn"-level and "error"-level messages will be shown.
- LOG ERROR only "error"-level messages will be shown.

## 3.16.1 logInfo

sasl.logInfo ( ... )

Writes data into simulator log and SASL log with level "info".

## 3.16.2 print

sasl.print (...)

Writes data into simulator log and SASL log with level "info".

## 3.16.3 logWarning

```
sasl.logWarning ( ... )
```
Writes data into simulator log and SASL log with level "warning".

## 3.16.4 logError

sasl.logError ( ... )

Writes data into simulator log and SASL log with level "error".

## 3.16.5 logDebug

```
sasl.logDebug ( ... )
```
Writes data into simulator log and SASL log with level "debug".

## 3.16.6 logTrace

sasl.logTrace(...)

Same as logDebug.

## 3.16.7 log

```
sasl.log (number level, boolean isFatal, string header, string message)
sasl.log (number level, boolean isFatal, string header, string message,
   number stackTraceDepth )
sasl.log (number level, boolean isFatal, string header, string message,
   number stackTraceDepth , Color color )
```
Outputs message with header into log files using specified parameters. This function provides a way to specify every parameter, which may be used to define log entry. level is the log entry level (LOG\_INFO, LOG\_WARN etc) and isFatal parameter may be used to force Lua VM stop after message output. Optionally stackTraceDepth may be specified for current log action  $(0$  is default value). **color** will be used in SASL Developer Widget to display corresponding log entry. Every specified parameter will override global logger configuration (log level, default colors, stack trace depth etc).

component.lua, using customized log output

```
function update ()
    ...
    if someCondition then
        sasl.log(LOG_INFO, false, "TEST", "Message", 0, { 0.0, 1.0, 0.0, 1.0
             })
    end
end
```
## 3.16.8 getLogLevel

```
LogLevelID id = sasl.getLogLevel ()
```
Returns current logging level. Default value is LOG DEFAULT, so every log message will be shown.

## 3.16.9 setLogLevel

sasl.setLogLevel(LogLevelID id)

Sets current log verbosity level.

main.lua, setup logging for release build

```
sasl.setLogLevel(LOG_INFO)
 ...
 -- Will be dumped
 sasl.logInfo ( " Test " , " + " , 123)
 sasl.logInfo ( " Info " )
 sasl.logWarning ( " Warning " )
sasl.logWarning ("Warning")<br>sasl.logError ("Error")
...
-- Will be omitted
sasl.logDebug ( " Debug ! " )
```
# 3.17 Basic Navigation

SASL provides access to simulator navigation API. Simulator supports a number of different navigation points.

## Type: NavAidType

Description: identifier of navigation point type, can be equal to one of pre-defined constants:

- NAV UNKNOWN unknown navigation point type.
- NAV AIRPORT airfield or helipad.
- NAV NDB non-directional beacon.
- NAV\_VOR VOR site.
- NAV ILS Instrument Landing System.
- NAV LOCALIZER localizer part of ILS.
- NAV GLIDESLOPE glide slope part of ILS.
- NAV OUTERMARKER outer marker.
- NAV MIDDLEMARKER middle marker.
- NAV INNERMARKER inner marker.
- NAV\_FIX intersection.
- NAV\_DME distance measuring equipment.

## Type: NavAidID

Description: numeric identifier of navigation point, can be equal to special pre-defined constant:

 NAV NOT FOUND - navigation point was not found. Returned by all functions when nothing to iterate.

## 3.17.1 Navigational Aids

## 3.17.1.1 getFirstNavAid

NavAidID id = sasl.getFirstNavAid ()

Returns identifier of first entry in the navigation database. Use getNextNavAid function with this identifier to iterate all navigation points.

## 3.17.1.2 getNextNavAid

NavAidID nextID = sasl.getNextNavAid ( NavAidID id )

Returns identifier of the navigation point which next to the point with id identifier. Returns NAV\_NOT\_FOUND if no entry left in database.

## 3.17.1.3 findFirstNavAidOfType

NavAidID id = sasl.findFirstNavAidOfType ( NavAidType type )

Returns identifier of first navigation point of specified type in database. Returns NAV NOT FOUND if there is no navigation points of that type in database.

## 3.17.1.4 findLastNavAidOfType

NavAidID id = sasl.findLastNavAidOfType ( NavAidType type )

Returns identifier of last navigation point of specified type in database. Returns NAV NOT FOUND if there is no navigation points of that type in database.

## 3.17.1.5 findNavAid

NavAidID id = sasl.findNavAid ( string fragmentName , string fragmentID , number latitude, number longitude, number frequency, NavAidType type)

Search in database for navigation points. Argument type must be a sum of navigation point types for lookup. Other arguments may be equal to nil if not needed. If latitude and **longitude** is not **nil**, function returns identifier of the nearest navigation point of specified type, otherwise it returns last found navigation point. If frequency is not equal to nil, then any navigation points considered must match this frequency. Note that this will screen out radio beacons that do not have frequency data published (like inner markers), but not fixes and airports. If fragmentName is not equal to nil, only navigation points which contain the **fragmentName** in their name will be returned. If **fragmentID** is not equal to nil, only navigation points which contain the **fragmentID** in their IDs will be returned.

## 3.17.1.6 getNavAidInfo

```
NavAidType type, number latitude, number longitude, number height, number
    frequency, number heading, string id, string name, boolean
    isInsideLoadedDSFs = sasl.getNavAidInfo ( NavAidID id )
```
Returns all available information about navigation point, represented by identifier id. Last boolean return value islnside Loaded DSFs is true if this navigation point is lies inside the local area of currently loaded DSF's, and false otherwise. All frequencies except NDB are multiplied by 100.

navigation.lua, get nearest airport information

```
NavAidID testID = sasl.findNavAid(nil, nil, acfLatitude, acfLongitude, nil,
    NAV_AIRPORT )
type, arptLat, arptLon, height, freg, heading, id, name, inCurDSF =
    sasl.getNavAidInfo ( testID )
```
## 3.17.2 FMS

### 3.17.2.1 countFMSEntries

number count = sasl.countFMSEntries ()

Returns number of entries in FMS.

### 3.17.2.2 getDisplayedFMSEntry

number index = sasl.getDisplayedFMSEntry ()

Returns index of entry, displayed on FMS.

#### 3.17.2.3 getDestinationFMSEntry

number index = sasl.getDestinationFMSEntry ()

Returns index of entry aircraft flying to.

## 3.17.2.4 setDisplayedFMSEntry

sasl.setDisplayedFMSEntry ( number index )

Sets displayed FMS entry with specified index.

## 3.17.2.5 setDestinationFMSEntry

sasl.setDestinationFMSEntry (number index)

Changes which entry the FMS is flying the aircraft toward. This entry is specified by index.

## 3.17.2.6 getFMSEntryInfo

NavAidType type, string name, NavAidID id, number altitude, number latitude, number longitude = sasl.getFMSEntryInfo (number index)

Returns information about FMS entry. For latitude/longitude entry id equals to NAV\_NOT\_FOUND.

## 3.17.2.7 setFMSEntryInfo

sasl.setFMSEntryInfo (number index, NavAidID id, number altitude)

Changes entry in FMS at specified index to navigation point which corresponds to id argument. This routine can be used only for airports, fixes, VOR's and NDB's.

### 3.17.2.8 setFMSEntryLatLon

```
sasl.setFMSEntryLatLon ( number index , number latitude , number longitude ,
   number altitude )
```
Changes the entry in the FMS to a latitude/longitude entry with the given coordinates.

### 3.17.2.9 clearFMSEntry

sasl.clearFMSEntry ( number index )

Clears the given entry, specified by index, potentially shortening the flight plan.

## 3.17.3 GPS

## 3.17.3.1 getGPSDestinationType

NavAidType type = sasl.getGPSDestinationType ()

Returns the type of currently selected GPS destination, one of fix, airport, VOR or NDB.

## 3.17.3.2 getGPSDestination

NavAidID id = sasl.getGPSDestination ()

Returns identifier of the navigation point, which is current GPS destination.

# 3.18 Scenery

## 3.18.1 Resources Management

3.18.1.1 loadObject

```
number id = sasl.loadObject (string fileName)
```
Loads simulator object from file, specified by fileName. It looks for files using the current searchResourcesPath list. Use addSearchResourcesPath function to add new path for searching. Function returns numeric identifier of loaded object or nil in case of errors.

### objects.lua, loading objects

```
carTestObj = sasl.loadObject ( " misc_objects / car.obj " ) ;
busTestObj = sasl.loadObject ( " misc_objects / bus.obj " ) ;
```
## 3.18.1.2 loadObjectAsync (XP11)

number id = sasl.loadObjectAsync (string fileName, function callback)

Asynchronously loads simulator object from file, specified by fileName. It looks for files using the current searchResourcesPath list. Use addSearchResourcesPath function to add new path for searching. callback function will be called when object will be actually loaded and object id will be ready for use. callback is a function with one argument, loaded object identifier will be passed to callback when loading is done. You also may get an error during asynchronous load, function won't be called in this case. Function returns numeric identifier of the object or nil in case of errors.

Important: Do not use result object id for object drawing or instancing until you got confirmation callback after loading is done.

### objects.lua, loading objecs asynchronously

```
function carCallback (id)
    print ("Loaded!")
end
carTestObj = sasl.loadObjectAsync("misc_objects/car.obj", carCallback);
```
## 3.18.1.3 unloadObject

```
sasl.unloadObject (number id)
```
Unloads object to decrease memory usage. Object specified by numeric identifier id. Note that you do not necessarily need to unload your objects when SASL project is about to be unloaded. This will be performed automatically. Use this routine only to free some memory on the fly.

#### objects.lua, loading objects

```
carTestObj = sasl.loadObject ( " misc_objects / car.obj " ) ;
...
sasl.unloadObject ( carTestObj )
```
## 3.18.2 Scenery Functions

#### Type: TerrainProbeResult

Description: identifier of terrain probing result, can be equal to one of pre-defined constants:

- PROBE HIT TERRAIN terrain found at specified location.
- PROBE ERROR internal error.
- PROBE\_MISSED terrain not found at specified location.

### 3.18.2.1 saveXpSituation

sasl.saveXpSituation (string path)

Saves XP situation data file using provided **path**, relative to root X-Plane folder.

### 3.18.2.2 loadXpSituation

sasl.loadXpSituation ( string path )

Loads XP situation data file from provided **path**, relative to root X-Plane folder.

### 3.18.2.3 placeUserAtAirport

sasl.placeUserAtAirport (string id)

Changes the user aircraft location and places it at the airport specified by id.

## 3.18.2.4 placeUserAtLocation

```
sasl.placeUserAtLocation (number lat, number lon, number elevation, number
    heading , number speed )
```
Changes the user aircraft location and places it at the location specified by provided latitude, longitude and elevation. Additionally, **heading** (true heading, in degrees) and speed (in MPS) should be specified.

### 3.18.2.5 drawObject

sasl.drawObject (number id, number x, number y, number z, number pitch, number heading , number roll , number lighting , number earthRelative )

Draws simulator object, specified by numeric identifier **id**. To obtain object identifier, use loadObject routine. x, y and z are local OpenGL object coordinates. pitch, heading and roll are object orientation in degrees. If lighting is equal to 1, the night version of object will be drawn with night-only lights lit up. If **lighting** is equal to 0, the daytime version of object will be drawn.

earthRelative parameter controls the coordinate system. If this is 1, the rotations you specify are applied to the object after its coordinate system is transformed from local to earth-relative coordinates – that is, an object with no rotations will point toward true north and the  $Y$  axis will be up against gravity. If this is 0, the object is drawn with your rotations from local coordinates – that is, an object with no rotations is drawn pointing down the  $-Z$  axis and the Y axis of the object matches the local coordinate Y axis.

Important: It is recommended to use Instancing interface for objects managing and drawing in XP11 (you can find corresponding subsection below).

#### 3.18.2.6 reloadScenery

#### sasl.reloadScenery ()

Reloads simulator scenery files.

#### 3.18.2.7 worldToLocal

```
number x, number y, number z = sasl.worldToLocal (number latitude, number
    longitude , number altitude )
```
Converts simulator world coordinates to local OpenGL coordinates. Returns local coordinates as 3 values: x, y and z.

## 3.18.2.8 localToWorld

```
number latitude , number longitude , number altitude = sasl.localToWorld (
   number x, number y, number z)
```
Converts simulator local OpenGL coordinates to world coordinates. Returns world coordinates as 3 values: latitude, longitude and altitude.

## 3.18.2.9 modelToLocal

w )

```
number x, number y, number z = sasl.modelToLocal (number u, number v, number
```
Converts aircraft model OpenGL coordinates (with origin in aircraft center and aircraft orientation) to local OpenGL coordinates. Returns local coordinates as 3 values: x, y and z.

### 3.18.2.10 localToModel

```
number u, number v, number w = sasl.localToModel (number x, number y, number
    \overline{z})
```
Converts local OpenGL coordinates to the aircraft OpenGL model coordinates (with origin in aircraft center and aircraft orientation). Returns model coordinates as 3 values: u, v and w.

### 3.18.2.11 probeTerrain

```
TerrainProbeResult result , number locationX , number locationY , number
   locationZ , number normalX , number normalY , number normalZ , number
    velocityX , number velocityY , number velocityZ , number isWet =
    sasl.probeTerrain ( number x,  number y,  number z)
```
Locates physical scenery terrain mesh. Pass location of interest in local OpenGL coordinates as x, y and z. Returns probe result and terrain parameters.

If result is equal to PROBE\_HIT\_TERRAIN then additional return values is filled. **locationX, locationY, locationZ** is location of terrain point hit in local coordinates. normalX, normalY, normalZ is normal vector of terrain found. velocityX, velocityY, velocityZ is velocity vector of terrain found. isWet equals to  $1$  if water is found, and equals to 0 otherwise.

## 3.18.3 Magnetic Variation (XP11)

## 3.18.3.1 getMagneticVariation

number magVar = sasl.getMagneticVariation (number latitude, number longitude)

Returns magnetic variation (declination) corresponding to the geographic location, identified by latitude and longitude.

## 3.18.3.2 degMagneticToDegTrue

number headingTrue = sasl.degMagneticToDegTrue ( number heading )

Converts a heading in degrees relative to magnetic north at the user's current location into a value relative to true north.

## 3.18.3.3 degTrueToDegMagnetic

```
number headingMagnetic = sasl.degTrueToDegMagnetic ( number heading )
```
Converts a heading in degrees relative to true north into a value relative to magnetic north at the user's current location.

## 3.18.4 Instancing (XP11)

Instancing interface is an alternative way to manage and draw simulator objects (OBJ files). This functional is should replace previous legacy approach to draw objects via drawObjects components callback and using **drawObject** routine. The main difference is that with instancing interface you don't need to draw your object every frame in draw callback - in this approach you may create instance of your object, configure it initially and set the object position and parameters (dataref driven) when it's needed.

Using instancing interface instead of an old way will increase performance related to managing simulator objects and will make your code work even after simulator migration to the next-gen graphics API (Vulkan/Metal). It is recommended to start using Instancing as soon as possible.

### 3.18.4.1 createInstance

```
number instanceId = sasl.createInstance (number objectId, table datarefs)
```
Creates a new instance of the object based on the **objectId** object identifier. **datarefs** is a table of strings, where every string represents a simulator float dataref identifier. Use **loadObject or loadObjectAsync** function to obtain **objectId** from simulator OBJ file.

instancingEx.lua, creation of instance

```
carTestObj = sasl.loadObject ("misc_objects/car.obj");
carTestDatarefs = {
    " myProject / car / first " ,
    " myProject / car / second " ,
    " myProject / car / third "
}
testInstance = sasl.createInstance ( carTestObj , carTestDatarefs )
```
## 3.18.4.2 destroyInstance

sasl.destroyInstance ( number instanceId )

Destroys an instance of the object with **instanceld** identifier. Note that you don't necessarily need to destroy your objects instances when your project is about to be unloaded - this will be performed automatically. Destroy your instances only if you need to delete them on the fly, free some memory and keep project working.

### instancingEx.lua, instance destruction

```
sasl.destroyInstance ( testInstance )
```
## 3.18.4.3 setInstancePosition

```
sasl.setInstancePosition (number instanceId, number x, number y, number z,
   number pitch, number heading, number roll, table data)
```
Sets position and dataref values for the object instance, specified by numeric identifier instanceId. To obtain instance identifier, use createInstance function.  $x$ ,  $y$  and  $z$ are local OpenGL object coordinates. **pitch, heading** and **roll** are object orientation in degrees. data is a table containing float values for datarefs, that drives the object. The values order in the data table and the table size should correspond to the order of float datarefs string table used to create the instance.

Use this function to update object appearance in simulator, when it's needed.

# 3.19 Graphics

## Type: ShaderTypeID

Description: identifier of shader type, can be equal to one of pre-defined constants:

- SHADER\_TYPE\_VERTEX vertex shader type.
- SHADER\_TYPE\_FRAGMENT fragment shader type.
- SHADER\_TYPE\_GEOMETRY geometry shader type.

### Type: FontHinterPreferenceID

Description: identifier of font hinter, can be equal to one of pre-defined constants:

- FONT HINTER AUTO prefer automatic font hinting algorithm implemented in font loaded library (default option).
- FONT HINTER NATIVE prefer hinting algorithm specified in font file.
- FONT HINTER DISABLED disable font hinting.

## 3.19.1 Resources Management

### 3.19.1.1 loadImage

```
number id = sasl.gl.loadImage ( string fileName )
number id = sasl.gl.loadImage (string fileName, number width, number height)
number id = sasl.gl.loadImage (string fileName, number x, number y, number
    width, number height)
```
Loads image into memory. Returns texture numeric handle id or nil if image is not found. Image will be searched according to current searchResourcesPath list. Use addSearchResourcesPath function to add new search resources path.

Version with width and height specified loads only central part of image.

Version with x, y, width and height specified loads only part of image defined with these parameters. x and y defines left bottom corner of image part.

Loading different parts of the same image file won't create additional texture targets and won't consume more VRAM, it will reuse original cached texture.

#### images.lua, loading images

```
-- Load whole image
testImage1 = sasl.gl.loadImage ( " images / EGTSign.png " )
-- Load part of the image
testImage2 = sasl.gl.loadImage ( " images / EGTSign.png " , 0 , 0 , 450 , 300)
```
### 3.19.1.2 loadVectorImage

```
number id = sasl.gl.loadVectorImage (string fileName, number rasterWidth,
   number rasterHeight )
number id = sasl.gl.loadVectorImage ( string fileName , number rasterWidth ,
   number rasterHeight , number width , number height )
number id = sasl.gl.loadVectorImage ( string fileName , number rasterWidth ,
    number rasterHeight, number x, number y, number width, number height)
```
Loads SVG image into memory and render it to texture of specified size (rasterWidth  $\times$  rasterHeight). Returns numeric texture handle id or nil if image is not found. Image will be searched according to current **searchResourcesPath** list. Use **addSearchRe**sourcesPath function to add new search resources path.

Version with width and height specified loads only central part of image.

Version with x, y, width and height specified loads only part of image defined with these parameters.  $x$  and  $y$  defines left bottom corner of image part.

Loading different parts of the same image file with same rasterWidth and raster-Height won't create additional texture targets and won't consume more VRAM, it will reuse original cached texture.

Following SVG 1.1 features supported:

- 1. Path data parsing, simplification
- 2. Transform list parsing, simplification
- 3. Color, including ICC color parsing
- 4. Lengths highly configurable handling of SVG lengths, full support of all SVG length units
- 5. Basic shapes optional conversion to path
- 6. Style attribute parsing, taking in account differences in parsing presentation attributes and style properties
- 7. Automatic marker positions calculation
- 8. Viewport and viewbox handling

#### vectorimages.lua, loading SVG images

```
-- Load whole SVG image
testImage1 = sasl.gl.loadVectorImage ( " images / background.svg " , 512 , 512)
-- Load part of the SVG image
testImage2 = sas1.gl.loadVectorImage ("images/background.svg", 512, 512, 0,
   0 , 450 , 300)
```
## 3.19.1.3 loadImageFromMemory (loadTextureFromMemory)

```
number id = sasl.gl.loadImageFromMemory ( string data )
number id = sasl.gl.loadImageFromMemory ( string data , number width , number
    height )
number id = sasl.gl.loadImageFromMemory (string data, number x, number y,
    number width , number height )
```
Loads image from data string. You can safely free data after calling this function. Returns texture numeric handle id or nil if texture was not loaded.

Version with width and height specified loads only central part of image.

Version with x, y, width and height specified loads only part of image defined with these parameters.  $x$  and  $y$  defines left bottom corner of image part.

### 3.19.1.4 unloadImage (unloadTexture)

```
sasl.gl.unloadImage ( number id )
```
Unloads texture image from memory. Image specified by id. Because of cache, texture image can still remain in memory after calling this function, if this texture uses shared resource. Note that you do not have to necessarily unload your images when your SASL project is about to be unloaded. This will be performed automatically.

images.lua, unloading images (first case)

```
testImage1 = sasl.gl.loadImage ( " images / EGTSign.png " )
...
-- Memory is unloaded
sasl.gl.unloadImage ( testImage1 )
```
images.lua, unloading images (second case)

```
testImage1 = sasl.gl.loadImage ( " images / EGTSign.png " )
testImage2 = sasl.gl.loadImage ( " images / EGTSign.png " , 0 , 20 , 400 , 440)
...
-- Memory is not fully freed, because same texture memory is used for
   testImage2
sasl.gl.unloadImage ( testImage1 )
```
#### 3.19.1.5 loadBitmapFont

```
number id = sasl.gl.loadBitmapFont ( string fileName )
```
Loads font in bitmap texture format (SASL-2.x style). Returns font numeric handle id or nil, if the font texture is not found. Font will be searched according to the current searchResourcesPath list. Use addSearchResourcesPath function to add new search resources path.

#### 3.19.1.6 unloadBitmapFont

```
sasl.gl.unloadBitmapFont (number id)
```
Unloads bitmap font, specified by id. Use this function only to unload bitmap fonts. Note that you do not necessarily need to unload you bitmap fonts when SASL project is about to be unloaded. This will be performed automatically.

## 3.19.1.7 loadFont

```
number id = sasl.gl.loadFont ( string fileName )
number id = sasl.gl.loadFont ( string fileName , number textureId )
number id = sasl.gl.loadFont (string fileName, number textureId, number x,
    number y, number width, number height)
```
Loads font in common format (TrueType fonts, OpenType fonts and etc). Returns font numeric handle **id** or nil, if the font is not found. Font will be searched according to the current searchResourcesPath list. Use addSearchResourcesPath function to add new search resources path.

By default, every loaded font uses special texture to store generated glyphs. This texture will be expanded on the fly, if needed. Separate texture is used for every font file in file system. Optional parameters may be used to customize texture storage for the specified instance of font. textureId parameter specifies texture storage for generated glyphs and optional last 4 parameters define texture region to use. Such configuration can be applied to optimize drawing and reduce changes of graphics state. It's a common practice to pack many graphics assets in one texture and this way any font can also use shared texture. Minimum storage size is  $128 * 128$ . In case of custom texture storage, it won't be expanded when there will be not enough space for a new glyph, instead there will be a corresponding notification from graphics system.

#### fonts.lua, standard usage

```
local myFontId = sasl.gl.loadFont ("fonts/myFont.ttf")
function draw()
    sasl.gl.drawTextI (myFontId, 0, 0, "TEST", TEXT_ALIGN_LEFT, {1, 1, 1})
end
```
fonts.lua, loading font with custom texture storage

```
local myImageId = sasl.gl.loadImage ( " images / myImage.png " )
local myFontId = sasl.gl.loadFont("fonts/myFont.ttf", true, myImageId, 512,
   512 , 256 , 256)
function draw ()
    sasl.gl.drawTextI (myFontId, 0, 0, "TEST", TEXT_ALIGN_LEFT, {1, 1, 1})
end
```
## 3.19.1.8 loadFontHinted

```
number id = sasl.gl.loadFontHinted ( string fileName , FontHinterPreferenceId
    hinter)
number id = sasl.gl.loadFontHinted ( string fileName , FontHinterPreferenceId
   hinter, number textureId)
number id = sasl.gl.loadFontHinted ( string fileName , FontHinterPreferenceId
    hinter, number textureId, number x, number y, number width, number
    height)
```
Works the same as **loadFont**, but allows to specify hinter preference for loaded font. Hinting algorithm may slightly affect how font glyphs are drawn, because hinting adjusts font glyphs rendering depending on pixel grid and font size in order to produce more accurate visual representation of the glyphs. By default, automatic hinting is used for every font loaded with **loadFont** function. However, in specific cases native font hinter algorithm may be preferred over automatic one.

fonts.lua, loading font using native font hinter

```
local myFontId = sasl.gl.loadFontHinted ("fonts/myFont.ttf",
    FONT_HINTER_NATIVE )
```
### 3.19.1.9 unloadFont

```
sasl.gl.unloadFont (number id)
```
Unloads font, specified by id. Use this function to unload only fonts in common formats. Note that you do not necessarily need to unload you fonts when SASL project is about to be unloaded. This will be performed automatically.

### 3.19.1.10 loadShader

sasl.gl.loadShader ( number id, string fileName, ShaderTypeID type)

Adds new shader to shader program, specified by numeric identifier id. Shaders will be searched according to the current searchResourcesPath list. Use addSearchResourcesPath function to add new search resources path.

Note that there is no corresponding unload-function, because this function is just adds shader sources to already created shader program object, specified by id. And thus, unloading can be performed only for whole shader program with deleteShaderProgram function.

# 3.19.2 Color

## Type: Color

**Description**: represents color which can be used to draw graphics primitives and other entities. Color in SASL can be represented by following:

- $\bullet$  Table with four values (RGBA) in range  $[0.0, 1.0]$ .
- Table with three values (RGB) in range  $[0.0, 1.0]$ . Alpha is default.
- Four consecutive arguments (RGBA) in range  $[0.0, 1.0]$ .
- $\bullet$  Three consecutive arguments (RGB) in range  $[0.0, 1.0]$ . Alpha is default.
- nil. Default color with default alpha. Corresponds to omitted Color argument in SASL graphics functions.

Default color is  $\{1.0, 1.0, 1.0\}$  and default alpha is 1.0 in case of non-texture primitives drawing. In case of texture drawing functions, default color is background color and default alpha is 1.0.

## 3.19.3 2D Graphics

## 3.19.3.1 Primitives

## Type: ShapeExtrusionMode

Description: identifier of shape extrusion mode, can be equal to one of the following pre-defined values:

- SHAPE EXTRUDE INNER
- SHAPE EXTRUDE OUTER
- SHAPE EXTRUDE CENTER

## 3.19.3.1.1 drawLine

sasl.gl.drawLine (number x1, number y1, number x2, number y2, Color color)

Draws line between  $x1$ ,  $y1$  point and  $x2$ ,  $y2$  point with specified color.

testComponent.lua, draw two red lines on panel of plane

```
local clRed = \{1.0, 0.0, 0.0, 1.0\}function draw ()
    sasl.gl.drawLine (0, 0, 100, 100, clRed)
    sasl.gl.drawLine (100, 100, 200, 0, clRed)
end
```
## 3.19.3.1.2 drawWideLine

```
sasl.gl.drawWideLine (number x1, number y1, number x2, number y2, number
    thickness , Color color )
```
Draws wide line between  $x1$ ,  $y1$  point and  $x2$ ,  $y2$  point with specified color and with specified thickness.

### 3.19.3.1.3 drawPolyLine

sasl.gl.drawPolyLine ( table points , Color color )

Draws poly-line between specified **points** with specified **color**. **points** is a table with size **pointsNumber**  $* 2$ , contains coordinates of points.

testComponent.lua, drawing simple poly-line

```
local clRed = \{1.0, 0.0, 0.0, 1.0\}function draw ()
    sasl.gl.drawPolyLine ({0, 0, 100, 100, 100, 150, 150, 150}, clRed)
end
```
### 3.19.3.1.4 drawWidePolyLine

sasl.gl.drawWidePolyLine (table points, number thickness, Color color)

Acts like **drawPolyLine** function, but takes line **thickness** parameter into account.

#### 3.19.3.1.5 drawTriangle

```
sasl.gl.drawTriangle (number x1, number y1, number x2, number y2, number x3,
   number y3, Color color)
```
Draws filled triangle by given points  $x1$ ,  $y1$ ,  $x2$ ,  $y2$  and  $x3$ ,  $y3$  with specified color.

#### 3.19.3.1.6 drawRectangle

```
sasl.gl.drawRectangle (number x, number y, number width, number height, Color
     color )
```
Draws filled rectangle, specified by  $x$ ,  $y$ , width and height with specified color.

#### 3.19.3.1.7 drawFrame

```
sasl.gl.drawFrame (number x, number y, number width, number height, Color
    color )
```
Draws frame, specified by x, y, width and height with specified color.

### 3.19.3.1.8 setLinePattern

sasl.gl.setLinePattern ( table pattern )

Sets current line pattern, which will be used with **drawLinePattern** function. **pattern** argument is a table values which defines pattern. A positive values means visible part, negative values means non-visible part.

testComponent.lua, simple dashed lines

```
function draw ()
    sasl.gl.setLinePattern ({5.0, -5.0})
end
```
#### testComponent.lua, non-standard patterns

```
function draw ()
    sasl.gl.setLinePattern ({5.0, -3.0, 1.0})
end
```
#### 3.19.3.1.9 drawLinePattern

```
sasl.gl.drawLinePattern (number x1, number y1, number x2, number y2, boolean
    savePatternState , Color color )
```
Draws line between  $x1$ ,  $y1$  and  $x2$ ,  $y2$  points using pattern and specified color. Use setLinePattern to set current line pattern. If savePatternState is true, then current pattern state will be saved across function calling. Set this parameter to true for drawing custom geometry shapes with defined pattern. Use this function for drawing dashed lines, dotted lines, etc.

testComponent.lua, drawing patterned lines

```
local clGreen = {0 .0 , 1 .0 , 0 .0 }
function draw ()
    sasl.gl.setLinePattern ({5.0, -5.0})
    sasl.gl.drawLinePattern (0, 0, 100, 100, true, clGreen)
    sasl.gl.drawLinePattern (100, 100, 200, 0, true, clGreen)
end
```
#### 3.19.3.1.10 drawPolyLinePattern

sasl.gl.drawPolyLinePattern ( table points , Color color )

Acts like drawLinePattern function, but draws poly-line with current selected pattern. **points** is a table with size **pointsNumber**  $* 2$ , contains coordinates of points.

testComponent.lua, drawing patterned poly-lines

```
local clGreen = \{0.0, 1.0, 0.0\}function draw ()
   sasl.gl.setLinePattern ({5.0, -5.0})
    sasl.gl.drawPolyLinePattern ({0, 0, 100, 100, 100, 150}, clGreen)
end
```
#### 3.19.3.1.11 drawBezierLineQ

sasl.gl.drawBezierLineQ (number x1, number y1, number x2, number y2, number x3 , number y3 , number parts , Color color )

Draws curved quadratic Bezier line, specified by anchor points  $x1$ ,  $y1$  and  $x3$ ,  $y3$ , and control point x2, y2. parts parameter defines how many flat lines will be used to draw Bezier line. The last parameter is color.

#### 3.19.3.1.12 drawWideBezierLineQ

```
sasl.gl.drawWideBezierLineQ ( number x1 , number y1 , number x2 , number y2 ,
    number x3, number y3, number parts, float thickness, Color color)
```
Works as drawBezierLineQ function, but draws Bezier line with specific thickness.

#### 3.19.3.1.13 drawBezierLineQAdaptive

```
sasl.gl.drawBezierLineQAdaptive ( number x1, number y1, number x2, number y2,
    number x3 , number y3 , Color color )
```
Draws curved quadratic Bezier line, specified by anchor points  $x1$ ,  $y1$  and  $x3$ ,  $y3$ , and control point  $x^2$ ,  $y^2$ . The last parameter is **color**. This function draws Bezier line with adaptive technique and should be used in general case. Use this function for better performance with smooth result.

#### 3.19.3.1.14 drawWideBezierLineQAdaptive

```
sasl.gl.drawWideBezierLineQAdaptive (number x1, number y1, number x2, number
    y2 , number x3 , number y3 , float thickness , Color color )
```
Works as **drawBezierLineQAdaptive** function, but draws Bezier line with specific thickness.

### 3.19.3.1.15 drawBezierLineC

sasl.gl.drawBezierLineC (number x1, number y1, number x2, number y2, number x3 , number y3 , number x4 , number y4 , number parts , Color color )

Draws curved cubic Bezier line, specified by anchor points  $x1$ ,  $y1$  and  $x4$ ,  $y4$ , and control points  $x^2$ ,  $y^2$  and  $x^3$ ,  $y^3$ . parts parameter defines how many flat lines will be used to draw Bezier line. The last parameter is color.

#### 3.19.3.1.16 drawWideBezierLineC

```
sasl.gl.drawWideBezierLineC(number x1, number y1, number x2, number y2,
   number x3 , number y3 , number x4 , number y4 , number parts , float
    thickness , Color color )
```
Works as drawBezierLineC function, but draws Bezier line with specific thickness.

## 3.19.3.1.17 drawBezierLineCAdaptive

```
sasl.gl.drawBezierLineCAdaptive (number x1, number y1, number x2, number y2,
   number x3, number y3, number x4, number y4, Color color)
```
Draws curved cubic Bezier line, specified by anchor points  $x1$ ,  $y1$  and  $x4$ ,  $y4$ , and control points  $x^2$ ,  $y^2$  and  $x^3$ ,  $y^3$ . The last parameter is **color**. This function draws Bezier line with adaptive technique and should be used in general case. Use this function for better performance with smooth result.

## 3.19.3.1.18 drawWideBezierLineCAdaptive

```
sasl.gl.drawWideBezierLineCAdaptive (number x1, number y1, number x2, number
   y2 , number x3 , number y3 , number x4 , number y4 , float thickness , Color
    color )
```
Works as **drawBezierLineCAdaptive** function, but draws Bezier line with specific thickness.

## 3.19.3.1.19 drawCircle

```
sasl.gl.drawCircle ( number x, number y, number radius, boolean isFilled,
    Color color )
```
Draws circle with center in x, y coordinates and specified radius. If is Filled is true, circle will be filled. The last parameter is color.

### 3.19.3.1.20 drawArc

sasl.gl.drawArc (number x, number y, number radiusInner, number radiusOuter, number startAngle , number arcAngle , Color color )

Draws arc with center in x, y. radiusInner and radiusOuter defines arc form, arc will be drawn between these distances. **startAngle** is the angle, where the arc should start. 0 means full right direction and the arc will be drawn anti-clockwise. All angles must be specified in degrees. The last parameter is color.

### 3.19.3.1.21 drawArcLine

sasl.gl.drawArcLine (number x, number y, number radius, number startAngle, number arcAngle , Color color )

Draws arc with center in  $x$ ,  $y$  and of specified radius. startAngle is the angle, where the arc should start. 0 means full right direction and the arc will be drawn anti-clockwise. All angles must be specified in degrees. The last parameter is **color**.

### 3.19.3.1.22 drawConvexPolygon

```
sasl.gl.drawConvexPolygon ( table points , boolean isFilled , number thickness ,
    Color color
```
Draws custom convex shape defined with **points** table, contains coordinates of shape points. Size of **points** table is  $pointsNumber * 2$ . Parameter **isFilled** controls the shape type (filled or not). **thickness** can be used to draw polygon with wide lines in case if **isFilled** is false. Thickness applying will be performed (extruded) from shape centroid. The last parameter is **color**.

testComponent.lua, drawing custom convex shapes

```
local clGreen = \{0.0, 1.0, 0.0\}function draw ()
    sasl.gl.drawConvexPolygon ({0, 0, 100, 100, 100, 150, 0, 200}, false, 5,
        clGreen )
end
```
### 3.19.3.1.23 drawConvexPolygonMC

sasl.gl.drawConvexPolygonMC ( table points , table colors )

Draws custom convex shape defined with **points** table and **colors** table. Size of **points** table is  $pointsNumber * 2$ , and size of **colors** table is  $pointsNumber * 4$ .

testComponent.lua, drawing custom convex shapes

```
function draw()
   sasl.gl.drawConvexPolygonMC ({ 110, 10, 150, 70, 200, 50, 275, 5 }, { 1,
       0, 0, 1, 0, 1, 0, 1, 0, 0, 1, 1, 0.5, 0.8, 0.3, 1)end
```
### 3.19.3.1.24 setPolygonExtrudeMode

sasl.gl.setPolygonExtrudeMode ( ShapeExtrusionMode mode )

Sets shape extrusion **mode** for drawing polygons. Default value is SHAPE EXTRUDE OUTER.

#### 3.19.3.1.25 setWideLineExtrudeMode

```
sasl.gl.setWideLineExtrudeMode ( ShapeExtrusionMode mode )
```
Sets shape extrusion **mode** for wide lines drawing. Default value is SHAPE EXTRUDE CENTER.

#### 3.19.3.1.26 setInternalLineWidth

```
sasl.gl.setInternalLineWidth ( number width )
```
Wrapper around glLineWidth OpenGL function. Sets width for lines-based shapes during drawing. Default value is 1.0.

#### 3.19.3.1.27 setInternalLineStipple

```
sasl.gl.setInternalLineStipple (boolean enabled)
sasl.gl.setInternalLineStipple (boolean enabled, number factor, number
   pattern )
```
Wrapper around glLineStipple OpenGL function. Enables and disables stipple effect based on provided arguments.

test.lua, drawing dashed arc

```
function draw ()
    sasl.gl.setInternalLineWidth (2 .0 )
    sasl.gl.setInternalLineStipple (true, 8, 0xAAAA)
    sasl.gl.drawArcLine (240, 295, 90, 0.0, 90.0, 1, 0, 0, 1)
    sasl.gl.drawArcLine (240, 295, 100, 0.0, 90.0, 1, 0, 0, 1)
    sasl.gl.setInternalLineWidth (1 .0 )
    sasl.gl.setInternalLineStipple ( false )
end
```
#### 3.19.3.1.28 saveInternalLineState

sasl.gl.saveInternalLineState ()

Saves to the settings stack current OpenGL internal line settings like width, pattern and stipple to be able restoreInternalLineState() in future.

saving and restoring settings

```
...
sasl.gl.saveInternalLineState ()
...
sasl.gl.setInternalLineWidth (5)
sasl.gl.setInternalLineStipple (true, 2, 0xA0AA)
sasl.gl.drawLine (6, 550, 600, 550, 0, 1, 0, 1)
...
sasl.gl.restoreInternalLineState ()
...
```
## 3.19.3.1.29 restoreInternalLineState

```
sasl.gl.restoreInternalLineState ()
```
Restores from the settings stack OpenGL internal line settings like width, pattern and stipple.

saving and restoring settings

```
...
sasl.gl.saveInternalLineState ()
...
sasl.gl.setInternalLineWidth (5)
sasl.gl.setInternalLineStipple (true, 2, 0xAOAA)
sasl.gl.drawLine (6, 550, 600, 550, 0, 1, 0, 1)
...
sasl.gl.restoreInternalLineState ()
...
```
## 3.19.3.2 Textures

### Type: TextureWrappingMode

Description: identifier of texture wrapping mode, can be equal to one of the following pre-defined values:

- TEXTURE CLAMP texture will be clamped. Default mode.
- TEXTURE REPEAT texture will be repeated.
- TEXTURE\_MIRROR\_CLAMP texture will be mirrored and clamped.
- TEXTURE MIRROR REPEAT texture will be mirrored and repeated.

#### 3.19.3.2.1 drawTexture

```
sasl.gl.drawTexture (number id, number x, number y, number width, number
    height , Color color )
```
Draws texture specified by numeric texture handle id at position, specified by coordinates x, y. Texture will be drawn with specified width and height. The last parameter is color.

#### testComponent.lua, drawing textures

```
testImage1 = sasl.gl.loadImage ( " images / loadsheet_back.png " , 0 , 0 , 400 , 300)
testImage2 = sasl.gl.loadImage ( " images / loadsheet_back.png " , 580 , 10 , 100 ,
    100)
function draw()
    sasl.gl.drawTexture (testImage1, 0, 0, 400, 300)
    sasl.gl.drawTexture ( testImage2 , 400 , 0 , 100 , 100 , {0 .8 , 0 .8 , 0 .8 , 1 .0 })
end
```
#### 3.19.3.2.2 drawRotatedTexture

```
sasl.gl.drawRotatedTexture (number id, number angle, number x, number y,
    number width, number height, Color color)
```
Draws texture specified by numeric texture handle **id** at position, specified by coordinates  $x$ ,  $y$ , rotated around texture center by **angle** in degrees. The last parameter is color.

#### 3.19.3.2.3 drawRotatedTextureCenter

```
sasl.gl.drawRotatedTextureCenter (number id, number angle, number rx, number
   ry, number x, number y, number width, number height, Color color)
```
Draws texture specified by numeric texture handle id at position, specified by coordinates x, y, rotated around rx, ry point by angle in degrees. The last parameter is color.

#### 3.19.3.2.4 drawTexturePart

```
sasl.gl.drawTexturePart (number id, number x, number y, number width, number
   height, number tx, number ty, number twidth, number theight, Color color
    )
```
Draws texture like drawTexture function, but only the part of specified texture will be drawn. Use tx, ty, twidth and theight arguments to specify the part of texture, which will be drawn. The last parameter is **color**.

testComponent.lua, drawing texture part (half)

```
testImage1 = sasl.gl.loadImage ( " images / loadsheet.png " )
function draw ()
   sasl.gl.drawTexturePart (testImage1, 0, 0, 400, 300, 0, 0, 200, 100, {1.0}
        , 1 .0 , 1 .0 , 1 .0 })
end
```
## 3.19.3.2.5 drawRotatedTexturePart

```
sasl.gl.drawRotatedTexturePart (number id, number angle, number x, number y,
   number width, number height, number tx, number ty, number twidth, number
    theight , Color color )
```
Draws texture like **drawRotatedTexture** function, but only the part of specified texture will be drawn. Use tx, ty, twidth and theight arguments to specify the part of texture, which will be drawn. The last parameter is color.

### 3.19.3.2.6 drawRotatedTexturePartCenter

sasl.gl.drawRotatedTexturePartCenter (number id, number angle, number rx, number ry, number x, number y, number width, number height, number tx, number ty, number twidth, number theight, Color color)

Draws texture like **drawRotatedTextureCenter** function, but only the part of specified texture will be drawn. Use **tx**, ty, twidth and theight arguments to specify the part of texture, which will be drawn. The last parameter is **color**.

### 3.19.3.2.7 drawTextureCoords

sasl.gl.drawTextureCoords (number id, number x1, number y1, number x2, number y2 , number x3 , number y3 , number x4 , number y4 , Color color )

Draws texture specified by numeric texture handle id using four points to specify drawn shape. Use  $x1$ ,  $y1$ ,  $x2$ ,  $y2$ ,  $x3$ ,  $y3$ ,  $x4$ ,  $y4$  coordinates to specify this shape. The last argument is color.
#### 3.19.3.2.8 drawTextureWithRotatedCoords

```
sasl.gl.drawTextureWithRotatedCoords (number id, number angle, number x,
   number y, number width, number height, number tx, number ty, number
   twidth, number theight)
```
Draws texture specified by numeric texture handle id at position, specified by  $x, y$ , width, height. Use tx, ty, twidth, theight arguments to specify the texture part, which texture coordinates will be rotated. The last argument is **color**.

#### 3.19.3.2.9 getTextureSize

number width, number height = sasl.gl.getTextureSize(number id)

Returns width and height of texture, specified by numeric texture handle id.

#### 3.19.3.2.10 getTextureSourceSize

number width, number height = sasl.gl.getTextureSourceSize (number id)

Same as getTextureSize.

#### 3.19.3.2.11 setTextureWrapping

sasl.gl.setTextureWrapping (number id, TextureWrappingMode mode)

Sets current texture wrapping **mode**. Texture is specified by numeric identifier id. Wrapping modes defines how texture will be drawn in case if texture coordinates will end up out of  $[0.0, 1.0]$  range.

#### 3.19.3.2.12 importTexture

number id = sasl.gl.importTexture ( number inSpecID )

Imports specific texture with identifier inSpecID in SASL textures system and returns numeric texture handle of imported texture - id. Use this function to get access to textures, owned by other plugins or by simulator itself. The following constant values can be used to access special simulator textures:

GENERAL INTERFACE TEX

...

- AIRCRAFT\_PAINT\_TEX
- AIRCRAFT LITE MAP TEX

testComponent.lua, importing texture

testInterfaceTexture = sasl.gl.importTexture ( GENERAL\_INTERFACE\_TEX )

testComponent.lua, importing shared texture

```
sharedTextureDataref = globalPropertyi ( " some_plugin / shared_texture_id " )
```

```
testTexture = sasl.gl.importTexture ( get ( sharedTextureDataref ) )
```
#### 3.19.3.2.13 exportTexture

number openglTexId = sasl.gl.exportTexture ( number inSpecID )

Exports specific texture with identifier inSpecID from SASL textures system and returns underlying graphics API texture handler - **openglTexId**. Use this function to share textures owned by SASL project with other plugins or libraries.

#### 3.19.3.2.14 recreateTexture

```
sasl.gl.recreateTexture (number id, number width, number height, boolean
    saveContents )
```
Recreates texture specified by numeric identifier id with new width and height. If saveContents is true, then the function will try to copy texture contents in recreated texture.

#### 3.19.3.2.15 setRenderTarget

```
sasl.gl.setRenderTarget ( number id )
sasl.gl.setRenderTarget ( number id , boolean isNeedClear )
sasl.gl.setRenderTarget (number id, boolean isNeedClear, number inAALevel)
```
Start rendering into texture, specified by numeric handle id. If isNeedClear is true, the texture contents will be cleared before rendering. If isNeedClear is false, texture contents will be unmodified before rendering. isNeedClear is an optional parameter and by default equals to true. Always call restoreRenderTarget function after you are done rendering into texture.

Additionally, anti-aliasing level can be specified for render target - **inAALevel**. Default value is 1, which means AA disabled. Accepted variant are 1, 2, 4, 8, 16, 32. Higher AA

levels may not be supported on specific machine, and in this case automatic fallback will be performed to maximum supported AA level. When this parameter is omitted, AA level specified with **createRenderTarget** may be used.

It is recommended to draw into texture targets in update callback for performance reasons.

# 3.19.3.2.16 clearRenderTarget

sasl.gl.clearRenderTarget (number x, number y, number width, number height)

Clears rectangular area of current render target (can be default render target or custom one), specified by x, y, width, height.

#### 3.19.3.2.17 restoreRenderTarget

sasl.gl.restoreRenderTarget ()

Finishes rendering to texture and continue rendering to default render target (panel of popup window).

#### 3.19.3.2.18 createRenderTarget

```
number id = sasl.gl.createRenderTarget (number width, number height)
number id = sasl.gl.createRenderTarget ( number width , number height , number
    aaLevel )
number id = sasl.gl.createRenderTarget ( number width , number height , number
   aaLevel , RenderTargetAttachment attachment )
```
Generates new RGBA texture that can be used as render target and returns its numeric handle id. Use width and height arguments to specify render target size. Note that such generated textures will be automatically cleaned up when SASL project is about to be unloaded.

Additionally, anti-aliasing level can be specified for render target - **inAALevel**. Default value is 1, which means AA disabled. Accepted variant are 1, 2, 4, 8, 16, 32. Higher AA levels may not be supported on specific machine, and in this case automatic fallback will be performed to maximum supported AA level.

attachment parameter may be used to configure attachment buffers for created render target. Available options are RENDER TARGET C (only color attachment) and REN-DER\_TARGET\_CDS (color, depth, stencil). Default value is RENDER\_TARGET\_CDS.

- RENDER\_TARGET\_C render target will use only color buffer and won't have masking functional available.
- RENDER\_TARGET\_CDS render target will use color, depth and stencil buffers (default option).

# 3.19.3.2.19 destroyRenderTarget

```
sasl.gl.destroyRenderTarget ( number id )
```
Destroys render target specified by id, previously created with createRenderTarget function. It's not necessary to destroy your render targets when SASL project is about to be unloaded - this will be performed automatically. Use this function only for destroying render targets during project working time.

#### 3.19.3.2.20 createTexture

sasl.gl.createTexture ( number width , number height )

Creates new RGBA texture and returns its numeric handle id. Use width and height arguments to specify texture size. Note that created textures will be automatically cleaned up when SASL project is about to be unloaded. Use unloadTexture, unloadImage functions to destroy texture manually.

# 3.19.3.2.21 getTargetTextureData

sasl.gl.getTargetTextureData (number id, number x, number y, number width, number height )

Copies current data from render target to texture, specified by numeric identifier id. x, y, width and height specifies the position of rectangle, which will be copied from target to your texture. Use this function to get current contents of 2D window (in popups drawing callbacks) and panel (in panel drawing callbacks).

#### 3.19.3.2.22 createTextureDataStorage

number id = sasl.gl.createTextureDataStorage (number width, number height)

Creates new texture data storage object and returns its numeric identifier id. width and height specifies size of RGBA texture, that can be stored inside this storage. Use this function when you need to interact with raw texture data (change texture contents in manual way, for example) inside your SASL project.

#### 3.19.3.2.23 deleteTextureDataStorage

sasl.gl.deleteTextureDataStorage (number id)

Deletes texture data storage object, specified by numeric handle *id*. Use this function to unload memory, when your storage is not needed anymore. Note that you do not have to necessarily delete all your storages when SASL project is about to be unloaded. This will be performed automatically.

# 3.19.3.2.24 getTextureDataPointer

userdata data = sasl.gl.getTextureDataPointer (number id)

Returns raw texture data, stored in storage with specified numeric identifier id. Use this data to modify storage contents.

#### 3.19.3.2.25 getRawTextureData

userdata data = sasl.gl.getRawTextureData (number texID, number storageID)

Fills storage, specified by numeric handle **storageID**, by texture raw data and returns this data. Texture is specified by numeric handle **texID**. Use this pointer to modify data in storage.

#### 3.19.3.2.26 setRawTextureData

sasl.gl.setRawTextureData (number texID, number storageID)

Updates texture, specified by numeric handle texID, with current storage data. Storage is specified by numeric identifier storageID. Use this function to change actual texture contents.

#### 3.19.3.2.27 imageFromTexture

```
sasl.gl.imageFromTexture ( string filename , number texID )
```
Saves texture, specified by numeric handle texID, in file filename. Supported files extensions/formats are: jpg or jpeg, bmp, tga, png.

#### 3.19.3.3 Text

#### Type: TextAlignment

Description: identifier of text alignment for drawing routines, can be equal to one of the following pre-defined values:

- TEXT ALIGN LEFT
- **TEXT\_ALIGN\_RIGHT**
- TEXT\_ALIGN\_CENTER
- TEXT\_ALIGN\_TOP
- TEXT\_ALIGN\_BOTTOM

#### 3.19.3.3.1 drawBitmapText

```
sasl.gl.drawBitmapText (number id, number x, number y, string text,
   TextAlignment alignment , Color color )
```
Draws text string at specified position x, y using bitmap font, specified by numeric identifier id. Use TextAlignment argument to set text alignment. The last argument is color. Use loadBitmapFont routine to get bitmap font handle.

testComponent.lua, drawing bitmap text on panel

```
testFont = sasl.gl.loadBitmapFont ( " fonts / calibri.fnt " )
function draw ()
    sasl.gl.drawBitmapText (testFont, 20, 50, TEXT_ALIGN_LEFT, "Hello_SASL")
end
```
#### 3.19.3.3.2 drawRotatedBitmapText

sasl.gl.drawRotatedBitmapText (number id, number cx, number cy, number angle, number x, number y, string text, TextAlignment alignment, Color color)

Draws text string at specified position x, y using bitmap font, specified by numeric identifier id. Text will be drawn rotated around cx, cy point on specified angle. Use TextAlignment argument to set text alignment. The last argument is color. Use load-BitmapFont routine to get bitmap font handle.

#### 3.19.3.3.3 measureBitmapText

number width = sasl.gl.measureBitmapText (number id, string text)

Measures text string using bitmap font, specified by numeric identifier id. Returns the width of text bounding box in pixels.

#### 3.19.3.3.4 measureBitmapTextGlyphs

```
number width = sasl.gl.measureBitmapTextGlyphs (number id, string text)
```
Measures text string using bitmap font, specified by numeric identifier id. Returns the width of used text glyphs in pixels.

#### 3.19.3.3.5 setFontOutlineThickness

sasl.gl.setFontOutlineThickness ( number id , number outlineThickness )

Sets outline thickness for font instance, specified by numeric font instance handle id. By default outline thickness of loaded font is set to 0.0 (no visible outline). Note that for visible outline you must also set outline color for this font with setFontOutlineColor routine.

#### 3.19.3.3.6 setFontOutlineColor

sasl.gl.setFontOutlineColor (number id, Color color)

Sets outline color for font instance, specified by id.

testComponent.lua, setting up font outline

```
clRed = \{1.0, 0.0, 0.0, 1.0\}testFont = sasl.gl.loadFont ( " fonts / calibri.ttf " )
sasl.gl.setFontOutlineThickness ( testFont , 2)
sasl.gl.setFontOutlineColor (testFont, {0.0, 1.0, 0.0})
function draw ()
   sasl.gl.drawText (testFont, 20, 50, "Hello_SASL_1", 30, false, false,
        TEXT_ALIGN_LEFT , clRed )
    sasl.gl.drawText (testFont, 20, 80, "Hello_SASL_2", 30, false, true,
        TEXT_ALIGN_CENTER , clRed )
end
```
#### 3.19.3.3.7 setFontRenderMode

sasl.gl.setFontRenderMode ( number id , FontRenderMode mode ) sasl.gl.setFontRenderMode (number id, FontRenderMode mode, number value)

#### Type: FontRenderMode

Description: identifier of font instance render mode (only for modern text drawing functional), can be equal to one of the following pre-defined values:

- **TEXT\_RENDER\_DEFAULT**
- TEXT RENDER FORCED MONO

Sets render mode for font instance, specified by id. For specific modes, additional parameter can be passed - value. For example, for mode TEXT\_RENDER\_FORCED\_MONO - fixed glyphs mono spacing to the font size ratio should be passed as **value**.

#### 3.19.3.3.8 setFontSize

sasl.gl.setFontSize ( number id , number size )

Sets size for font instance, specified by id. Specified size will be used in instancespecific text routines - drawTextl, drawRotatedTextl, measureTextl, etc. Default font size is 12.

#### 3.19.3.3.9 setFontDirection

sasl.gl.setFontDirection (number id, FontDirectionMode mode)

#### Type: FontDirectionMode

Description: identifier of font instance drawing direction mode (only for modern text drawing functional), can be equal to one of the following pre-defined values:

- **TEXT\_DIRECTION\_HORIZONTAL**
- **TEXT\_DIRECTION\_VERTICAL**

Sets direction for font instance, specified by id. Specified direction will be used for this font, horizontal id default.

#### 3.19.3.3.10 setFontBold

sasl.gl.setFontBold (number id, boolean isBold)

Enables/disables bold mode for font instance, specified by id. Specified parameter will be used in instance-specific text routines - drawTextI, drawRotatedTextI, measureTextI, etc. Default value is false.

#### 3.19.3.3.11 setFontItalic

sasl.gl.setFontItalic (number id, boolean isItalic)

Enables/disables italic mode for font instance, specified by id. Specified parameter will be used in instance-specific text routines - drawTextl, drawRotatedTextl, measureTextI, etc. Default value is false.

#### 3.19.3.3.12 setFontBckMode

sasl.gl.setFontBckMode ( number id , TextBckMode mode )

# Type: TextBckMode

Description: identifier of text background rendering mode, can be equal to one of the following pre-defined values:

- TEXT BCK NONE default mode, no background
- TEXT BCK STANDARD background based on glyphs positions
- TEXT BCK RECTANGLE rectangular background

Sets text background rendering mode for font instance, specified by id.

# 3.19.3.3.13 setFontBckColor

sasl.gl.setFontBckColor (number id, Color color)

Sets background color for font instance, specified by id.

# 3.19.3.3.14 setFontBckPadding

```
sasl.gl.setFontBckPadding (number id, number left)
sasl.gl.setFontBckPadding (number id, number left, number top)
sasl.gl.setFontBckPadding ( number id , number left , number top , number right )
sasl.gl.setFontBckPadding ( number id , number left , number top , number right ,
   number bottom )
```
Sets text background padding values for font instance, specified by id. left, top, right and bottom are corresponding padding values. If top or right value is not specified, it will be equal to the left. If bottom value is not specified, it will be equal to the top.

# 3.19.3.3.15 setFontGlyphSpacingFactor

sasl.gl.setFontGlyphSpacingFactor ( number id , number factor )

Sets glyph spacing factor for font instance, specified by id. Default value is 1.0.

#### 3.19.3.3.16 setFontUnicode

sasl.gl.setFontUnicode (number id, boolean unicode)

Enables/disables Unicode glyphs support for the font instance  $(id)$ . By default Unicode support is enabled.

#### 3.19.3.3.17 saveFontState

sasl.gl.saveFontState ( number id )

Saves current font instance configuration on stack. Use sasl.gl.restoreFontState function to restore saved state. Maximum size of stack is 16.

#### 3.19.3.3.18 restoreFontState

sasl.gl.restoreFontState (number id)

Restores previously saved font instance configuration.

#### 3.19.3.3.19 setRenderTextPixelAligned

sasl.gl.setRenderTextPixelAligned ( boolean enabled )

Enables or disables special mode for text rendering. If this mode is enabled, all text drawing will be pixel aligned - this will avoid text distortion in case of resulting coordinates with fractional parts. By default this mode is disabled.

#### 3.19.3.3.20 drawText

sasl.gl.drawText (number id, number x, number y, string text, number size, boolean isBold , boolean isItalic , TextAlignment alignment , Color color )

Draws text string at specified position  $x$ ,  $y$  using font instance, specified by numeric identifier id. size parameter defines font size. Text will be drawn with specified alignment. Drawn text may be bold or italic with setting corresponding isBold and isItalic parameters set to true. The last argument is text color.

testComponent.lua, drawing text on panel

```
testFont = sasl.gl.loadFont ( " fonts / calibri.ttf " )
clRed = \{1.0, 0.0, 0.0, 1.0\}function draw()
   sasl.gl.drawText (testFont, 20, 50, "Hello_SASL_1", 30, false, false,
        TEXT_ALIGN_LEFT , clRed )
    sasl.gl.drawText (testFont, 20, 80, "Hello_SASL_2", 30, false, true,
        TEXT_ALIGN_CENTER , clRed )
end
```
#### 3.19.3.3.21 drawTextI

```
sasl.gl.drawTextI (number id, number x, number y, string text, TextAlignment
   alignment, Color color)
```
Draws text string at specified position  $x$ ,  $y$  using font instance, specified by numeric identifier id. Text will be drawn with specified alignment. The last argument is text color.

testComponent.lua, drawing text on panel

```
testFont = sasl.gl.loadFont ( " fonts / calibri.ttf " )
sasl.gl.setFontSize ( testFont , 30)
\texttt{clRed} = \{1.0, 0.0, 0.0, 1.0\}function draw ()
    sasl.gl.drawText (testFont, 20, 50, "Hello_SASL_1", TEXT_ALIGN_LEFT,
        clRed )
    sasl.gl.drawText (testFont, 20, 80, "Hello_SASL_2", TEXT_ALIGN_CENTER,
        clRed )
end
```
#### 3.19.3.3.22 drawRotatedText

```
sasl.gl.drawRotatedText (number id, number x, number y, number cx, number cy,
     number angle , string text , number size , boolean isBold , boolean
    isItalic , TextAlignment alignment , Color color )
```
Draws text string at specified position  $x$ ,  $y$  using font instance, specified by numeric identifier id. Text will be drawn rotated around cx, cy point on specified angle. size parameter defines font size. Text will be drawn with specified alignment. Drawn text may be bold or italic with setting corresponding **isBold** and **isItalic** parameters set to true. The last argument is text color.

#### 3.19.3.3.23 drawRotatedTextI

```
sasl.gl.drawRotatedTextI (number id, number x, number y, number cx, number cy
    , number angle, string text, TextAlignment alignment, Color color)
```
Draws text string at specified position  $x$ ,  $y$  using font instance, specified by numeric identifier id. Text will be drawn rotated around cx, cy point on specified angle. Text will be drawn with specified alignment. The last argument is text color.

#### 3.19.3.3.24 measureText

```
number width, number height = sasl.gl.measureText(number id, string text,
   number size, boolean isBold, boolean isItalic)
```
Measures text string using font instance, specified by numeric identifier id. size parameter defines font size. Use **isBold** and **isItalic** parameters to set text options. Returns the width and height of text bounding box in pixels.

#### 3.19.3.3.25 measureTextGlyphs

```
number width = sasl.gl.measureTextGlyphs ( number id , string text , number size
   , boolean isBold)
```
Measures text string using font instance, specified by numeric identifier id. size parameter defines font size. Use **isBold** and **isItalic** parameters to set text options. Returns the width of used text glyphs in pixels.

#### 3.19.3.3.26 measureTextI

number width, number height = sasl.gl.measureTextI (number id, string text)

Measures text string using font instance, specified by numeric identifier id. Returns the width and height of text bounding box in pixels.

#### 3.19.3.3.27 measureTextGlyphsI

```
number width = sasl.gl.measureTextGlyphsI (number id, string text)
```
Measures text string using font instance, specified by numeric identifier id. Returns the width of used text glyphs in pixels.

#### 3.19.3.3.28 drawFontTexture

sasl.gl.drawFontTexture (number id, number x, number y)

Draws texture used as glyphs storage for font with specified **id** at position  $x$ ,  $y$ . This is a utility function, which may be helpful in case of custom glyphs storages usage.

#### 3.19.3.3.29 getFontInfo

string info = sasl.gl.getFontInfo (number id)

Returns information about font instance with specified id. This is a utility function, which may be helpful in case of custom glyphs storages usage.

#### 3.19.3.4 Shaders

SASL provides functions for creating simple shader programs and using them for advanced rendering. You need to create empty shader program with **createShaderProgram** routine, add shaders to this program with loadShader function, link shader with linkShaderProgram to get working program and use it whenever you need in drawing process inside draw callback.

#### Type: ShaderUniformType

Description: identifier of shader uniform type, can be equal to one of the following pre-defined values:

- TYPE\_INT int.
- TYPE FLOAT float.
- TYPE INT ARRAY int array.
- TYPE FLOAT ARRAY float array.
- TYPE SAMPLER texture.

#### 3.19.3.4.1 createShaderProgram

```
number id = sasl.gl.createShaderProgram ()
```
Creates new empty shader program and returns its numeric identifier id. Use load-Shader function to add shaders to program.

#### 3.19.3.4.2 deleteShaderProgram

```
sasl.gl.deleteShaderProgram (number id)
```
Deletes shader program, specified by numeric identifier **id**. Note that you do not have to necessarily delete your shader programs, when your SASL project is about to be unloaded. This will be performed automatically.

#### 3.19.3.4.3 linkShaderProgram

```
sasl.gl.linkShaderProgram ( number id )
```
Links shader program, specified by numeric identifier id. You must call this function after you are loaded all shaders into program to get working shader program.

#### 3.19.3.4.4 setShaderUniform

```
sasl.gl.setShaderUniform (number shaderID, string name, TYPE_INT, number data
    )
sasl.gl.setShaderUniform ( number shaderID , string name , TYPE_FLOAT , number
   data )
sasl.gl.setShaderUniform (number shaderID, string name, TYPE_INT_ARRAY, table
     data )
sasl.gl.setShaderUniform ( number shaderID , string name , TYPE_FLOAT_ARRAY ,
    table data )
sasl.gl.setShaderUniform ( number shaderID, string name, TYPE_SAMPLER, number
    textureID , number textureUnit )
```
Sets shader uniform variables with different types. **name** is a name of uniform variable. Shader specified by numeric identifier **shaderID**. Last function version, which accepts TYPE SAMPLER parameter also takes additional parameter textureUnit. Basically, if you need to use a few sampler simultaneously in your shader, they must to be set in different texture units.

Required uniforms variables values most commonly is set right after useShaderProgram function to set up shader in current draw cycle.

#### testComponent.lua, setting uniforms

```
dotted = loadImage ( " dotted.png " )
testShaderParameter = 0 .0
testUniformTable1 = {0 .0 , 0 .3 , 1 .0 , 1 .0 , 0 .1 , 1 .0 , 2 .0 , 12 .33 , 0 .0 , 0 .0 , 1 .0
     , 0 .33 , 1 .0 , 5 .3 , 1 .0 , 0 .33 }
testUniformTable2 = {1 .0 , 12 .33 , 1 .0 , 0 .0 , 0 .0 , 1 .0 , 0 .33 , 1 .0 , 1 .0 }
sasl.gl.setShaderUniform ( testShaderProgram , " testParameter " , TYPE_FLOAT ,
    testShaderParameter )
sasl.gl.setShaderUniform (testShaderProgram, "testTextureWidth", TYPE_FLOAT,
    16)
```

```
sasl.gl.setShaderUniform (testShaderProgram, "testTextureHeight", TYPE_FLOAT,
    16)
sasl.gl.setShaderUniform ( testShaderProgram , " testTexture " , TYPE_SAMPLER ,
   dotted, 0)
sasl.gl.setShaderUniform (testShaderProgram, "testArray1", TYPE_FLOAT_ARRAY,
   testUniformTable1 )
sasl.gl.setShaderUniform (testShaderProgram, "testArray2", TYPE_FLOAT_ARRAY,
    testUniformTable2 )
```
#### 3.19.3.4.5 useShaderProgram

```
sasl.gl.useShaderProgram ( number id )
```
Start using shader program, specified by numeric identifier id, for rendering. You must call stopShaderProgram function after you are done rendering with current shader program.

testComponent.lua, using shader in draw process

```
testShaderProgram = sasl.gl.createShaderProgram ()
sasl.gl.loadShader ( testShaderProgram , " shaders / dotted.vert " ,
    SHADER_TYPE_VERTEX )
sasl.gl.loadShader ( testShaderProgram , " shaders / dotted.frag " ,
    SHADER_TYPE_FRAGMENT )
sasl.gl.linkShaderProgram ( testShaderProgram )
function draw()
    sasl.gl.useShaderProgram ( testShaderProgram )
    -- Setting uniform variables if needed
    ...
    -- Rendering
    ...
    sasl.gl.stopShaderProgram ()
end
```
#### 3.19.3.4.6 stopShaderProgram

```
sasl.gl.stopShaderProgram ()
```
Stops shader program usage.

#### 3.19.3.5 Blending

#### Type: BlendFunctionID

Description: identifier of blending function, can be equal to one of the following pre-defined values:

• BLEND\_SOURCE\_COLOR

- · BLEND\_ONE\_MINUS\_SOURCE\_COLOR
- BLEND SOURCE ALPHA
- BLEND ONE MINUS SOURCE ALPHA
- BLEND\_DESTINATION\_ALPHA
- · BLEND\_ONE\_MINUS\_DESTINATION\_ALPHA
- BLEND\_DESTINATION\_COLOR
- BLEND\_ONE\_MINUS\_DESTINATION\_COLOR
- BLEND\_SOURCE\_ALPHA\_SATURATE
- BLEND\_CONSTANT\_COLOR
- · BLEND\_ONE\_MINUS\_CONSTANT\_COLOR
- BLEND\_CONSTANT\_ALPHA
- · BLEND\_ONE\_MINUS\_CONSTANT\_ALPHA

#### Type: BlendEquationID

**Description**: identifier of blending equation, can be equal to one of the following pre-defined values:

- BLEND EQUATION ADD
- · BLEND\_EQUATION\_MIN
- · BLEND\_EQUATION\_MAX
- BLEND\_EQUATION\_SUBTRACT
- BLEND EQUATION REVERSE SUBTRACT

Refer to official OpenGL documentation to get the meaning of every selectable option, both for available functions values and equation values. You can change current blending options in your draw callbacks.

Every blending state is defined by 2 values of blending function (for source and destination color) and blending equation. Blending state may also be defined by 5 values in case of using separate blending functions for alpha components of source and destination color.

Default blending equation value is BLEND EQUATION ADD and default blending functions for source and destination is specific to version of simulator. Use resetBlending function to reset blending options to defaults.

#### 3.19.3.5.1 setBlendFunction

```
sasl.gl.setBlendFunction ( BlendFunctionID sourceBlend , BlendFunctionID
    destBlend )
```
Sets current blending functions for source and destination - sourceBlend and dest-Blend.

#### 3.19.3.5.2 setBlendFunctionSeparate

```
sasl.gl.setBlendFunctionSeparate ( BlendFunctionID sourceBlendRGB ,
    BlendFunctionID destBlendRGB , BlendFunctionID sourceBlendAlpha ,
    BlendFunctionID destBlendAlpha )
```
Sets current blending functions separately for RGB components (sourceBlendRGB and destBlendRGB) and for alpha component (sourceBlendAlpha and destBlendAlpha).

#### 3.19.3.5.3 setBlendEquation

sasl.gl.setBlendEquation ( BlendEquationID id )

Sets current blending equation, specified by identifier id.

#### 3.19.3.5.4 setBlendEquationSeparate

sasl.gl.setBlendEquationSeparate ( BlendEquationID equationIDRGB , BlendEquationID equationIDAlpha )

Sets current blending equations separately for RGB components and for alpha component - equationIDRGB and equationIDAlpha.

#### 3.19.3.5.5 setBlendColor

```
sasl.gl.setBlendColor (Color color)
```
Sets current blend color. This color will be used in case of using one of the following BlendFunctionIDs:

- BLEND\_CONSTANT\_COLOR
- BLEND\_ONE\_MINUS\_CONSTANT\_COLOR
- BLEND\_CONSTANT\_ALPHA
- · BLEND\_ONE\_MINUS\_CONSTANT\_ALPHA

#### 3.19.3.5.6 resetBlending

#### sasl.gl.resetBlending ()

Sets blending options to defaults. Use this function when you want to restore default blending options after you are done with drawing.

#### 3.19.3.6 Clipping

#### 3.19.3.6.1 setClipArea

sasl.gl.setClipArea (number x, number y, number width, number height)

Setup current clipping area by rectangle position, defined by  $x$ ,  $y$ , width and height. Clip areas may be nested, but for every  $setClipArea$  function call, there must be corresponding resetClipArea function call. Use this function with caution - components hierarchy drawing may be broken in case of forgotten **resetClipArea** call.

testComponent.lua, setting clip area

```
function draw ()
    sasl.gl.setClipArea (0, 0, 200, 200)
    -- Drawing
    ...
    sasl.gl.resetClipArea ()
end
```
#### 3.19.3.6.2 resetClipArea

```
sasl.gl.resetClipArea ()
```
Resets current clip area. The previous clip area will be restored if there is any clip area left on the stack.

#### 3.19.3.7 Masking

Next functions provides ability to draw with custom masks shape inside your components or into render target. To use this functional inside draw callbacks of your components, fbo property must be set to true.

#### 3.19.3.7.1 drawMaskStart

#### sasl.gl.drawMaskStart ()

Enables masking for current mask level and prepares drawing context to draw mask shape. Call this function before drawing mask shape with available drawing primitives (geometry shapes or alpha textures). During this stage of drawing color values may be omitted.

#### 3.19.3.7.2 drawUnderMask

```
sasl.gl.drawUnderMask ()
sasl.gl.drawUnderMask ( boolean invertMaskLogic )
```
Prepares drawing context to draw under mask. Call this function before drawing under mask. Masking must be enabled. Call this function after you are done drawing mask shape. Also there's optional argument **invertMaskLogic**, which may be used to invert masking logic during this stage of drawing. By default invertMaskLogic is false.

# 3.19.3.7.3 drawMaskEnd

```
sasl.gl.drawMaskEnd ()
```
Restores drawing context and previous drawing state, and disables masking.

#### 3.19.3.8 Transformations

SASL has a number of specific routines to draw rotated textures and texture parts, but if you need to draw transformed geometry, text and other 2D stuff, you can use next functions to interact with current transformation matrix.

Use these routines with caution. You must always restore the transformation matrix to initial state after you are done drawing in component.

#### 3.19.3.8.1 saveGraphicsContext

```
sasl.gl.saveGraphicsContext ()
```
Saves current transformation matrix on the stack. Always call restoreGraphicsContext to restore previous transformation matrix.

#### 3.19.3.8.2 restoreGraphicsContext

sasl.gl.restoreGraphicsContext ()

Restores previous transformation matrix.

#### 3.19.3.8.3 setTranslateTransform

sasl.gl.setTranslateTransform (number x, number y)

Multiplies current transformation matrix on translation matrix, specified by translation coordinates x, y.

#### 3.19.3.8.4 setRotateTransform

sasl.gl.setRotateTransform ( number angle )

Multiplies current transformation matrix on rotation matrix to rotate current context on angle degrees.

#### 3.19.3.8.5 setScaleTransform

sasl.gl.setScaleTransform (number scaleX, number scaleY)

Multiplies current transformation matrix on scaling matrix, specified by scaling factors scaleX, scaleY.

#### 3.19.3.9 Rendering Stages

In case of advanced 2D rendering selected (Options section), you need to know current rendering stage inside current **draw** call. Use functions from this section to determine current rendering stages.

#### 3.19.3.9.1 isLitStage

```
boolean isLit = sasl.gl.isLitStage ()
```
Returns true in case if SASL now draws in lit stage, and returns false otherwise.

#### 3.19.3.9.2 isNonLitStage

boolean isNonLit = sasl.gl.isNonLitStage ()

Returns true in case if SASL now draws in non-lit stage, and returns false otherwise.

#### 3.19.3.9.3 isPanelBeforeStage

boolean isBeforePanel = sasl.gl.isPanelBeforeStage ()

Returns true in case if SASL now draws before X-Plane, and returns false otherwise.

#### 3.19.3.9.4 isPanelAfterStage

boolean isAfterPanel = sasl.gl.isPanelAfterStage ()

Returns true in case if SASL now draws after X-Plane, and returns false otherwise.

#### 3.19.3.10 Telemetry

#### 3.19.3.10.1 startGraphicsTelemetry

sasl.gl.startGraphicsTelemetry ()

Starts telemetry recording.

#### 3.19.3.10.2 stopGraphicsTelemetry

number vertices , number batches = sasl.gl.stopGraphicsTelemetry ()

Stops telemetry recording and returns amount of vertices and batches since start of record.

# 3.19.4 3D Graphics [DEPRECATED]

3.19.4.1 Primitives

#### 3.19.4.1.1 drawLine3D [DEPRECATED]

```
sasl.gl.drawLine3D (number x1, number y1, number z1, number x2, number y2,
   number z2, Color color)
```
Draws 3D line between  $x1$ ,  $y1$ ,  $z1$  and  $x2$ ,  $y2$ ,  $z2$  points with specified color in OpenGL local 3D coordinates.

# 3.19.4.1.2 drawTriangle3D [DEPRECATED]

sasl.gl.drawTriangle3D (number x1, number y1, number z1, number x2, number y2 , number z2, number x3, number y3, number z3, Color color)

Draws 3D triangle, specified by  $x1$ ,  $y1$ ,  $z1$  and  $x2$ ,  $y2$ ,  $z2$  and  $x3$ ,  $y3$ ,  $z3$  points with specified **color** in OpenGL local 3D coordinates.

# 3.19.4.1.3 drawCircle3D [DEPRECATED]

sasl.gl.drawCircle3D (number x, number y, number z, number radius, number pitch, number yaw, boolean isFilled, Color color)

Draws 3D circle, specified by x, y, z center and radius with specified color in OpenGL local 3D coordinates. Use **pitch** and **yaw** arguments to orient circle in 3D space. If isFilled is true, then circle will be filled.

# 3.19.4.1.4 drawAngle3D [DEPRECATED]

sasl.gl.drawAngle3D (number x, number y, number z, number angle, number length, number rays, number pitch, number yaw, Color color)

Draws 3D angle, centered at x, y, z and angular width angle, with specified length, made out of rays count. Use pitch and yaw arguments to orient angle in 3D space. The last argument is color.

#### 3.19.4.1.5 drawStandingCone3D [DEPRECATED]

sasl.gl.drawStandingCone3D (number x, number y, number z, number radius, number height, Color color)

Draws standing 3D cone at  $x$ ,  $y$ ,  $z$  with radius and height. The last argument is color.

#### 3.19.4.2 Transformations

Use functions from this section to interact with current 3D transformation matrix. Use them when you need to draw transformed 3D entities.

Use these routines with caution. You must always restore the transformation matrix to initial state after you are done drawing.

#### 3.19.4.2.1 saveGraphicsContext3D [DEPRECATED]

sasl.gl.saveGraphicsState3D ()

Saves current transformation matrix on the stack. Always call restoreGraphicsContext3D to restore previous transformation matrix state.

#### 3.19.4.2.2 restoreGraphicsContext3D [DEPRECATED]

sasl.gl.restoreGraphicsContext3D ()

Restores previous transformation matrix state.

#### 3.19.4.2.3 setTranslateTransform3D [DEPRECATED]

sasl.gl.setTranslateTransform3D (number x, number y, number z)

Multiplies current transformation matrix on translation matrix, specified by translation coordinates x, y, z.

#### 3.19.4.2.4 setRotateTransformX3D [DEPRECATED]

sasl.gl.setRotateTransformX3D ( number angle )

Multiplies current transformation matrix on rotation matrix around X axis, specified by angle in degrees.

#### 3.19.4.2.5 setRotateTransformY3D [DEPRECATED]

sasl.gl.setRotateTransformY3D ( number angle )

Multiplies current transformation matrix on rotation matrix around Y axis, specified by angle in degrees.

# 3.19.4.2.6 setRotateTransformZ3D [DEPRECATED]

sasl.gl.setRotateTransformZ3D ( number angle )

Multiplies current transformation matrix on rotation matrix around Z axis, specified by angle in degrees.

# 3.19.4.2.7 setRotateTransform3D [DEPRECATED]

sasl.gl.setRotateTransform3D (number angle, number x, number y, number z)

Multiplies current transformation matrix on rotation matrix around vector, specified by x, y and z coordinates. angle is rotation angle in degrees.

# 3.19.4.2.8 setScaleTransform3D [DEPRECATED]

sasl.gl.setScaleTransform3D (number x, number y, number z)

Multiplies current transformation matrix on scaling matrix, specified by scaling factors x, y and z.

# 3.20 Cursors

Every drawable 2D component (from panel or window layer) may have special component, which associates specific cursor with that component. Typical representation of cursors setup:

```
components = {
    someComponent {
        position = { 0, 0, 200, 100 },
        ... ,
        cursor = {
            x = -8,
            y = -8,
            width = 16,
            height = 16.
            shape = sasl.gl.loadImage ("myFancyCursor.png"),
            hideOSCursor = true
        }
   }
}
```
cursor - is a special component, which defines cursor shape and offsets for parent component (for someComponent component, in example).

shape - texture identifier for cursor image.

x - horizontal offset of left bottom cursor image corner.

y - vertical offset of left bottom cursor image corner.

width - width of cursor image.

height - height of cursor image.

hideOSCursor - boolean parameter, which defines how cursor will be drawn: on top of default cursor image, or instead of it (like in example).

# 3.21 Sound

# 3.21.1 Resources Management

#### 3.21.1.1 loadSample

```
number id = sasl.al.loadSample ( string fileName )
number id = sasl.al.loadSample ( string fileName , boolean isNeedTimer )
number id = sasl.al.loadSample ( string fileName , boolean isNeedTimer , boolean
     isNeedReversed )
```
Loads wave sample (.wav format) into memory from file, specified by fileName. Returns sample numeric handle id. Sample will be searched according to current searchResourcesPath list. Use addSearchResourcesPath function to add new search resources path.

Version with **isNeedTimer** parameter allows you to associate special timer object with this sample (this is needed for **getSamplePlayingRemaining** function). By default timer object is not created.

Version with **isNeedReversed** parameter allows you to reverse sample buffer.

Warning: use only mono samples for 3D sounds, or 3D sound will not work for this sample.

sound.lua, loading samples

```
testSound1 = sasl.al.loadSample ( " mySamples / EngineINN.wav " )
testSound2 = sasl.al.loadSample ( " mySamples / EngineOUT.wav " )
```
#### 3.21.1.2 unloadSample

```
sasl.al.unloadSample (number id)
```
Unloads sample, specified by numeric identifier id. Note that you don't necessarily need to unload your samples when SASL project is unloads. This will be performed automatically. Use this function only when you want to unload sample and free some memory (and/or audio context occupancy) on the fly.

#### sound.lua, unloading samples

```
testSound1 = sasl.al.loadSample ( " mySamples / EngineINN.wav " )
...
```

```
sasl.al.unloadSample ( testSound1 )
```
# 3.21.2 Sound management

Typical sound management in SASL consist from three parts:

- Loading samples from files
- Setting up options for samples (common ones, which applies to all samples, and specific ones)
- Calling playback functions

After loading samples with **loadSample** function, a number of specific options can be set for each loaded sample:

- Position
- Direction
- Velocity
- Cone
- Gain
- $\bullet$  Pitch
- Playback offset
- Attachment point
- **Environment**

Every sample also has a number of advanced options, which defines sound computational and mixing parameters:

- Minimum Gain
- Maximum Gain
- Maximum Distance
- Rolloff factor
- Reference Distance

Listener options automatically controlled by SASL - listener position and orientation attached to camera position. Every SASL project has sound system origin and orientation. Positions, directions, cones and velocities of samples must be set relatively to this origin. Sound system origin and orientation depends on project type.

If SASL project is configured as **Aircraft plugin** - sound system origin located at aircraft CG and orientation configured to match aircraft orientation in 3D space. If SASL project is configured as Global plugin or Scenery plugin - sound system origin located in local OpenGL origin and oriented respectively.

Every sample has environment option (e.g. where sound will be active):

#### Type: SoundEnvironment

Description: identifier of sound environment, can be equal to one of pre-defined constants:

- **SOUND\_INTERNAL** corresponds to aircraft internal camera views.
- SOUND\_EXTERNAL corresponds to external camera views.
- SOUND\_EVERYWHERE corresponds to any camera view.

# 3.21.3 Sound playback

#### 3.21.3.1 playSample

```
sasl.al.playSample ( number id )
sasl.al.playSample (number id, boolean isLooping)
```
Starts playing sample with specified id. Use loadSample routine to obtain sample identifier. By default, sample will be played once. You can use optional parameter is-Looping to make sample looped.

# 3.21.3.2 stopSample

sasl.al.stopSample(number id)

Stops playing sample with specified numeric id.

# 3.21.3.3 pauseSample

sasl.al.pauseSample (number id)

Pauses playing sample with specified numeric id. Sample will be played from the pause point after next playSample function call.

#### 3.21.3.4 rewindSample

sasl.al.rewindSample (number id)

Sets sample playback position to zero.

#### 3.21.3.5 isSamplePlaying

boolean isPlaying = sasl.al.isSamplePlaying (number id)

Returns true if sample, specified by id is playing right now and false otherwise.

#### 3.21.3.6 getSamplePlayingRemaining

number time = sasl.al.getSamplePlayingRemaining ( number id )

Returns remaining time of playing for sample, specified by numeric identifier id, if the sample is playing right now. Returns 0 otherwise. Note that this function will return proper values only if you load your samples with needCreateTimer argument set to true.

# 3.21.4 Sound settings

#### 3.21.4.1 setSampleGain

sasl.al.setSampleGain (number id, number gain)

Sets gain of sample, specified by numeric identifier id. Argument gain must be in  $[0..1000]$  range.

#### 3.21.4.2 setMasterGain

sasl.al.setMasterGain ( number gain )

Adjusts gain of all samples in SASL sound system. Argument gain must be in  $[0..1000]$ range.

#### 3.21.4.3 setSampleMinimumGain

sasl.al.setSampleMinimumGain ( number id , number minGain )

Sets minimum gain of sample, specified by numeric identifier **id**. Argument **minGain** must be in [0..1000] range.

#### 3.21.4.4 setSampleMaximumGain

sasl.al.setSampleMaximumGain ( number id , number maxGain )

Sets maximum gain of sample, specified by numeric identifier **id**. Argument **maxGain** must be in  $[0..1000]$  range.

#### 3.21.4.5 setSamplePitch

sasl.al.setSamplePitch (number id, number pitch)

Sets pitch (frequency) of sample, specified by numeric identifier id. Argument pitch must be in  $[0..any]$  range. Default pitch is 1000. Each reduction by 50 percent equals a pitch shift of  $-12$  semitones (one octave reduction). Each doubling equals a pitch shift of 12 semitones (one octave increase).

#### 3.21.4.6 setSampleOffset

```
sasl.al.setSampleOffset ( number id , number offset )
```
Sets current playback point position for sample, specified with numeric identifier id. offset is specified in seconds from beginning sample point and must not exceed sample duration.

#### 3.21.4.7 getSampleOffset

number offset = sasl.al.getSampleOffset (number id)

Returns current playback point position for sample, specified with numeric identifier id. offset is returned in seconds from beginning sample point.

#### 3.21.4.8 getSampleDuration

number duration = sasl.al.getSampleDuration (number id)

Returns total duration of the sample (in seconds), specified with numeric identifier id.

#### 3.21.4.9 setSamplePosition

sasl.al.setSamplePosition (number id, number x, number y, number z)

Sets 3D position of sample, specified by numeric identifier  $id. x, y$  and z specifies sample position. Default sample position is  $\{0, 0, 0\}$ . Sound can be used as non-positional (attached to camera) with use of setSampleRelative function.

#### 3.21.4.10 getSamplePosition

number x, number y, number z = sasl.al.getSamplePosition (number id)

Returns 3D position of sample, specified by numeric identifier id.

#### 3.21.4.11 setSampleDirection

sasl.al.setSampleDirection (number id, number x, number y, number z)

Sets direction vector of sample, specified by numeric identifier id. Vector is specified by x, y and z. Default sample direction is  $\{0,0,0\}$  (non directional sound).

#### 3.21.4.12 getSampleDirection

number x, number y, number z = sasl.al.getSampleDirection (number id)

Returns direction vector of sample, specified by numeric identifier id.

#### 3.21.4.13 setSampleVelocity

sasl.al.setSampleVelocity (number id, number x, number y, number z)

Sets spatial velocity vector for sample, specified by numeric identifier id. Vector is specified by **x**, **y** and **z**. Default sample velocity is  $\{0, 0, 0\}$ .

#### 3.21.4.14 getSampleVelocity

number x, number y, number z = sasl.al.getSampleVelocity (number id)

Returns spatial velocity vector for sample, specified by numeric identifier id.

#### 3.21.4.15 setSampleCone

```
sasl.al.setSampleCone (number id, number outerGain, number innerAngle, number
     outerAngle )
```
Sets sound cone parameters for sample, specified by numeric identifier id. Each sample has three cone parameters. Sound cones applies only for directional sounds.

outerGain - the factor with which the sample gain is multiplied to determine the effective gain outside the cone. Must be in the range  $[0..1000]$ . **innerAngle** - inside angle of the sound cone in degrees. Default value is  $360$ . outerAngle - outer angle of the sound cone in degrees. Default is 360.

When both inner and outer angle equals to 360 then the zone for angle depended attenuation is zero.

#### 3.21.4.16 getSampleCone

```
number outerGain, number innerAngle, number outerAngle =
   sasl.al.getSampleCone (number id)
```
Returns sound cone parameters for sample, specified by numeric identifier id.

#### 3.21.4.17 setSampleEnv

sasl.al.setSampleEnv ( number id , SoundEnvironment env )

Sets sound environment option for sample, specified by numeric identifier id. Sound environment is specified by env. Default sound environment is **SOUND\_EVERYWHERE**.

#### 3.21.4.18 getSampleEnv

```
SoundEnvironment env = sasl.al.getSampleEnv ( number id )
```
Returns sound environment value for sample, specified by numeric identifier id.

#### 3.21.4.19 setSampleRelative

sasl.al.setSampleRelative (number id, number isRelative)

Sets attachment point for sample, specified by numeric identifier id. If isRelative parameter is equal to  $1$  - sample will be attached to camera (non-positional). If is Relative parameter is equal to 0 - sample will be attached to default attachment point for current SASL project type.

#### 3.21.4.20 getSampleRelative

number isRelative = sasl.al.getSampleRelative (number id)

Returns attachment point identifier for sample, specified by numeric identifier id.

#### 3.21.4.21 setSampleMaxDistance

sasl.al.setSampleMaxDistance ( number id , number distance )

Sets maximum **distance**, at which sample can be heard. Sample is specified by numeric identifier id.

#### 3.21.4.22 setSampleRolloffFactor

sasl.al.setSampleRolloffFactor (number id, number factor)

Sets computational rolloff factor for sample, specified by id. Argument factor must be in range  $[0..any]$ . Default rolloff factor for samples is 1.0.

#### 3.21.4.23 setSampleRefDistance

sasl.al.setSampleRefDistance ( number id , number distance )

Sets reference **distance** for sample, specified by id. Reference distance is the distance at which listener experience corresponding gain (set with setSampleGain function). Argument **distance** must be in range  $[0..any]$ . Default reference distance is 1.0.

# Appendix A

# SASL Developer Widget

SASL developer widget is designed to be a useful tool during development process. SASL Developer Widget must be enabled through the corresponding option in project configuration file. Don't forget to disable it for release versions!

Important: SASL Widget will be automatically disabled in commercial versions of SASL.

If widget is enabled, you will find corresponding menu entry in X-Plane plugins menu - "Project Name (SASL)". There you can show and hide developer widget, as well as reset default widget position.. Widget configuration is saved between SASL plugin loadings (such as positions, widget window mode, visibility, selected tab, many on-off options etc.)

SASL Developer Widget will notify you in case if update for SASL is available.

# A.1 Tabs

Each tab has a number of buttons and check-boxes to configure tab operations.

**Telemetry** tab can be used for viewing current performance and resources usage data during SASL project processing.

Console tab can be used for viewing console output inside simulator environment.

**Project Tree** tab can be used for viewing your project tree in Lua environment. You can also set values here on the fly.

DataRefs tab can be used for viewing and manipulating datarefs values (used by your project and all simulator datarefs).

Commands tab can be used viewing and calling commands (both used by your project and all simulator commands).

About will inform you about current SASL version and provide basic description.

# A.2 Buttons and Check-Boxes

Close button will close SASL developer widget.

Reboot button will reload your SASL project. For reloading you can also use special command with following identifier - "sasl/reload/project\_name".

Running check-box can enable and disable SASL project processing (should be useful in case of error messages spamming). You can also use corresponding commands with following identifiers - "sasl/start/project\_name", "sasl/stop/project\_name")

**Pop-out (Pop-in)** button will change SASL widget mode - OS window mode, or in-sim floating mode.

To the left of the Pop-out (Pop-in) button is the font size selection field.

For DataRefs and Commands tabs you can see the search field where you can enter both a single query and a more accurate search using the / character as a separator. If there are several options suitable for your request, the widget will show all of them.

In the **Commands** tab, you can select a command and call it using the button **Execute** Command at the bottom right or using the Enter button.

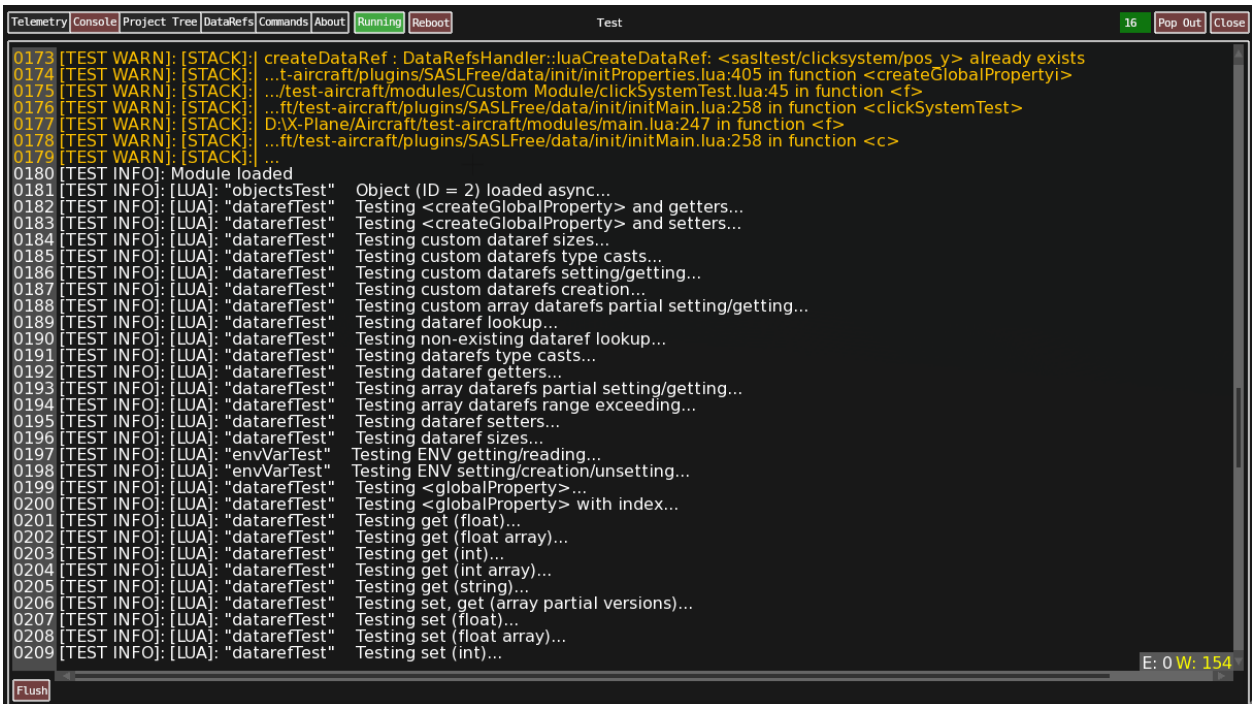

Figure A.1: Console Tab
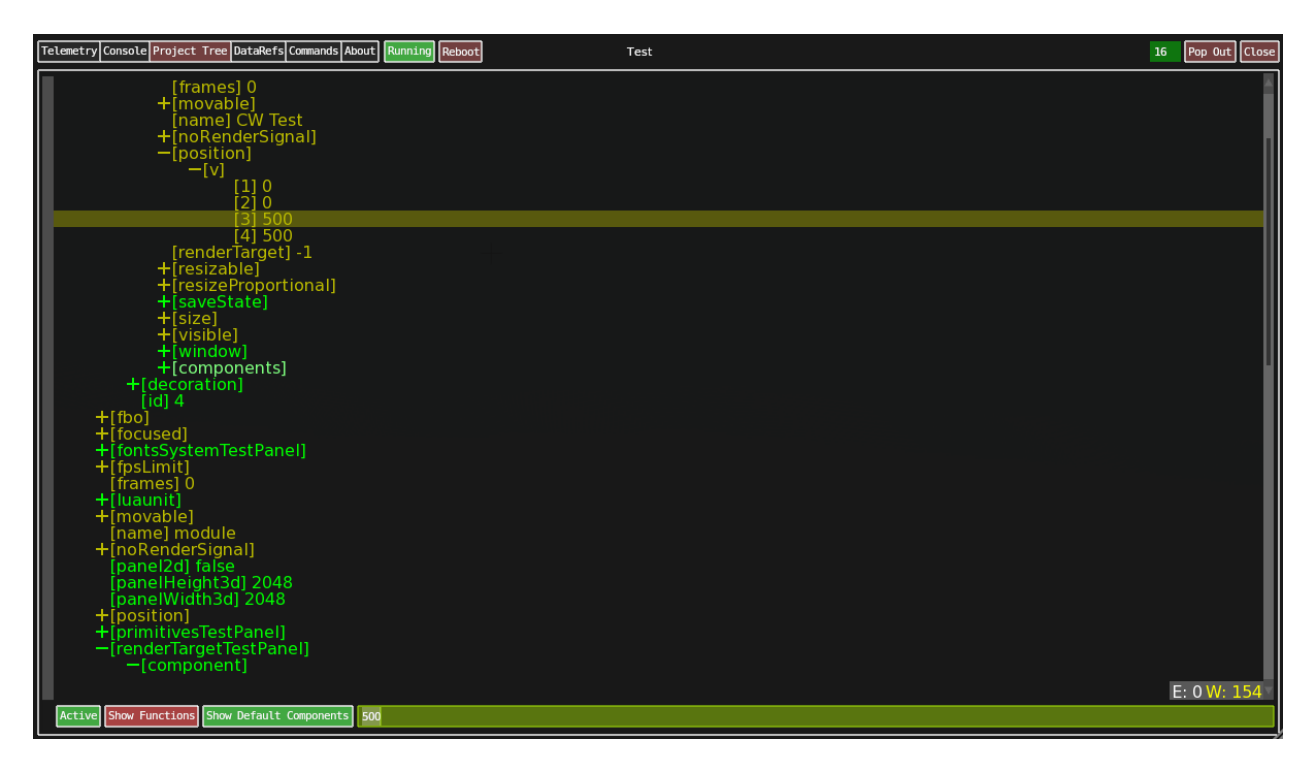

Figure A.2: Project Tree Tab

| Telemetry Console Project Tree DataRefs Commands About   Running   Reboot    | Test          | <sup>16</sup><br>Pop Out    Close |
|------------------------------------------------------------------------------|---------------|-----------------------------------|
| -Other DataRefs                                                              |               |                                   |
| $-Isim1$<br>$-$ [cockpit2]                                                   |               |                                   |
| -[clock_timer]                                                               |               |                                   |
| [local time hours] 12<br>[local¯time¯minutes] 31                             |               |                                   |
| [local¯time¯seconds] 41                                                      |               |                                   |
| -[flightmodel]<br>$-T$ [position]                                            |               |                                   |
| [loca] ax] 0.000000                                                          |               |                                   |
| [local¯ay] -0.000015<br>local azj 0.000009                                   |               |                                   |
| local¯vx] 0.000000<br>local_vy] 0.000005                                     |               |                                   |
| local vzj 0.000000                                                           |               |                                   |
| local x] 15861.328125                                                        |               |                                   |
| [local v] -195.954636<br>[local z] 47866.113281<br>$-[graphs]$               |               |                                   |
| ´—[view]                                                                     |               |                                   |
| [local_map_b] 0.000000<br>[local_map_l] 0.000000                             |               |                                   |
| [local_map_r] 0.000000                                                       |               |                                   |
| [local¯map¯t] 0.000000<br>$-$ [time]                                         |               |                                   |
| [local date days] 80<br>[local <sup>-time<sup>-sec]</sup> 45101.148438</sup> |               |                                   |
| -Project DataRefs                                                            |               |                                   |
| $-$ [sim]<br>-[flightmodel]                                                  |               |                                   |
| $-T$ [position]<br>[local x] 15861.328125                                    |               |                                   |
|                                                                              |               |                                   |
| [local <sup>-2</sup> ] 47866.113281                                          |               |                                   |
|                                                                              |               |                                   |
|                                                                              |               | E: 0 W: 154                       |
| Collapse All Search: local                                                   | $-195.954666$ |                                   |

Figure A.3: DataRefs Tab

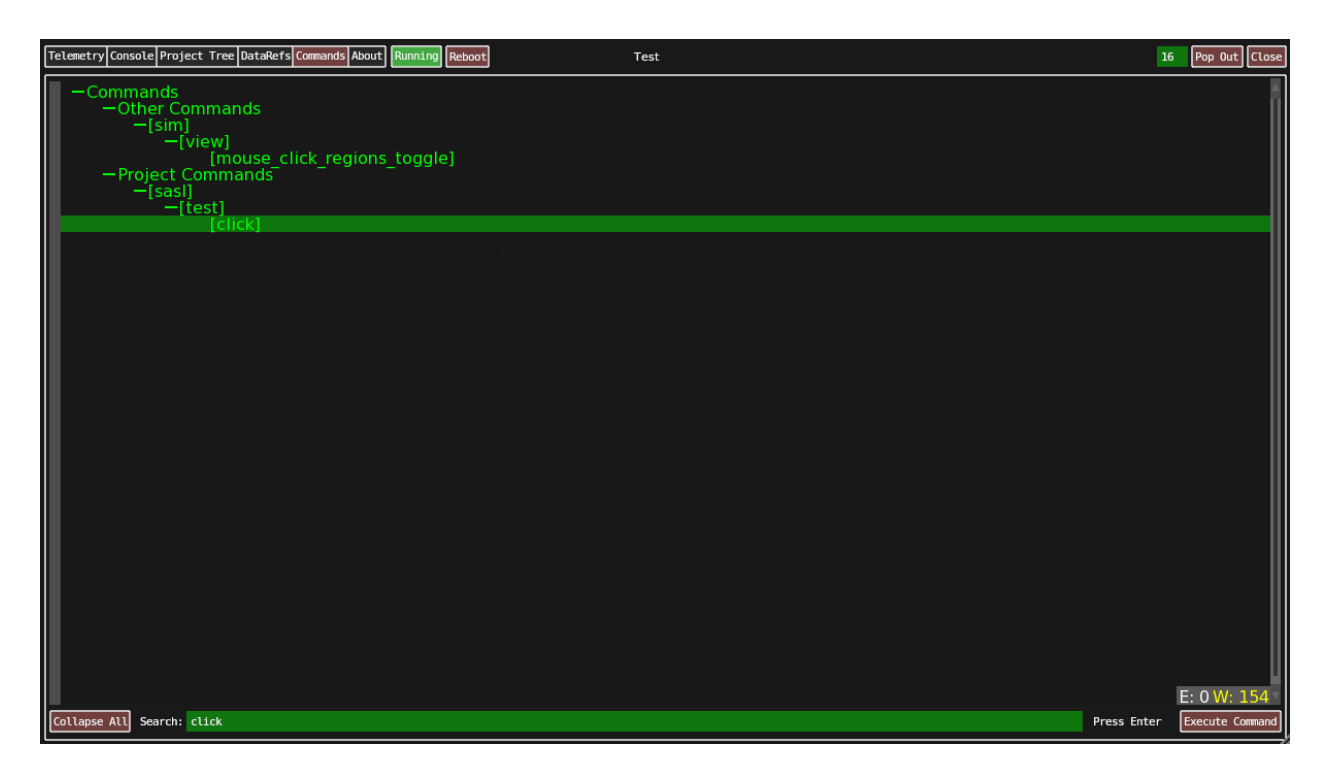

Figure A.4: Commands Tab

## <span id="page-182-0"></span>Appendix B

## Interplugin communications

If custom X-Plane plugin wants to send or receive some data that supports SASL plugin, the pointers to the following  $C/C++$  structures must be used with X-Plane interplugin messaging API:

```
struct IntArrayData {
   size_t mSize ;
    int* mData;
};
struct FloatArrayData {
    size_t mSize ;
   float* mData;
};
struct StringData {
   size_t mSize ;
   char* mData:
};
```
In all above cases mSize member must be set to the size of array or string (number of elements, not size in bytes).